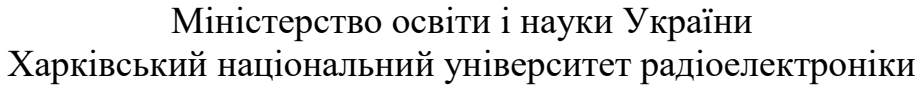

Факультет інформаційних радіотехнологій та технічного захисту інформації (повна назва)

Кафедра медіаінженерії та інформаційних радіоелектронних систем (повна назва)

# **КВАЛІФІКАЦІЙНА РОБОТА Пояснювальна записка**

рівень вищої освіти *другий (магістерський)* (позначення документа) *Методи створення персонажів в геймдейві*

(тема)

Виконав:

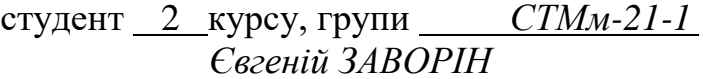

(прізвище, ініціали)

Спеціальність *171 Електроніка*

(код і повна назва спеціальності)

Тип програми *освітньо-професійна*

(освітньо-професійна або освітньо-наукова) Освітня програма *Системи, технології і* 

*комп'ютерні засоби мультимедіа*

(повна назва освітньої програми)

Керівник *проф. В'ячеслав ТИХОНОВ* (посада, прізвище, ініціали)

Допускається до захисту

Зав. кафедри Володимир КАРТАШОВ

(підпис) (прізвище, ініціали)

2022 р.

### Харківський національний університет радіоелектроніки

Факультет Інформаційних радіотехнологій та технічного захисту інформації Кафедра Медіаінженерії та інформаційних радіоелектронних систем

Рівень вищої освіти другий (магістерський)

Спеціальність 171 Електроніка **.**

(код і повна назва)

Тип програми <u>провестивна освітньо-професійна</u>

(освітньо-професійна або освітньо-наукова)

Освітня програма "Системи, технології і комп'ютерні засоби мультимедіа"

#### ЗАТВЕРДЖУЮ:

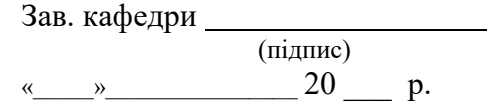

#### **ЗАВДАННЯ** НА КВАЛІФІКАЦІЙНУ РОБОТУ

Студентові *Заворіна Євгенія Ігоровича*

(прізвище, ім'я, по батькові)

1. Тема роботи *Методи створення персонажів в геймдейві*

затверджена наказом по університету від " *21* " *11 2022 р. № 1503 СТ* 2. Термін подання студентом роботи *21.12.2022 р.*

3. Вихідні дані до проекту (роботи)

*1. Розробити концепт-арт персонажа*

*2. Розробити 3D модель персонажа*

*3. Зробити тектурування 3D персонажа* 

4. Перелік питань, що потрібно опрацювати в роботі

*ВСТУП*

*1. Аналіз процесу створення 3D персонажа*

*2. Аналіз технологій та засобів створення 3D персонажа*

*3. Розробка та створення 3D персонажа ВИСНОВКИ*

*ПЕРЕЛІК ПОСИЛАНЬ*

*ДОДАТКИ*

5. Перелік графічного матеріалу із зазначенням обов'язкових креслеників, схем, плакатів, комп'ютерних ілюстрацій:

1 – Тема дипломної роботи; 2 – Вступ; 3 – Процес створення 3D персонажа; 4 – Концептарт; 5 – Підсумковий концепт; 6 – Скульптинг персонажа; 7 – Шаблон персонажа; 8 – Розробка одягу(функція Extract) ; 9 – Розробка одягу (Інструмент CurveStrapSnap); 10 – Створення наплічників і шолома в Blender; 11 – Створення тканини у Marvelous Designer; 12 – Приклад одягу; 13 – Допрацювання дрібних деталей; 14 – Моделювання списа та щита; 15 – Моделювання волосся; 16 – Кінцевий образ скульпта; 17 – Ретопологія кожного сабтула; 18 – UV-розгортання; 19 – Запікання; 20 – Тектурування; 21 – Приклад текстур; 22 – Заверений образ персонажа, підведення підсумків; 23 – Висновок.

# КАЛЕНДАРНИЙ ПЛАН

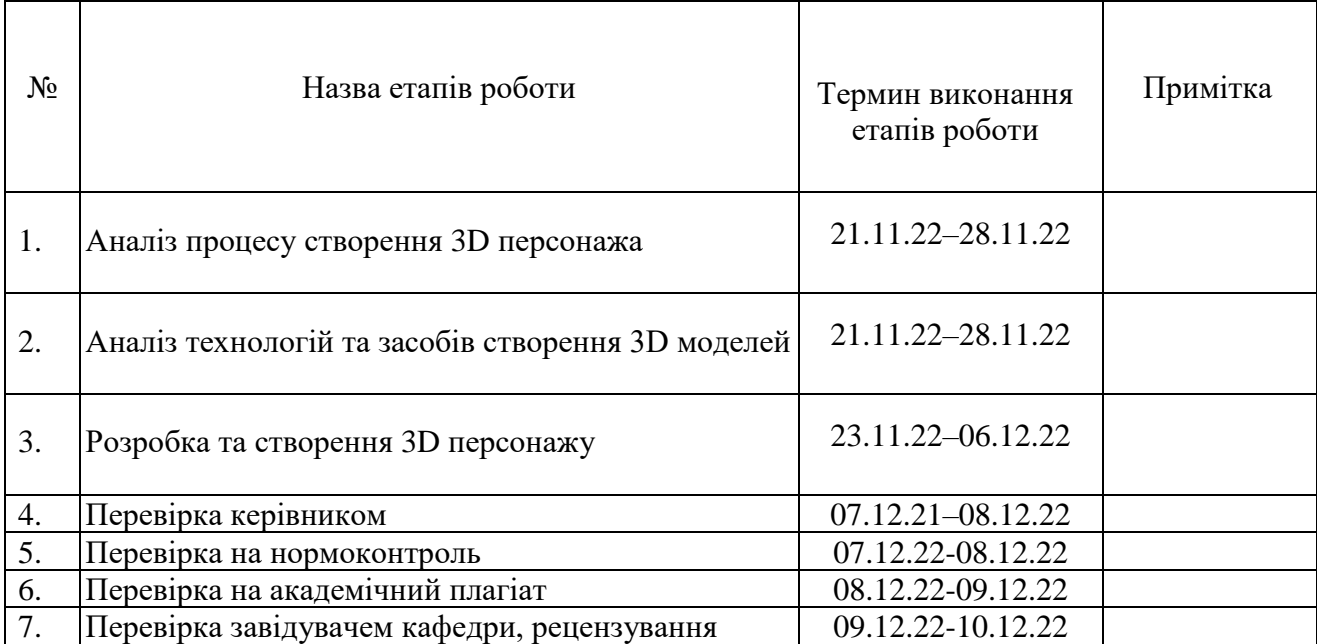

Дата видачі завдання *21.11.2022 р.*

Студент *Євгеній ЗАВОРІН*

(підпис)

Керівник роботи <sup>(підпис)</sup> проф. В'ячеслав ТИХОНОВ<sup>)</sup> (посада, прізвище, ініціали) (підпис) (посада, прізвище, ініціали)

### РЕФЕРАТ

Пояснювальна записка кваліфікаційної роботи має: 69 с., 83 рис., 2 додатки, 64 джерела.

# МОДЕЛЮВАННЯ, СКУЛЬПТИНГ, РЕТОПОЛОГІЯ, UV-РОЗГОРТКА, ЗАПІКАННЯ, РІГГІНГ, ТЕКСТУРУВАННЯ

*Об'єкт дослідження* – методи 3D-персонаж.

*Предмет дослідження* – засоби та методи створення 3D-персонажів

*Мета кваліфікаційної роботи* – розробка 3D-моделі ігрового персонажа, та його текстурування

*Методи дослідження* – Створення концепт-арту, скульптинг, моделювання, ретопологія, UV-розгортка, ріггінг, запікання, текстурування.

Для досягнення поставленої мети було проведено аналіз предметної області, проаналізовані інуючs 3D-розробк, був проведений аналіз засобів для розробки 3D-моделі, розроблений план по створенню ігорового персонажа та реалізація розробленого плана засобами 3D-технологій.

### ABSTRACT

The explanatory note of the qualification work has: 69 pages, 83 figures, 2 appendices, 64 sources.

# MODELING, SCULPTING, RETOPOLOGY, UV-UNWRAPPING, BAKING, RIGGING, TEXTURING

The object of research is a 3D character.

The subject of research is methods of creating 3D characters

The purpose of the qualification work is to develop a 3D model of the game character and its texturing

Research methods – Creation of concept art, sculpting, modeling, retopology, UV unwrapping, rigging, baking, texturing.

To achieve the goal, an analysis of the subject area was carried out, other 3D developments were analyzed, an analysis of means for developing a 3D model was carried out, a plan for creating a game character was developed and the plan was implemented using 3D technologies.

# ПЕРЕЛІК УМОВНИХ СКОРОЧЕНЬ

<span id="page-5-0"></span>3D – розділ комп'ютерної графіки, сукупність прийомів та інструментів (як програмних, так і апаратних), призначених для зображення об'ємних об'єктів. 2D – це двовимірна графіка. Зображення в ній рухаються у двох вимірах: ширина і висота (X, Y).

UV-розгортання – процес в 3D моделюванні, який полягає в накладанні двовимірного зображення на тривимірну модель.

ArtStation – найвідоміший сайт-портфоліо для художників.

AO - Ambient occlusion . Модель затінення, яка використовується в тривимірній графіці і дозволяє додати реалістичності зображення за рахунок обчислення інтенсивності світла.

3D-художник - це спеціаліст, який створює тривимірні об'єкти.

3D модель – це об'ємне цифрове зображення необхідного об'єкта як реального, так і вигаданого.

3D-скульптури - вид образотворчого мистецтва, твори якого мають обсяг та виконуються за допомогою спеціального програмного забезпечення.

ZBrush - програма для [тривимірного моделювання,](https://uk.wikipedia.org/wiki/3D_%D0%B3%D1%80%D0%B0%D1%84%D1%96%D0%BA%D0%B0) створена компанією Pixologic.

3ds Max – тривимірний графічний редактор, повнофункціональний професійний застосунок, система для створення і редагування об'єктів та створення візуалізацій, розроблена компанією Autodesk.

SP - Substanse 3D Painter. програма для роботи з матеріалами та швидкого текстурування 3D-моделей.

# ЗМІСТ

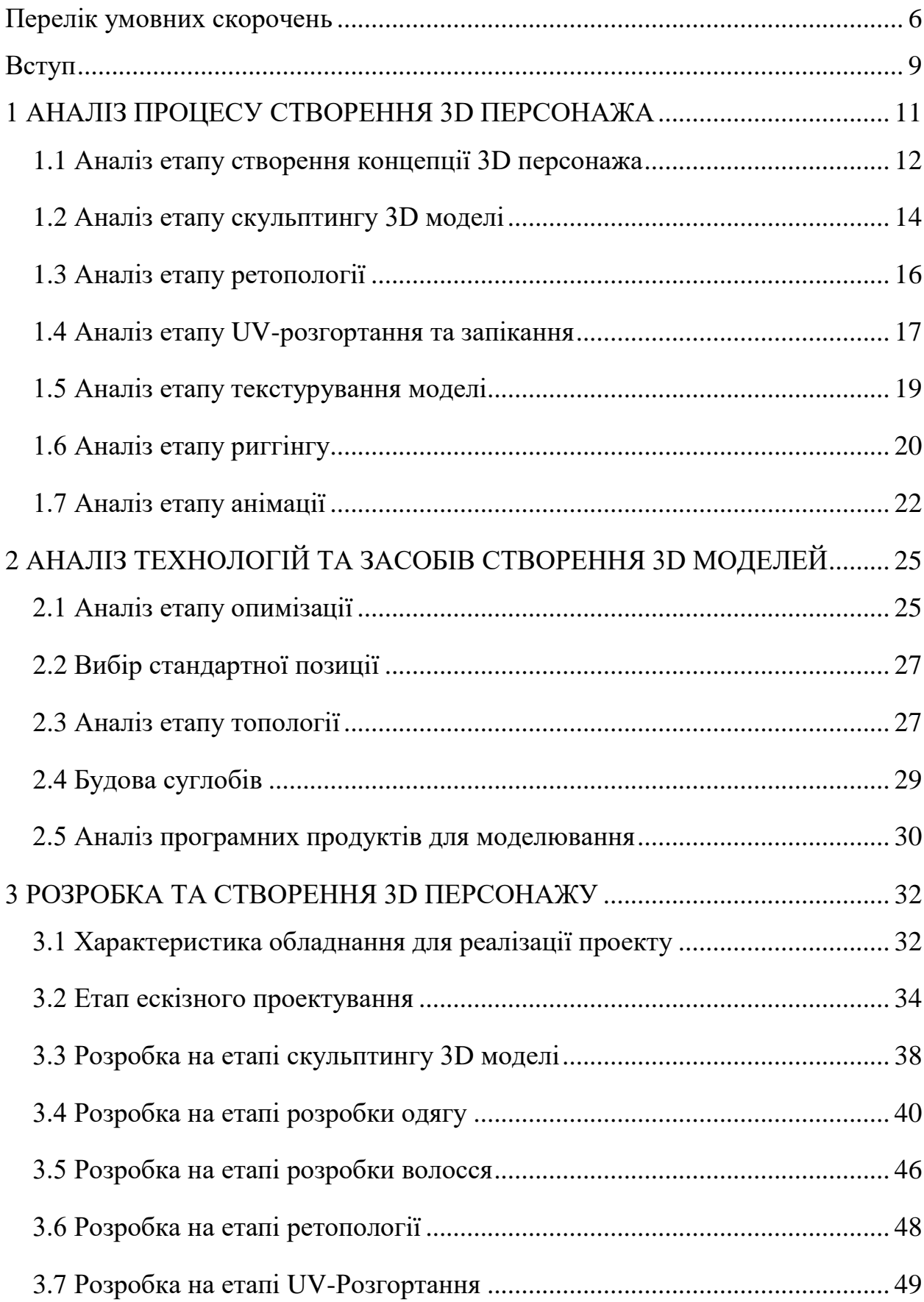

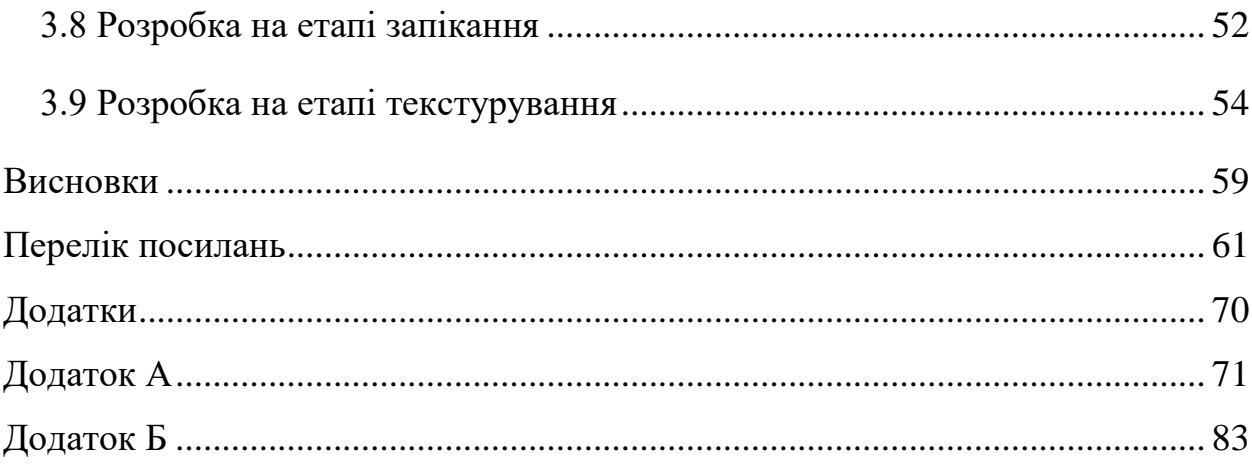

### ВСТУП

<span id="page-8-0"></span>Створення персонажів - це важлива частина геймдизайну всієї гри. Методів опрацювання персонажних концептів безліч, причому ефективність цих прийомів залежить від жанру та стилю проекту. Попит на відеоігри і нові емоції породжує все більше пропозицій, але і з розвитком комп'ютерних технологій попит на гравців зростає. Наприклад, вимогливість графічної складової - вона безпосередньо відображає якість змісту гри, а саме персонажів і обстановку, створенням якої займаються 3D художники, гейм дизайнери і розробники ігор.

Гейм-індустрія сьогодні розвивається дуже потужно та з великою швидкістю. В той час, коли споживач приймає участь в он-лайн грі, розробники створюють та доповнюють їх моделями з відповідними функціями.

Попит на фахівців в області продовжує зростати і велика увага приділяється художнім навичкам, творчості, вмінню дивувати і презентувати щось абсолютно нове.

У вступі стисло викладають:

- світові тенденції розв'язання поставлених проблем і/або завдань;
- актуальність роботи та підстави для її виконання;
- ціль роботи й можливі сфери застосування;

3D-моделювання персонажа — це багатоетапний процес, у якому 3Dхудожник використовує різноманітне програмне забезпечення та інструменти для створення ігрового персонажа чи іншого медіа. Створення сучасних ігор, фільмів і навіть рекламних роликів практично невіддільне від CG-технології, одним із напрямків якої є моделювання персонажів.

При створенні ігрового персонажа потрібно пам'ятати, що в грі всі сцени прораховуються ресурсами комп'ютера в режимі реального часу, тому

слід зробити максимально можливу оптимізацію. Необхідно створити текстури оптимального розміру, а також оптимізувати сітку.

Процес створення персонажа мультфільму відрізняється від створення персонажів гри. По-перше, це рівень деталізації. У випадку з персонажем мультфільму важливо, щоб якість текстур була якомога кращою, 3D-сітка не потребує оптимізації, навпаки, вона повинна бути максимально гладкою та детальною. Також можна використовувати повноцінне моделювання зачіски та одягу [\[1\].](https://cyber-fox.net/blog/how-to-make-a-3d-character-model/)

Взагалі, при створенні 3D-персонажа найкраще починати з найпростіших ескізів, але прагнути до ускладнення і більш детальної передачі. Чим детальніше ваш персонаж, тим живішим і справжнім він здається.

Призначення 3D-персонажів може бути самим різним в залежності від проекту. І в залежності від того, де буде використовуватися персонаж, спосіб його створення може відрізнятися. Найчастіше вони використовуються в іграх і анімації.

# <span id="page-10-0"></span>1 АНАЛІЗ ПРОЦЕСУ СТВОРЕННЯ 3D ПЕРСОНАЖА

3D модель – це об'ємне цифрове зображення необхідного об'єкта як реального, так і вигаданого. Створення 3D моделей відбувається у спеціальному програмному забезпеченні для 3D моделювання. Функціонал таких програм може трохи відрізнятися. Наприклад, існують програми, орієнтовані проектування інженерних 3D моделей, є ПЗ безпосередньо для моделювання органічних об'єктів, і навіть докладання для 3D візуалізації і анімації. Більшість додатків містять певні функції, спрямовані на виконання конкретних завдань. Тривимірна модель складається з безлічі точок (вершин), які з'єднуються між собою ребрами та утворюють грань (полігон) (рис.1.1).

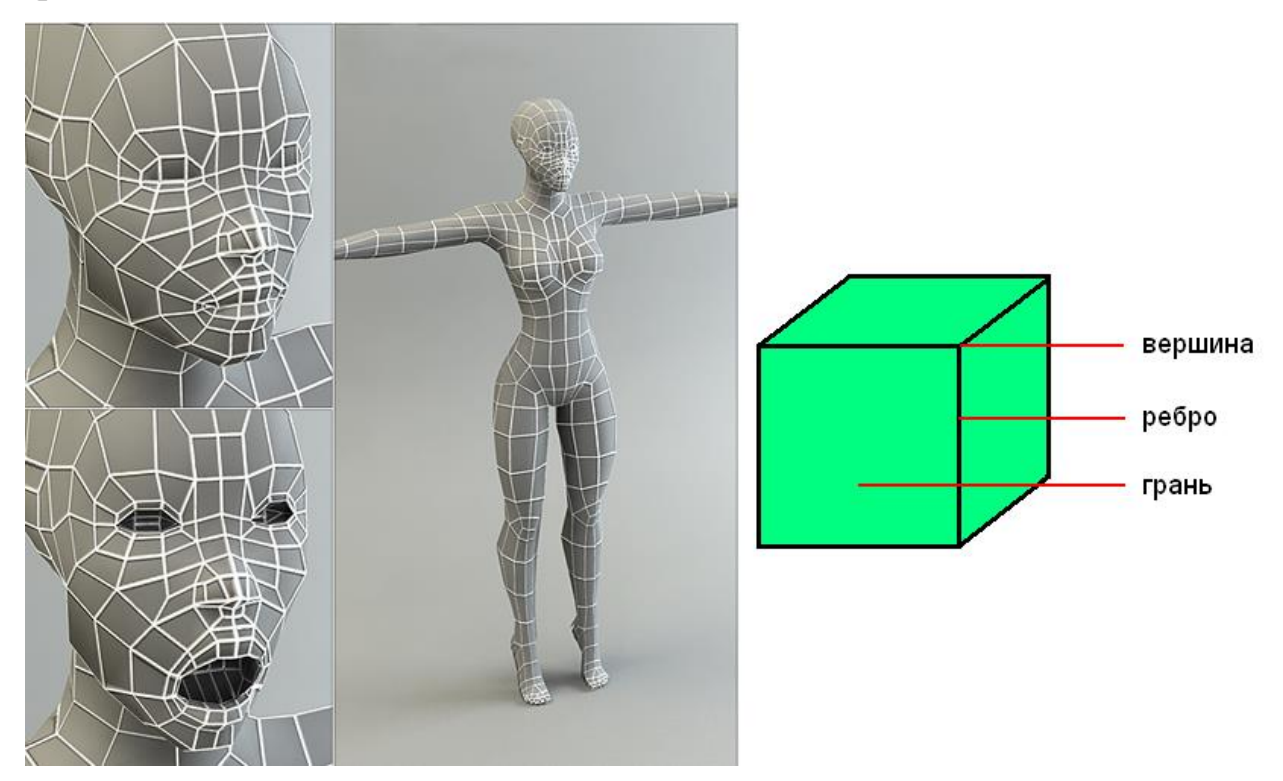

Рисунок 1.1 – Модель з полігональною сіткою [\[2\]](https://3docean.net/item/low-poly-base-mesh-female/120861)

У великих студіях роботу зазвичай розподіляють між кількома художниками через час, який це займе, і широкий спектр навичок, необхідних для створення одного персонажа. У невеликих проектах дизайн персонажів, 3D-моделі та анімацію може створювати одна людина, але це

значно обмежує кількість персонажів, які можна додати до гри. Наприклад, дизайнер персонажів може працювати над новим дизайном персонажа, тоді як модельєр все ще працює над 3D-версією першого персонажа.

У деяких випадках команда може спробувати підхід, коли кілька художників створюють концепти і створюють власних персонажів для гри від початку до кінця, але загалом краще, щоб художники зосереджувалися на певному етапу одного проекту. Таким чином команда може забезпечити незмінність художнього стилю виробництва.

Як приклад ми можемо взяти моделі персонажів гри Overwatch від Blizzard Entertainment. Відповідно до поданих ArtStation головного художника персонажів команди Overwatch, робота зазвичай розподіляється таким чином: одна людина створює концепції персонажів, інша створює моделі, третій художник займається монтажем, а робота над анімацією залишається для четвертого художника. Зброю також часто створював окремий художник.

#### <span id="page-11-0"></span>1.1 Аналіз етапу створення концепції 3D персонажа

Створення 3D-моделі починається з концепції. Це дуже важливий крок, оскільки концепція служить основою для майбутньої роботи. На етапі розробки концепції треба візуалізувати ідею і продумати дизайн персонажа, який буде відображати його поведінку, звички, його історію і т.і.

Створення концепції починається з пошуку референсів, на основі яких будуть розроблятися подальші ідеї дизайну персонажів. Потім слід приступити до створення кількох ескізів, які в першу чергу відображають силует і основні риси персонажа. Зазвичай такі ескізи виконуються у вигляді чорно-білих штрихів для швидкого пошуку ідеї (рис. 1.2). Потім додається більше деталей і кольорів, створюючи більш якісне мистецтво, яке може стати основою для остаточної моделі [\[3\].](https://3dtotal.com/tutorials/t/from-2d-concept-to-3d-creating-a-stylized-character#article-introduction)

У процесі створення концепції художник враховує подальші етапи створення персонажа, як він буде рухатися, які елементи потрібно розділити тощо.

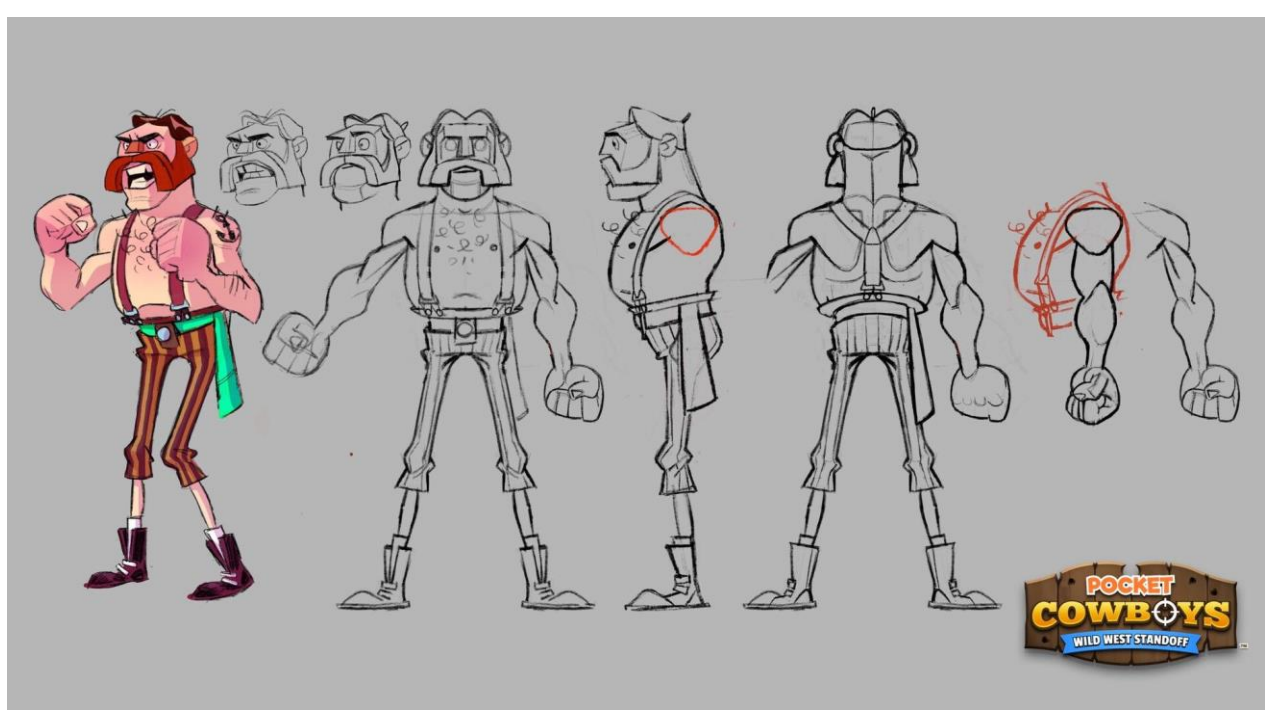

(а) - вигляд спереду [\[4\]](https://www.pinterest.com/pin/599541769124854363/)

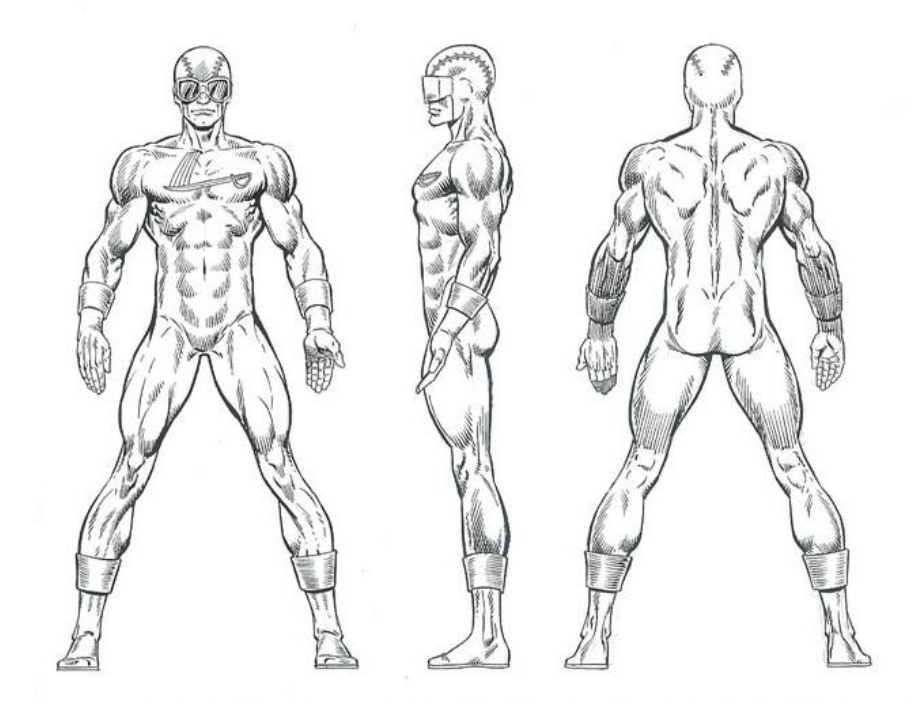

(б) - вигляд збоку та видом ззаду, та окремим виділеними елементами Рисунок 1.2 – Приклад з приблизним концепт-артом [\[3\]](https://comics.ha.com/itm/original-comic-art/illustrations/keith-pollard-and-josef-rubinstein-official-handbook-of-the-marvel-universe-master-edition-6-cannonball/a/121550-12131.s)

Відмінність 3D-моделі від звичайного концептуального мистецтва, полягає в тому, що об'єкт намальовано в ортографічному вигляді. Це означає, що кожна частина тіла персонажа зображена так, як вона виглядала б без спотворень, викликаних перспективою. На зображенні з ортографічною проекцією кожна частина має свій реальний розмір незалежно від відстані від глядача. Рисунок демонструє різницю між перспективною та ортографічною проекціями (рис. 1.3).

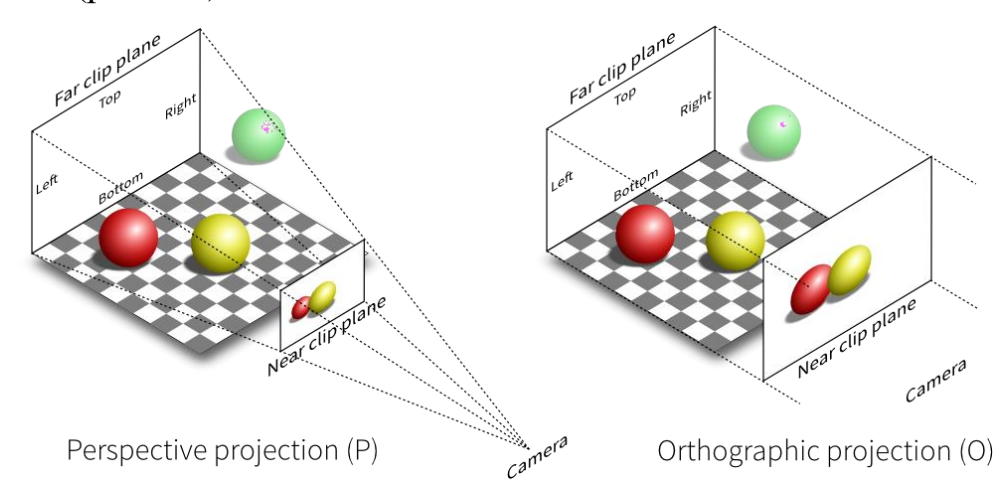

Рисунок 1.3 – Відмінність перспективи від ортографічної проекції [\[5\]](https://www.octarina.com/application-pipeline-graphique/)

Концепт можна імпортувати в програмне забезпечення для 3Dмоделювання та використовувати як креслення під час моделювання персонажа. Це значно полегшує роботу модельєру, особливо якщо він не надто знайомий з анатомією істоти, яку моделюють. Це також дозволяє модельєру зосередитися на створенні моделі з хорошою топологією, не турбуючись про правильні пропорції тіла персонажа.

#### <span id="page-13-0"></span>1.2 Аналіз етапу скульптингу 3D моделі

Після схвалення концепції 3D-художник починає створювати 3Dмодель персонажа. Процес ліплення майже схожий на роботу з глиною, тільки в цифровому просторі. На цьому етапі можна поринути у творчість і ліпити не замислюючись про полігони. Для скульптингу вищого рівня не обійтися без графічного планшета.

Спочатку створюється базовий блокаут тіла та опрацьовуються основні форми та силует. Ви можете почати створювати свою 3D-модель, об'єднавши примітивні фігури в форму потрібного персонажа. Наприклад, можна використовувати кілька кубів або циліндрів, щоб з'єднати їх як різні елементи майбутньої моделі (рис. 1.4). Це дає уявлення про те, як виглядатиме персонаж.

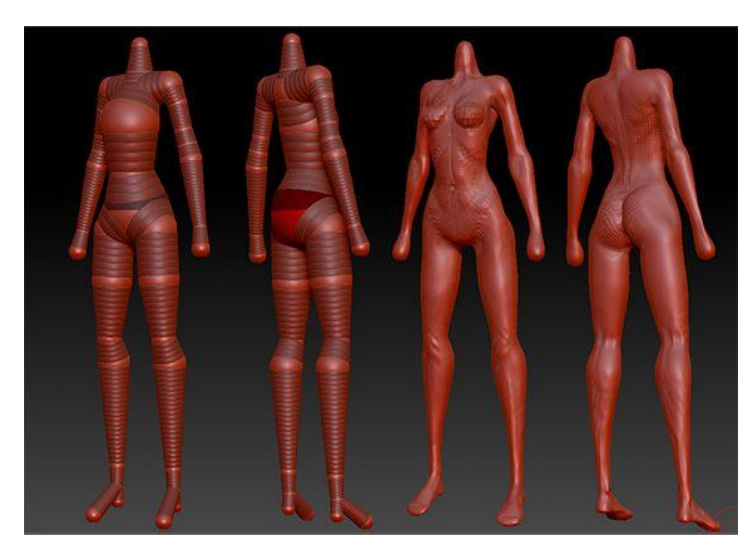

Рисунок 1.4 – Основна форма персонажу, зібрана з примітивних фігу[р\[6\]](https://www.zbrushcentral.com/t/after-modeling-in-zsphere-on-mesh-preview-the-mesh-puffs-up/337906)

Поступово 3D-художник продовжує опрацьовувати основні форми і додавати великі деталі, такі як зморшки, складки, м'язи, виступаючі деталі на броні і т.д. Завершальним етапом ліплення є додавання дрібних деталей, таких як шкіра. пори, виїмки, тріщини та подряпини. Щоб забезпечити такий рівень деталізації, потрібна велика кількість полігонів, зазвичай мільйони. Тому модель, створена під час скульптування, називається високополігональною [\[7\].](https://3dtotal.com/tutorials/t/3d-character-sculpting-a-guide)

Протягом усього процесу 3D-скульптури художник дбає про те, щоб усі елементи персонажа добре виглядали разом, і прагне створити необхідне враження, яке справляє концепт-арт (рис. 1.5).

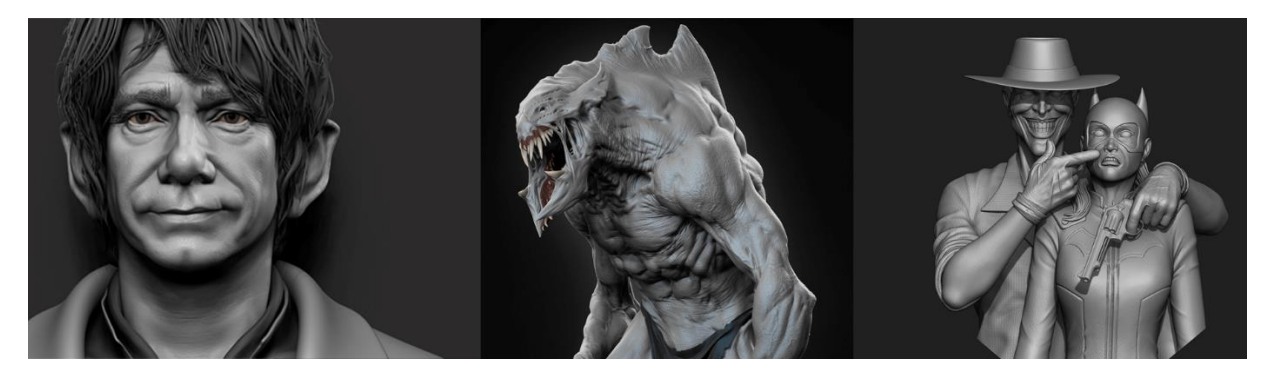

Рисунок 1.5 – Закінчені роботи зі скульптингу інших художників [\[8\]](https://www.artstation.com/artwork/Ze6mAN)

Існує багато програм для створення 3D-моделей, в цій кваліфікаційній роботі було обрано ZBrush.

<span id="page-15-0"></span>1.3 Аналіз етапу ретопології

Після роботи над високополігональною моделлю, можна приступати до її оптимізації, тому що в тому вигляді, в якому знаходиться модель зараз, використання у грі не раціонально. Це процес коригування поверхні моделі для зменшення кількості полігонів. Оскільки більшість ігор покладаються на апаратне забезпечення гравців для належної роботи, надзвичайно важливо мати добре оптимізовані всі 3D-ігри, щоб системні вимоги були прийнятними для плавної гри. Тому ми приступаємо до процесу ретопології, основною суттю якого є зменшення кількості полігонів до оптимального та побудови правильної сітки, придатної для анімації (рис. 1.6) [\[9\].](https://3dcoat.com/articles/article/retopology/)

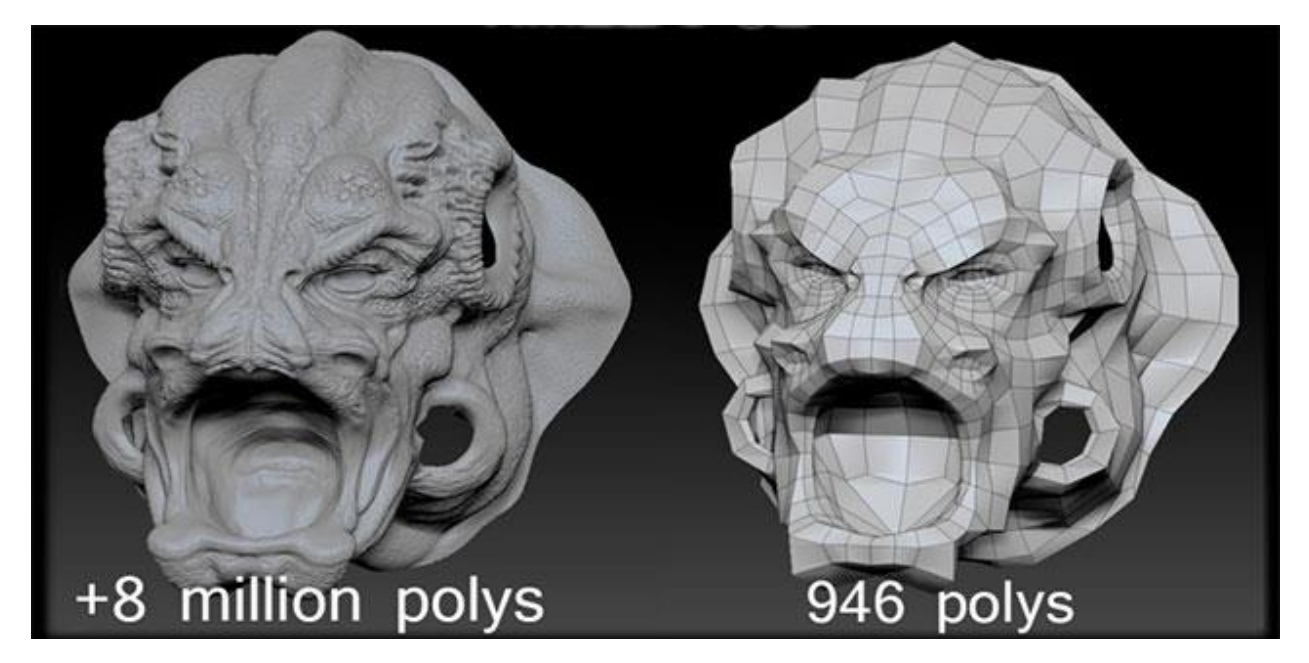

Рисунок 1.6 - Приклад high poly i low poly моделі  $[10]$ 

Ретопологію можна робити як у сторонньому софті, так і в 3D Max за допомогою інструменту PolyDraw, Blender може запропонувати досить корисні рішення, такі як SpeedRetopo, Retopoflow 3, Softwrap і Instant Meshes. Maya, з іншого боку, пропонує досить потужні інструменти для ретопології, які можуть бути настільки ж ефективними, а іноді й автоматизованими. Зрештою, все залежить від ваших уподобань і мети - для складних скульптур це зводиться до ручної роботи з усіма його площинами і краями

<span id="page-16-0"></span>1.4 Аналіз етапу UV-розгортання та запікання

Після отриманяя низкополигональної моделі, необхідно створити UV розгортання (рис. 1.7).

Це потрібно для подальшого запікання карт і додавання текстур. По суті, це 3D-модель, яка розгортається у 2D-вимір. Першим кроком UV розгортання готової моделі є розміщення швів. Розгортаючи модель ігрового персонажа, намагайтеся приховати всі шви в менш помітних частинах моделі. Наприклад, у пахвових западинах, на внутрішній стороні руки тощо. Якщо певна частина моделі вашого персонажа має бути більш деталізованою, ніж інші, ви можете надати їй більшої форми під час розгортання UV [\[11\].](https://conceptartempire.com/uv-mapping-unwrapping/)

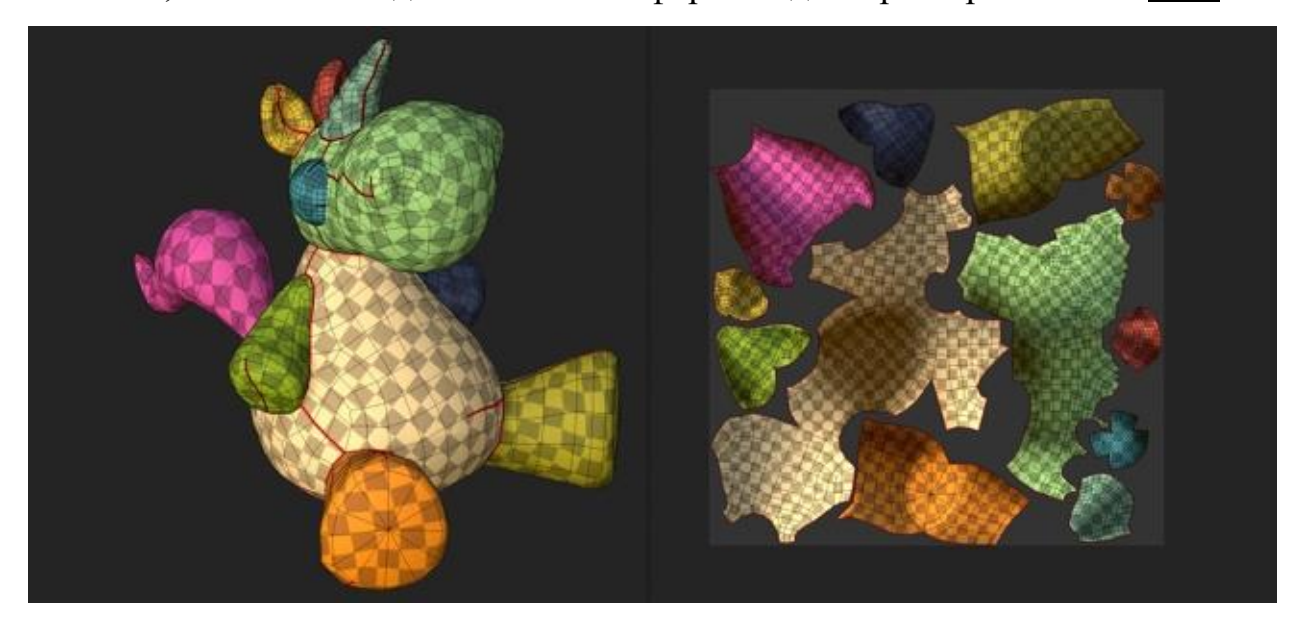

Рисунок 1.7 – Приклад UV-розгортки моделі [\[12\]](https://substance3d.adobe.com/documentation/spdoc/automatic-uv-unwrapping-188974350.html)

Запікання — це процес, під час якого ви переносите деталі з високоякісної моделі на низькополігональну (оптимізовану) зі спеціальними картами, такими як карта нормалей(normal map), Ambient occlusion.

Ambient occlusion (AO). Це чорно-біла текстура, в якій зберігаються тіні від розсіяного світу. Вони можуть підчеркнути рельєф, зображений на основну текстуру. Дану текстуру AO використовувати необов'язково, але матеріал без неї може виглядати більш гладким.

Створення відбувається повністю автоматично. Для запікання карт чудово підійде Substance Painter, Marmoset Toolbag. Експортуємо окремо high poly та low poly моделі та імпортуємо все це у SP (рис. 1.8). Запікання здійснюється парою кліків мишею, нічого вручну робити не потрібно. Максимум, що може знадобитися, це підштрихувати дрібні косячки на картах у Photoshop'e, але найчастіше це не потрібно.

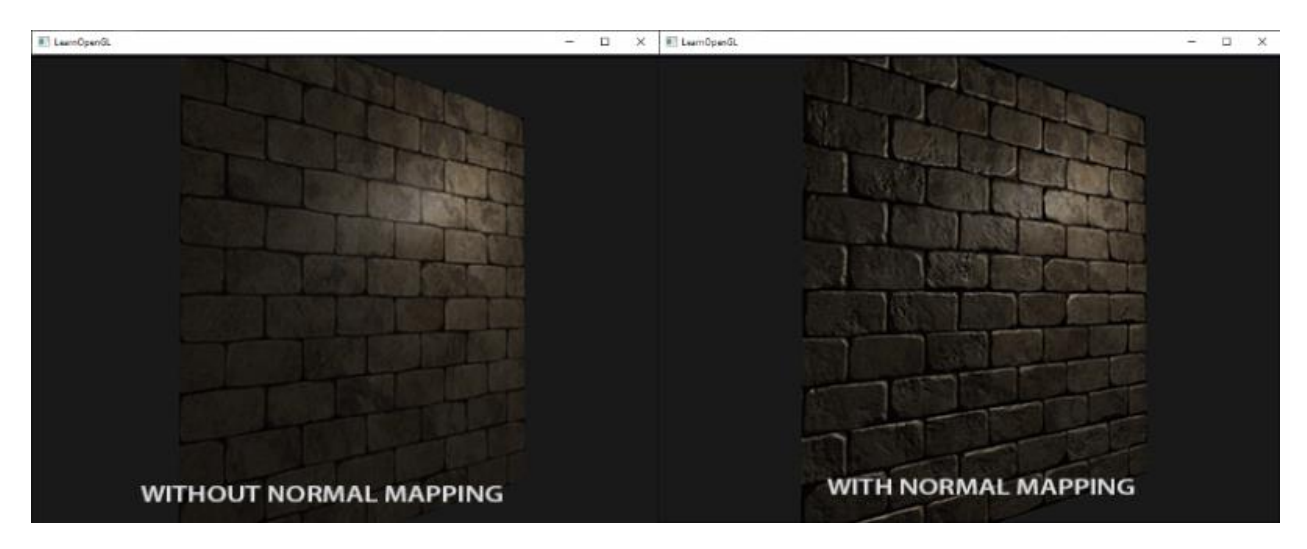

Рисунок 1.8 – Приклад як працює карта нормалей [\[13\]](https://learnopengl.com/Advanced-Lighting/Normal-Mapping)

Таким чином ми отримаємо низькополігональний модель, яка виглядає майже ідентично високополігональному, але вона буде достатньо легкою для анімації та використання в ігровому движку.

### <span id="page-18-0"></span>1.5 Аналіз етапу текстурування моделі

Текстура – це зображення (растровий формат), що застосовується до полігональної моделі шляхом накладання, з метою надання моделі фактурності, рельєфності та потрібного кольору.

Текстурування – важливий етап у процесі створення та візуалізації 3D моделі виробу, що дозволяє надати поверхні об'ємного об'єкта певних параметрів та властивостей, для надання її максимальної реалістичності та подібності до реального об'єкта [\[14\].](https://80.lv/articles/exploring-character-art-workflows-skin-texturing-tips/)

Під час цього процесу елементам моделі надаються такі властивості матеріалів, як колір і блиск, мікродеталі, різноманітні дефекти тощо (рис. 1.9).

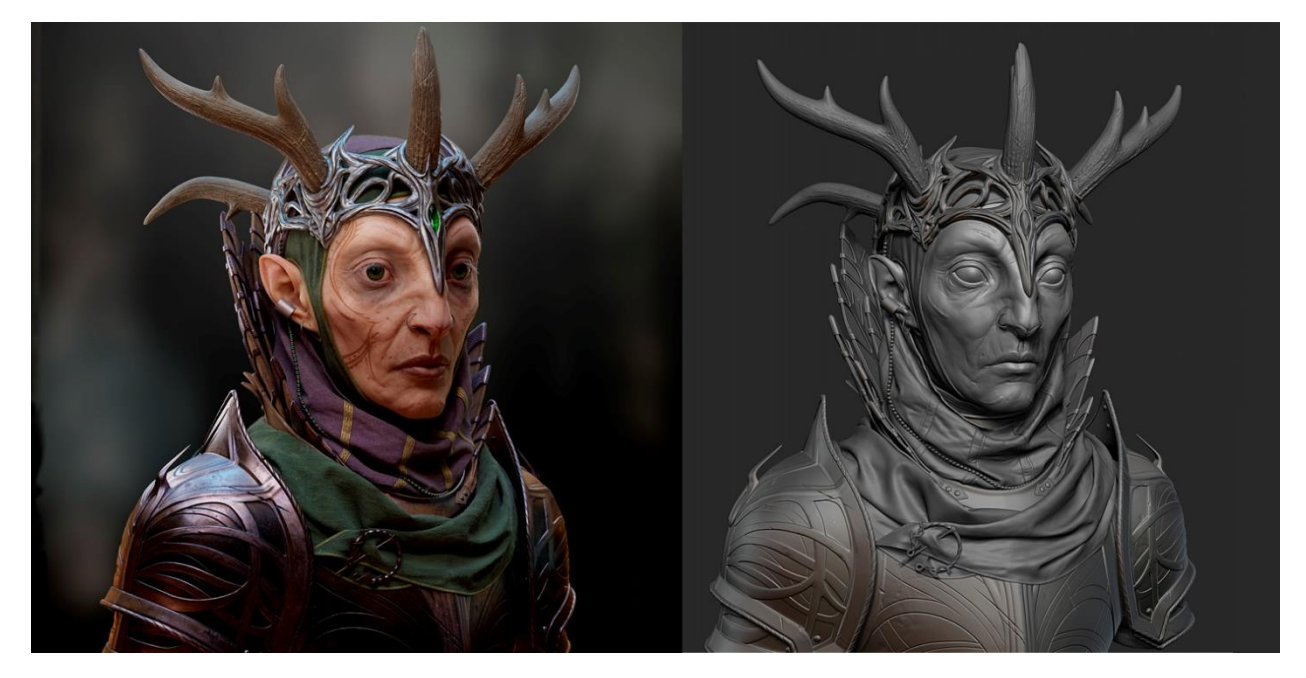

Рисунок 1.9 – Приклад добре опрацьованих текстур [\[15\]](https://www.artstation.com/artwork/qQ1L8e)

Тепер треба почати текстурувати свою 3D-модель персонажа в Substance Painter. Тут ви можете використовувати як власні текстури, так і ті, які пропонує SP, яких зазвичай достатньо для створення моделі.

Наносимо різноманітні зморшки та шрами на персонажів або тріщини та нерівності на поверхні броні/зброї, щоб створити більшу глибину кінцевої роботи. Чим більше інвестувати в цей процес, тим якіснішим буде загальний результат.

<span id="page-19-0"></span>1.6 Аналіз етапу риггінгу

Rigging (ригінг) - це підготовка 3D-моделі персонажа до анімації, при якій всередині заздалегідь відмальованої заготовки розмішається риг - набір віртуальних суглобів та кісток, встановлюються закономірності його функціонування та можливі трансформації (рис. 1.10) [\[16\].](https://conceptartempire.com/what-is-rigging/)

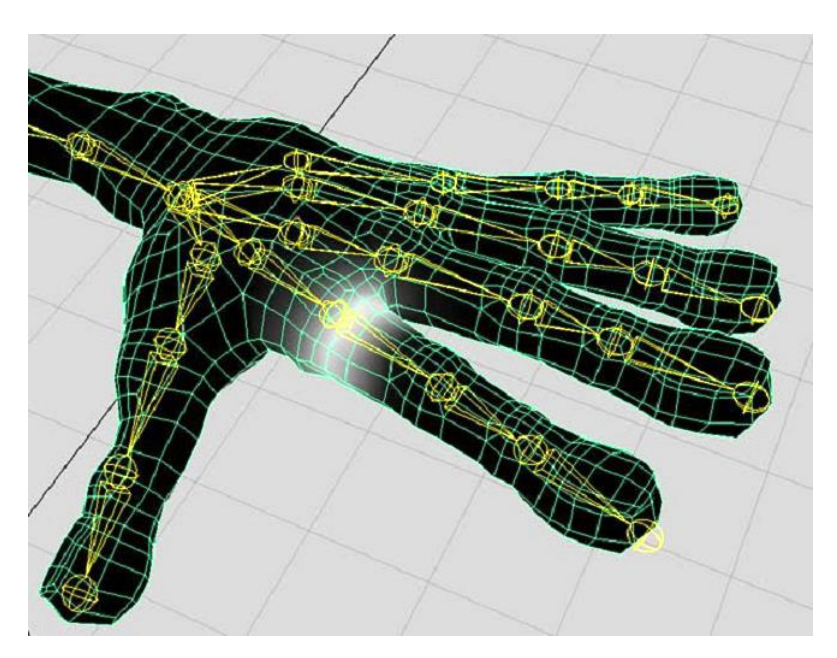

Рисунок 1.10 – Риггінг долоні [\[17\]](http://i.nure.ua/tekhnologiji/925-chto-takoe-rigging)

У випадку гуманоїдного персонажа можливо використовувати стандартну скелетну установку та пристосувати її до своєї моделі (рис. 1.11).

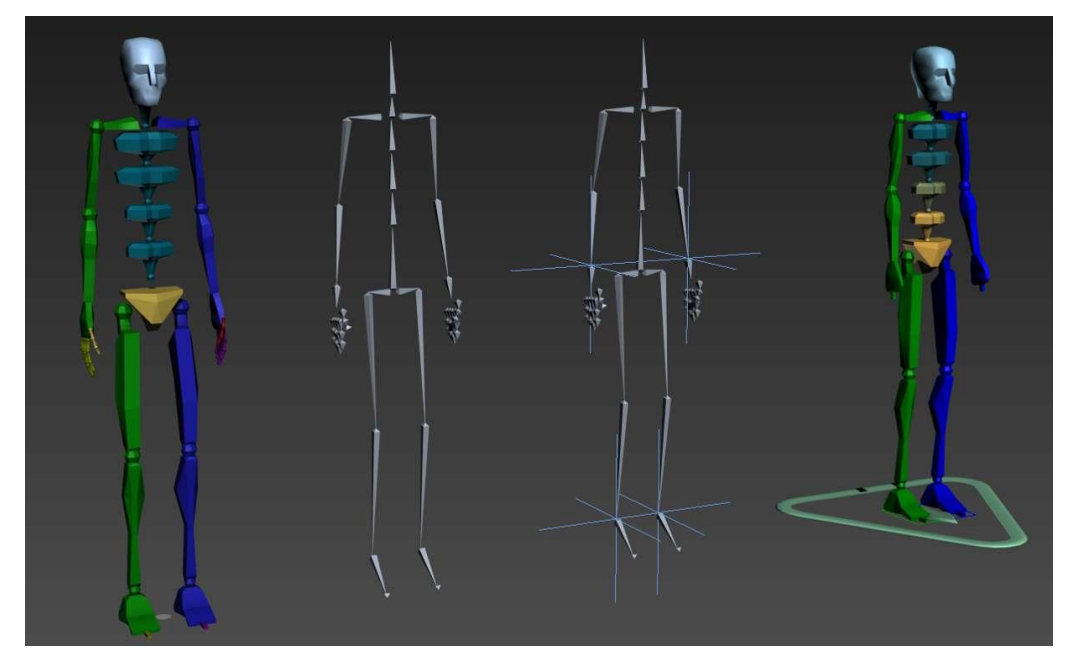

Рисунок 1.11 – Скелет персонажа [\[18\]](https://rocketbrush.com/blog/3d-character-modeling-create-3d-characters)

Потім йде Скінінг. Скінінг (skinning – процес створення шкіри,), коли модель персонажа прив'язується (скиниться) до скелета.

На цьому етапі точки реагують на скелет і визначається, яка частина моделі має рухатися, коли рухається певна кістка. Будьте готові, оскільки це досить трудомісткий процес. Процес знімання шкіри включає надання ваги кожній частині моделі, що впливатиме на вершини вашої моделі та фактор руху. Після цього ви повинні створити контрольну установку, щоб рухати скелет і самого персонажа (рис. 1.12).

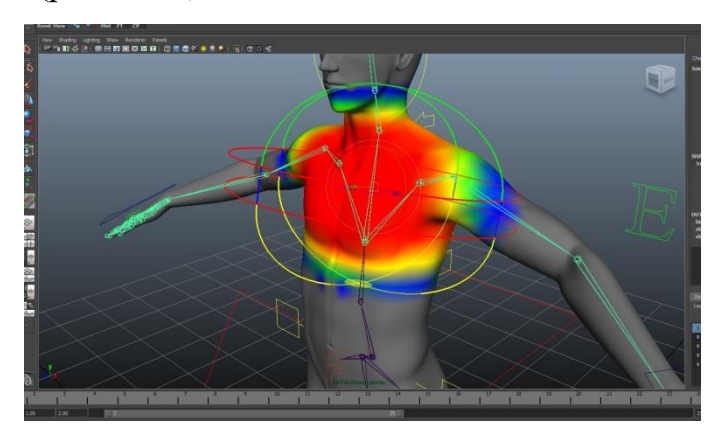

Рисунок 1.12 – Скінінг персонажа [\[19\]](https://muskrai.artstation.com/projects/e04013)

# <span id="page-21-0"></span>1.7 Аналіз етапу анімації

3D-анімація являє собою результат розміщення та маніпулювання персонажами та об'єктами у тривимірному просторі та створення ілюзії руху. Об'єкти створюють на основі 3D-моделей, асимільованих у цифровому середовищі за допомогою інструментів для 3D-моделювання. Інший спосіб полягає в тому, що реальні об'єкти сканують і переносять в комп'ютер як основу для анімованих 3D-об'єктів (рис. 1.13) [\[20\].](https://darvideo.tv/dictionary/3d-rigging/)

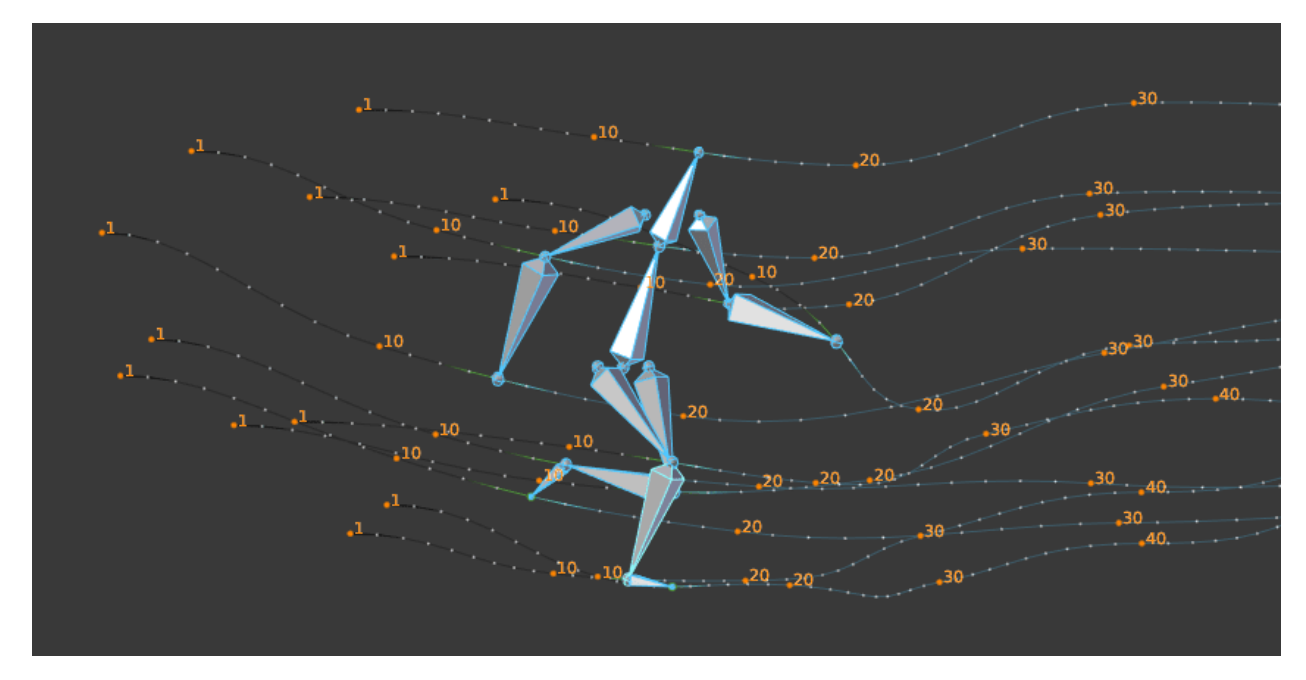

Рисунок 1.13 – Процес анімування [\[21\]](https://rocketbrush.com/blog/3d-character-modeling-create-3d-characters)

Тут розробники ігор завершують усі анімації в дереві анімації, включаючи ходьбу, падіння, біг, нахиляння, кидання, смерть, стрілянину, отримання пошкоджень, розмову тощо. Аніматор використовує кістки, додані під час оснащення, для переміщення моделі, обертання, і масштабуйте його, щоб імітувати різні рухи та пози. Коли аніматора задовольняє певне положення моделі, він зберігає ці положення на часовій шкалі.

Зауважте, що не всі 3D-художники можуть охопити всі аспекти 3Dдизайну персонажів. Деякі зосереджені лише на моделюванні, а інші беруться за монтаж і анімацію.

3D-моделювання персонажа — це багатоетапний процес, у якому 3Dхудожник використовує різноманітне програмне забезпечення та інструменти для створення ігрового персонажа чи іншого медіа. Створення сучасних ігор, фільмів і навіть рекламних роликів практично невіддільне від CG-технології, одним із напрямків якої є моделювання персонажів.

В останні роки компанії все частіше використовують 3D-персонажів, щоб розповідати історії та просувати свої продукти. Вони дуже ефективні в досягненні позитивних результатів, таких як залучення людей.

Оскільки створення 3D-персонажів є дуже технічним і великим, процес може вимагати великої команди, яка включає аніматорів, монтажників, художників розкадровки та модельєрів. Якщо порівнювати з 2D-анімацією, то процес створення 3D-персонажів набагато дорожчий і складніший. Вони включають кілька кроків, які можуть відрізнятися залежно від типу 3Dанімації.

# <span id="page-24-0"></span>2 АНАЛІЗ ТЕХНОЛОГІЙ ТА ЗАСОБІВ СТВОРЕННЯ 3D МОДЕЛЕЙ

Топологія моделі може бути безладною, з UV-схемою може важко працювати, або Рігінг може порушувати модель під час анімації. Коли персонаж створений погано, це може бути не досить привабливим видовищем, якщо не тривожним, тоді як добре зроблений персонаж може значно допомогти гравцеві зосередитися на самій грі. Перш ніж витрачати надто багато часу на створення складного персонажа для гри, корисно знати, якими є хороші практики 3D-моделювання.

<span id="page-24-1"></span>2.1 Аналіз етапу опимізації

У випадку з персонажами відеоігор важливі топологія та оптимізація. В іграх гравець вибирає, що робитиме його персонаж, все має відображатися в реальному часі, тобто кожне зображення, створюється під час гри. Створення цих зображень потребує процесорної потужності та часу залежно від того, наскільки детальними є моделі персонажів і середовище. Якщо моделі будуть надто складними, гравцеві доведеться чекати, щоб побачити результати своїх дій, оскільки рендеринг зображень займе дуже багато часу.

Кількість деталей які має мати модель персонажа, залежить від платформи, на яку розрахована гра. У посібнику користувача Unity зазначено, що ідеальна кількість полігонів для мобільних ігор становить від 300 до 1500 полігонів, тоді як настільні платформи можуть обробляти моделі персонажів із 1500 до 4000 полігонів. Якщо на екрані є кілька символів одночасно, кількість полігонів може знадобитися зменшити, щоб зменшити навантаження (Посібник користувача Unity). Фільми не є інтерактивними, як ігри, тому їх можна попередньо відобразити. Це означає, що час візуалізації не є проблемою, а персонажі та оточення можуть бути настільки деталізованими, як того захочуть творці. У відеоіграх кат-сцени можуть бути попередньо відрендерені, а деякі ігри дійсно використовують кат-сцени, щоб продемонструвати майстерність своїх художників. Наприклад, версія Final Fantasy IV для Nintendo DS включає початковий кінематограф із моделями персонажів настільки детальними, що консоль немає надії відобразити їх у реальному часі. У самій грі використовуються сильно стилізовані та спрощені моделі персонажів (рис. 2.1).

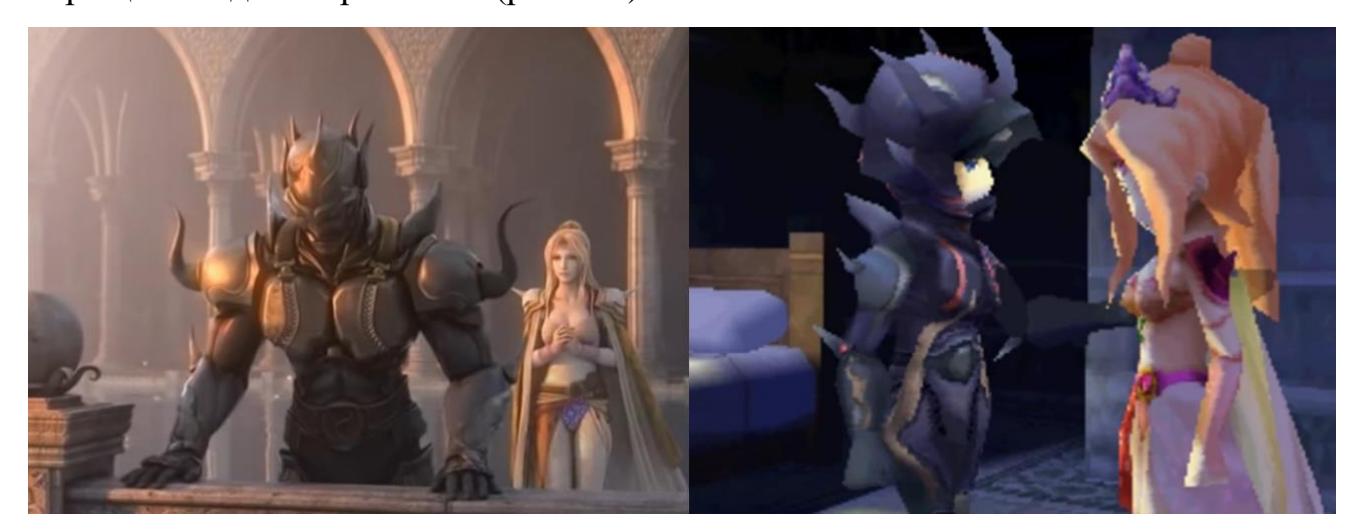

Рисунок 2.1 – Скріншоти з випуску Final Fantasy IV для Nintendo DS [\[22\]](https://www.siliconera.com/final-fantasy-iv-pc-and-mobile-updates-accompanied-by-sale/)

Під час створення текстурних карт, використовується модель персонажа з великою кількістю багатокутників. Певна карта текстури використовується для створення ілюзії деталей, які реагують на світло, не надаючи фактичній моделі цих форм із багатокутниками. Ця карта називається картою нормалей. Карта нормалей використовує три різні кольори для збереження напрямку нормалі пікселя. Ці карти створюються шляхом створення версії персонажа з низьким і високим полігонами та використанням 3D-програми для певного проектування деталей моделі з високим полігоном на модель з низьким полігоном. Коли карту нормалей застосувати до моделі з низьким полігоном, її поверхня реагуватиме на світло так само, як і модель з високим полігоном, але залишатиметься швидкою для візуалізації.

#### <span id="page-26-0"></span>2.2 Вибір стандартної позиції

У 3D-іграх персонажі зазвичай моделюються в позі, коли руки витягнуті прямо в сторони. Це називається Т-поза. Сенс пози полягає в тому, щоб персонажа було легше моделювати, монтувати та анімувати. Зрештою, якби руки персонажа були опущені та розслаблені, модельєру було б важко працювати з боками, пахвами та нижньою стороною рук персонажа. Розмальовування ваги на етапі Риггінгу може стати безладним, якщо руки розташовані близько до тулуба. Тим не менш, традиційна Т-поза також має свої проблеми. У Т-позі анімаційному програмному забезпеченню важче визначити, у який бік має бути зігнута рука, а розтягування плечей стає більш помітним, коли персонаж опускає руки [\[23\].](https://www.dictionary.com/e/slang/t-pose/)

#### <span id="page-26-1"></span>2.3 Аналіз етапу топології

Коли модель передається в ігровий движок, вона буде тріангульована. Це означає, що кожен багатокутник буде перетворено на багатокутники трикутної форми (рис. 2.2). Зрештою, трикутники не потребують подальшої тріангуляції, а чотирикутники можна тріангулювати лише двома різними способами. Вони повинні дотримуватися одного з двох типів багатокутників. Зазвичай чотрикутники є кращим вибором, оскільки їх можна тріангулювати для ігрових движків або розділяти на підрозділи для формування за потреби.

Однак можуть виникнути проблеми, якщо є багатокутники з більш ніж чотирма ребрами, так звані n-кутники. Чим більше ребер у багатокутника, тим більше різних способів його тріангуляції є у механізму, і результати непередбачувані.

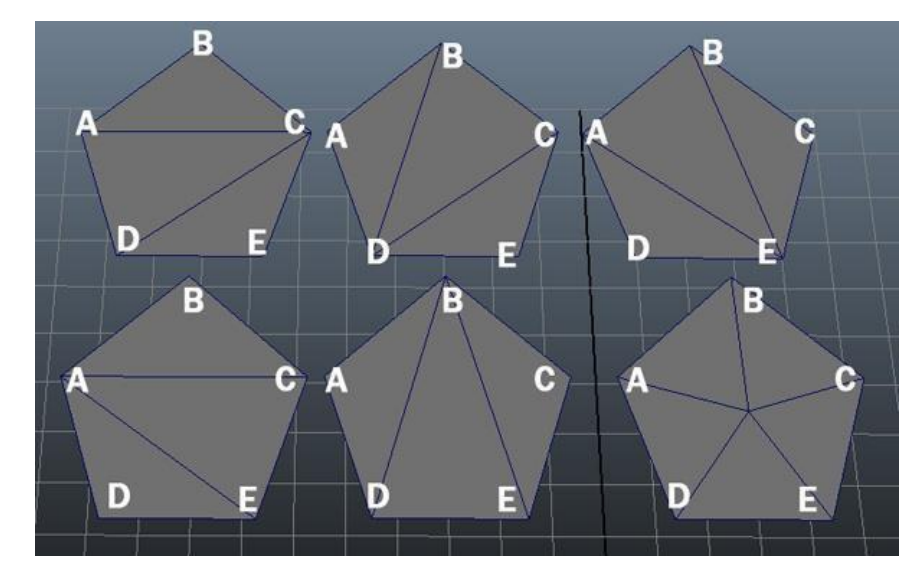

Рисунок 2.2 – Тріангуляція п'ятикутника [\[24\]](https://gamedevelopment.tutsplus.com/ar/articles/3d-primer-for-game-developers-an-overview-of-3d-modeling-in-games--gamedev-5704)

Створюючи модель персонажа, доцільно спробувати узгодити топологію з природними лініями м'язів. Це гарантує, що тіло персонажа поводитиметься більш природно під час анімації. Ще один момент, про який слід пам'ятати, це збереження чистоти та рівномірності топології. Модельєр повинен прагнути до того, щоб полігони тіла утворювали акуратну сітку. Одна річ, яка може спричинити проблеми в топології, це наявність полюсів у сітці.

Полюс - це вершина, де з'єднуються 5 або більше вершин. Полюси можна використовувати в певних областях моделі, як показано на (рис.2.3), але зазвичай вони можуть спричинити проблеми, якщо модельєр не знає, де їх розмістити. Полюси порушують потік реберних петель і навіть можуть призвести до того, що реберна петля, яка здавалася нормальною, раптово обертається навколо моделі кілька разів, що ускладнює подальше додавання реберних петель до моделі.

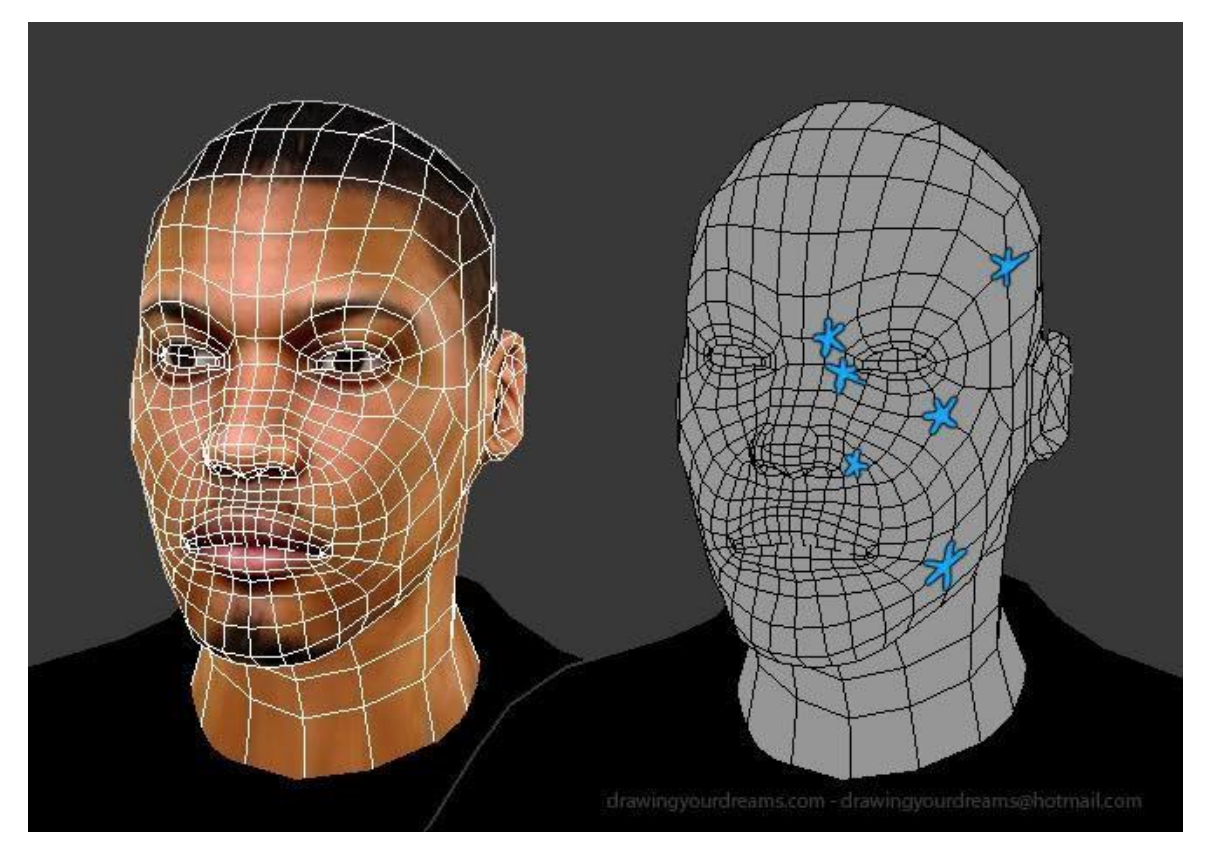

Рисунок 2.3 – Приклади розміщення стовпів на обличчі персонажа, щоб уникнути трикутників серед квадроциклів [\[25\]](https://polycount.com/discussion/80005/face-topology-breakdown-guide)

Під час створення будь-якої 3D-моделі модельєр повинен пам'ятати про видалення будь-яких багатокутників, які не видно. У шутері від першої особи вони можуть захотіти видалити багатокутники на нижній стороні пістолета персонажа гравця. Подібним чином, якщо тіло й одяг персонажа моделюються окремо, будь-які частини, покриті одягом, слід видалити з оголеної моделі тіла. Коли йдеться про крайові петлі, будь-які петлі, які не змінюють форму моделі, також слід видалити.

#### <span id="page-28-0"></span>2.4 Будова суглобів

Коли йдеться про персонажів, яких потрібно анімувати, структуру з'єднань потрібно добре спланувати. Існує кілька способів обробки структури суглобів 3D-персонажа, одні з них більш природні, ніж інші. Коли тривимірний персонаж анімується, частини його тіла деформуються. Деякі

багатокутники розтягнуться, а інші стиснуться. Проблеми виникнуть, якщо області, які рухаються, структура тіла руйнується. На (рис. 2.4) показано 3 різні типи суглобів і те, як вони виглядають, зігнуті під кутом 90 градусів.

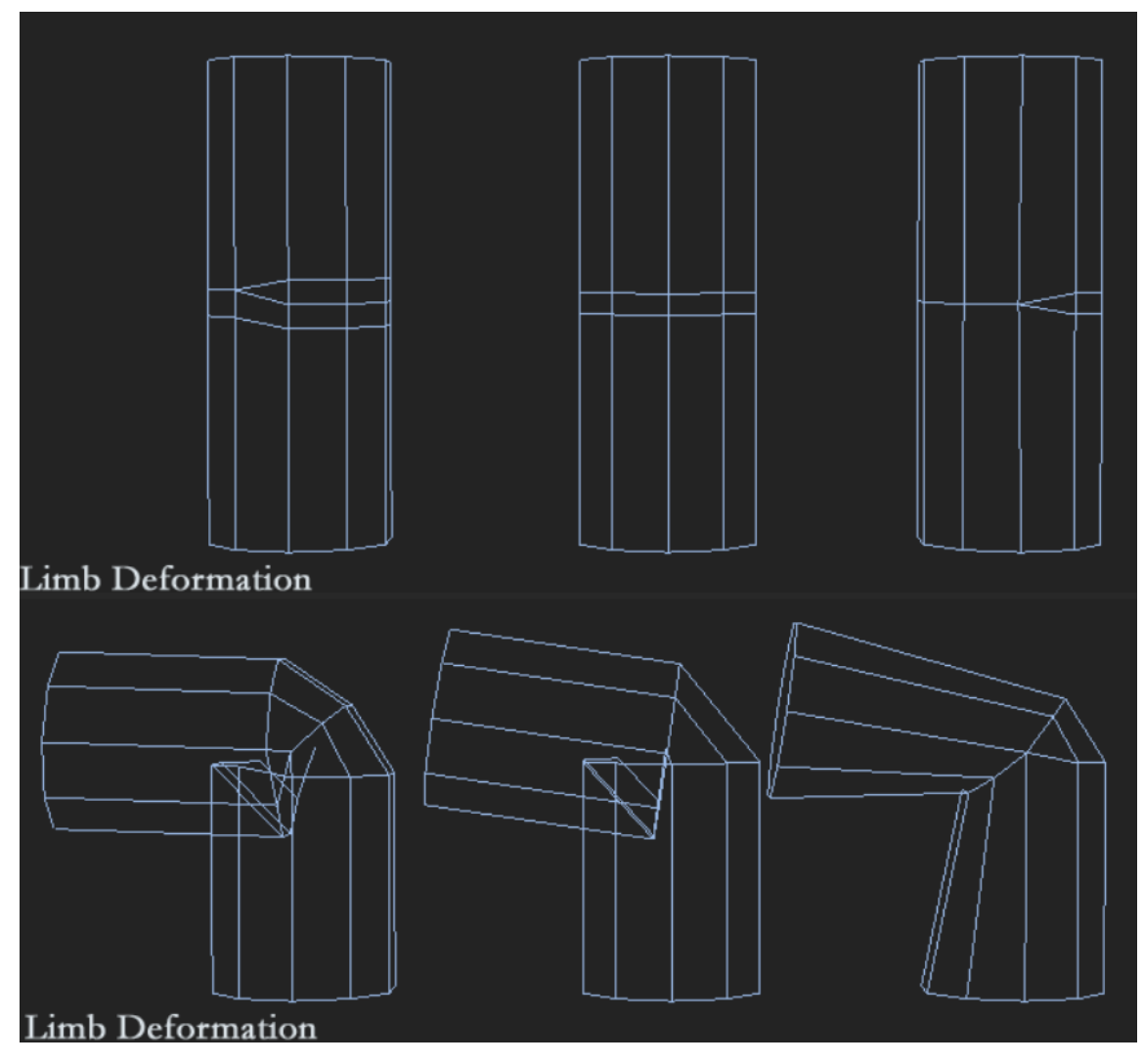

Рисунок 2.4 – Різні види суглобів [\[26\]](http://wiki.polycount.com/wiki/Limb_Topology)

Третій тип демонструє суглоб, який руйнується при згинанні.

# <span id="page-29-0"></span>2.5 Аналіз програмних продуктів для моделювання

Популярних програм для моделювання персонажів є чимало. Програми для моделювання персонажів називають програмами для цифрової скульптури – процес створення моделей імітує процес ліплення.

ZBrush озброює моделера пензлем, який малює штрихами з глибиною. Одночасно з ліпленням можна і прикрашати об'єкт. Важливою перевагою програми є автоматичне додавання тіней і відблисків, що виглядають натурально без втручання модельєра. Процес рендерингу зазвичай відбувається у реальному часі і художник одразу бачить результат роботи.

Blender один із небагатьох безкоштовних редакторів для створення 3Dмоделей. Незважаючи на це, використовується для комерційних проектів фільмів та мультиплікації, серед яких "Big Buck Bunny", "Бунт пернатих" та "Sintel". Програма має режим ліплення, дозволяє створювати скелетну анімацію, має функцію створення ігор.

Програми від Autodesk пропонує великий вибір програм для створення тривимірних моделей та анімації, які мають схожі функції (3Ds Max, Maya). Однак Mudbox – спеціалізована програма, яка надає художникам інтуїтивний набір інструментів для створення та модифікації високополігональних 3Dперсонажів. Нагадує роботу з глиною та фарбами.

Створення персонажа в 3DMax та інших програмах від Autodesk вимагає від модельєра професійних навичок та глибокого розуміння принципів роботи самої програми. Тому програмне забезпечення для тривимірного моделювання від Autodesk не рекомендується використовувати новачкам.

Cinema 4D має простий інтерфейс і в той же час підтримує анімацію та рендеринг високої якості. Пакет MOCCA спеціально розроблений для роботи з персонажами та включає в себе набір інструментів, які дозволяють створювати анімацію та передавати динаміку м'яких та твердих тіл. У програмі є модуль для роботи з реалістичним волоссям та вбудована система роботи з частинками.

# <span id="page-31-0"></span>3 РОЗРОБКА ТА СТВОРЕННЯ 3D ПЕРСОНАЖУ

#### <span id="page-31-1"></span>3.1 Характеристика обладнання для реалізації проекту

Робоча техніка професійних художників та дизайнерів, які займаються створенням реалістичних локацій та персонажів, перевищувати вартість автомобіля середньої цінової категорії.

Також для візуалізації (рендерингу) багатьох професійно опрацьованих «важких» сцен можуть знадобитися цілі рендер-ферми.

Торкаючись сфери ігрової промисловості можна дійти невтішного висновку, що у наші часи, з розвитком технологій, більшість комп'ютерних ігор мають чудову графіку та реалістичні спецефекти і це дуже згубно позначається на оптимізації гри та швидкості роботи комп'ютера.

Створення моделей для ігор, текстурування та анімація також є дуже вимогливими до технічних характеристик обладнання.

Не багато персональних комп'ютерів можуть виконати прорахунок моделі, які мають кілька мільйонів полігонів. 3D-моделювання ресурсомістка область і вимагає серйозного підходу до вибору чи поліпшення обчислювальної техніки, придатної до роботи.

При роботі з графікою та ресурсомісткими завданнями, одним з основних значних деталей у персональному комп'ютері є процесор. Так як рендеринг деталізованої сцени або анімації може тривати до n-годин, особлива увага приділяється потужності процесора - кількості ядер та їх частоті. Чим потужніший процесор, тим менший час рендерингу, що дуже важливо для створення ігрових моделей.

Також найголовнішим елементом, що супроводжує процес створення 3D-модель є відеокарти. Сучасні відеокарти можуть виконувати швидкий рендер і навіть надавати реал-тайм рендер.

Розробляти прості моделі можна з використанням звичайного ноутбука, але для серйозних проектів, з мільйонами полігонів, звичайна відеокарта не стане найкращим рішенням. Але й найпотужніші відеокарти для ігрових новинок, що вимагають великих грошових вкладень можуть не підійти для створення ігор, з метою використання відеокарти мають відмінності.

Так само не варто переслідувати думку використання найпотужнішої оперативної пам'яті для ігрових моделей комп'ютерів, але і нехтувати обсягом оперативного пристрою (ОЗУ) при роботі з важкими проектами не варто. Мінімальні системні вимоги ОЗП - 8 ГБ.

Проаналізувавши літературу та основні мінімальні технічні вимоги до робочого комп'ютера, зроблено висновок — конфігурації ігрового комп'ютера і комп'ютера створення ігрових моделей можуть відрізнятися. Обладнання, що використовується, проходить за всіма мінімальними вимогами для створення ігрової моделі гарної деталізації і готове до використання.

Характеристики персонального комп'ютера:

1. Жорсткий диск: 1 ТБ.

2. Процесор: Intel Core i5-10400F CPU 2.90GHz

3. Встановлена пам'ять (ОЗП): 16,00 ГБ.

4. Тип системи: 64-розрядна операційна система Windows 10 Home, процесор х64.

5. Відеокарта NVIDIA GeForce GTX 1660

Більшість завдань, вирішуваних домашніми користувачами, вистачає можливостей комп'ютерної миші. Але при роботі з 3D-скульптингом відчувається необхідність у використанні графічних планшетів.

Є деякі обмеження можливостей миші, які скорочують коло завдань її використання, на відміну графічних планшетів.

Планшети мають необхідну точність, дозволяючи імітувати малювання олівцем на папері. При 3D-скульптингу точність деталей та їх опрацювання дуже важливе і безпосередньо залежить від техніки (рис. 3.1).

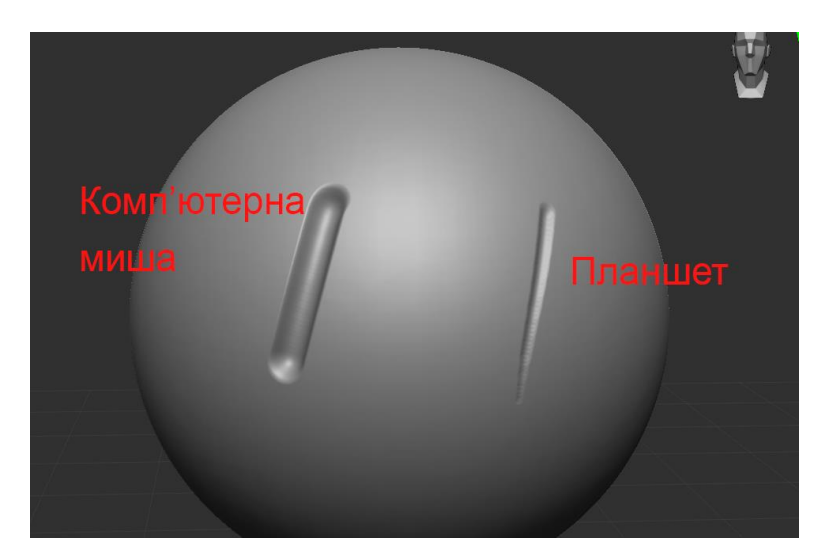

Рисунок 3.1 — Відмінність моделювання мишкою та з використанням графічного планшета

Існує величезний вибір моделей графічних планшетів, що відрізняються розміром області введення, чутливістю пера, наявністю екрана тощо.

Мій бюджетний варінт – Huion H640P

<span id="page-33-0"></span>3.2 Етап ескізного проектування

- 1. Назва ігрової моделі "Богатир".
- 2. Для розробки ігрової моделі використовувалося таке програмне забезпечення як: Zbrush, Autodesk Maya, 3D Coat.
- 3. При роботі з ескізами та обробкою всіх зображень дипломного проекту було використано програму Adobe Photoshop.
- 4. Перший та найважливіший етап на шляху до розробки ігрової моделі ескізне проектування.

Можна також використати готовий концепт, але художник повинен пам'ятати, що має дозвіл на це, якщо він планує опублікувати модель.

Після перегляду та відбору референсів перший ескіз був виконаний у вигляді начерку в чорно-білій гамі, з використанням тонких пензлів, коефіцієнт м'якості якої становив 50% (рис. 3.2).

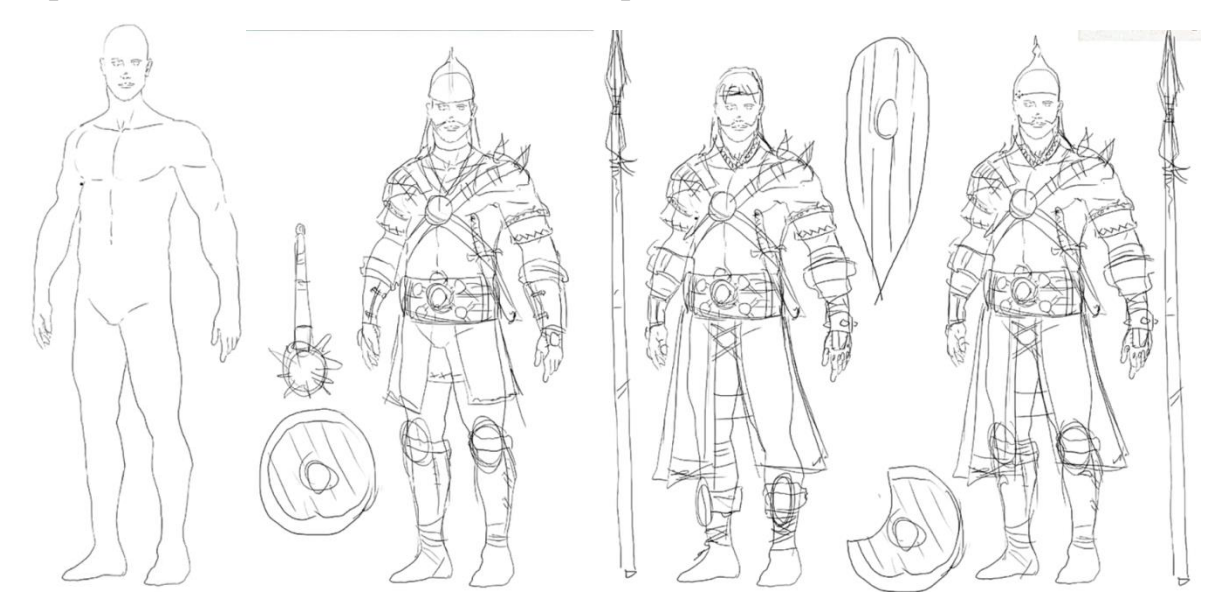

Рисунок 3.2 — Відмінність моделювання мишкою та з використанням графічного планшета

Робота з контурним начерком закінчена, тепер необхідно прибрати зайве і позначити чистий контур (лайн-арт) для заливання кольором, що не має переривчастих ліній. Лайн-арт персонажа (рис. 3.3).

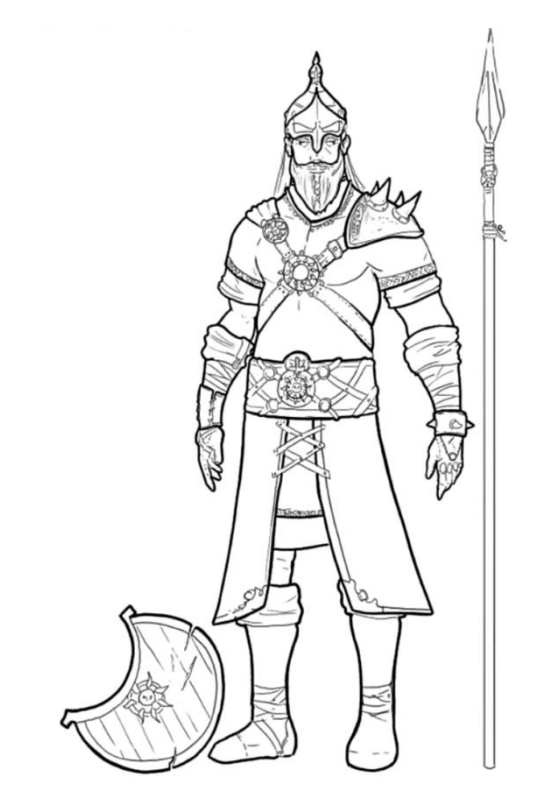

Рисунок 3.3 – Лайн-арт ігрового персонажа

Коли етап роботи з контуром закінчено - необхідно додати колір і об`єм (рис. 3.4). Накладається кольоровий шар з режимом накладання Color та підбираються відтінки.

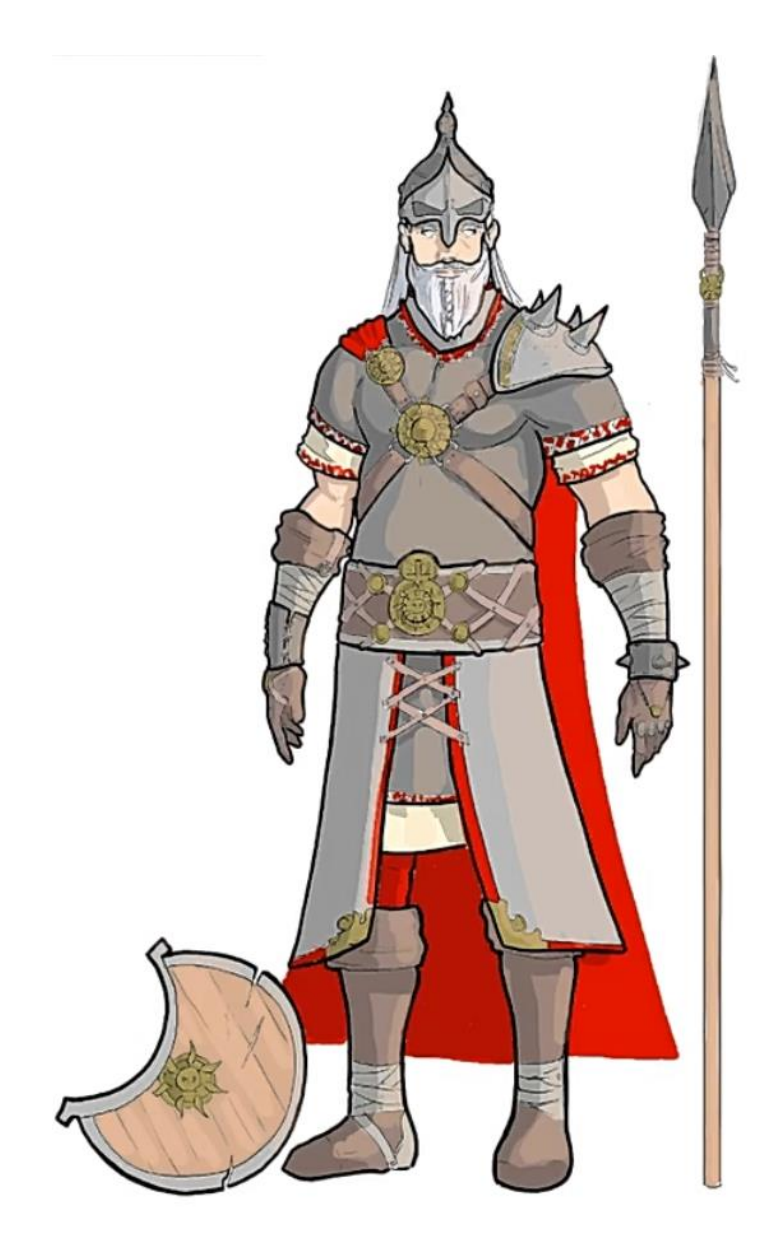

Рисунок 3.4 – Підсумковий концепт-арт персонажа

Розробка концепт-арту персонажа, на початкових стадіях розробки персонажа, готовий. Референси та підсумковий ескіз персонажа в кольорі де, образ і зовнішній вигляд персонажа були опрацьовані, відмінні риси, поза, силует і характер персонажа проглядається. Була сформовано ідея та побудовано візуальну частину, яка дозволяє перейти до 3D-моделювання.

#### <span id="page-37-0"></span>3.3 Розробка на етапі скульптингу 3D моделі

Скульптинг 3D моделі складається з кількох етапів:

- створення болванки, основи 3D-моделі;
- робота з пропорціями та людською анатомією;
- опрацювання основних груп м'язів людського тіла;
- підготовка моделі до високополігонального моделювання, перерахунок полігональної мережі за допомогою Dynamesh

Перший і найважливіший етап низькополігонального моделювання створення болванки. Розробка болванки 3D-моделі, передбачає створення грубої форми, абсолютно з нуля, без використання готових деталей і шаблонів, це ускладнює роботу в кілька разів, але дозволяє розібратися в будові людини та навчитися надалі без складнощей відтворювати людське тіло у 3D-просторі.

Але у програмі Zbrush можна додати спеціальний плагін (Human Zbuilder),.

Human ZBuilder — це плагін для Zbrush. За допомогою цього плагіна можливо створювати будь-які типи людських тіл у вигляді істот або гуманоїдів. Ви можете вибрати статть, вік, зріст та ін. (рис. 3.5).

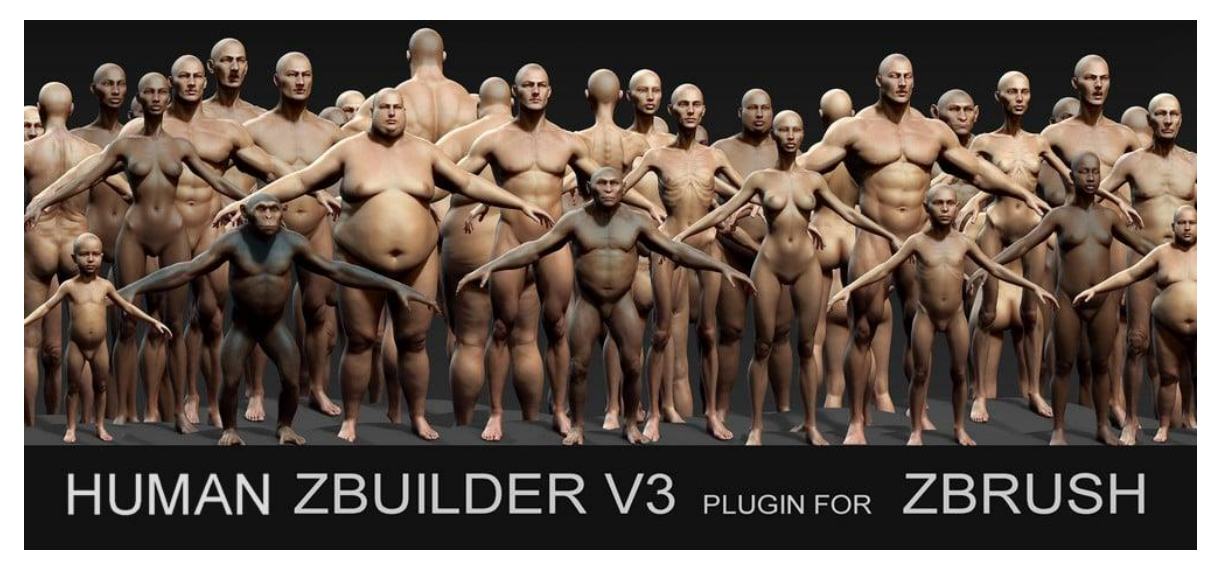

Рисунок 3.5 – Плагін Human ZBuilder

У роботі був використан шаблон персонажу(рис. 3.6), за массою тіла він відрізняється від концепт-арту, але його буде допрацьовано на протязі моделювання персонажа.

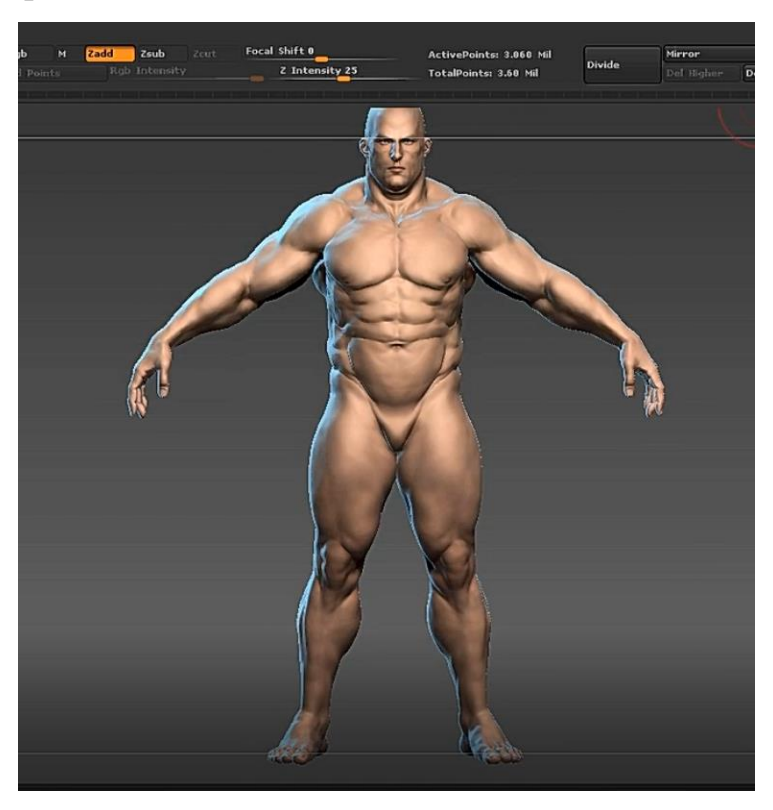

Рисунок 3.6 – Готовий шаблон богатиря

Далі був використаний пензл Move (рис. 3.7) Видерните Мосновні форми моделі(розмір голови, ширина плеч, відстань між очима та ін.) На цьому етапі сильно допоможуть знання з анатомії.

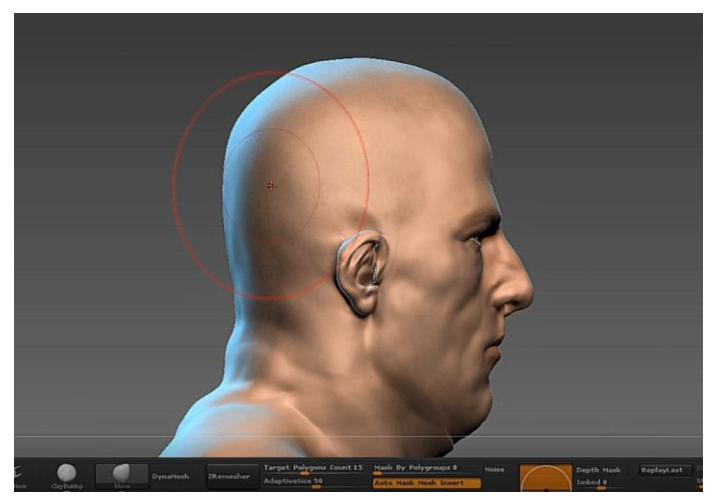

Рисунок 4.7 – Використання пензла Move

Робота з анотомією персонажа закінчена, всі основні форми підігнені за концептом, тепер можно приступати до розробки одягу.

# <span id="page-39-0"></span>3.4 Розробка на етапі розробки одягу

Основний елемент концепту – броня, так як вона покриває майже все тіло. Для цього було використано інструмент Маска, можно виділити місце де саме потрібно створити одяг. Функція Extract створить окремий сабтул з виділеної області ,яка буде повторювати силует вашого персонажу (рис. 3.8).

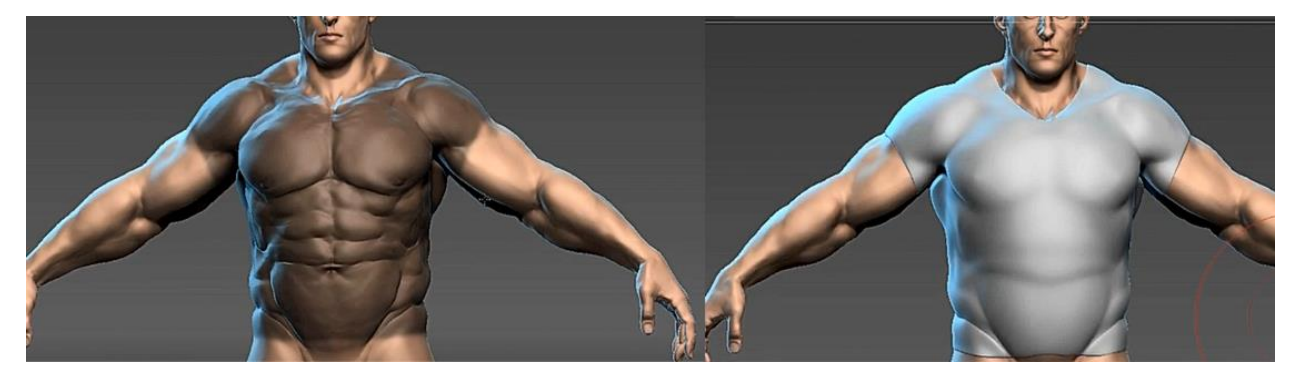

Рисунок 3.8 – Використання інструмента Маска

Таким же чином Було створено рукавиці та інші частини одягу (рис. 3.9).

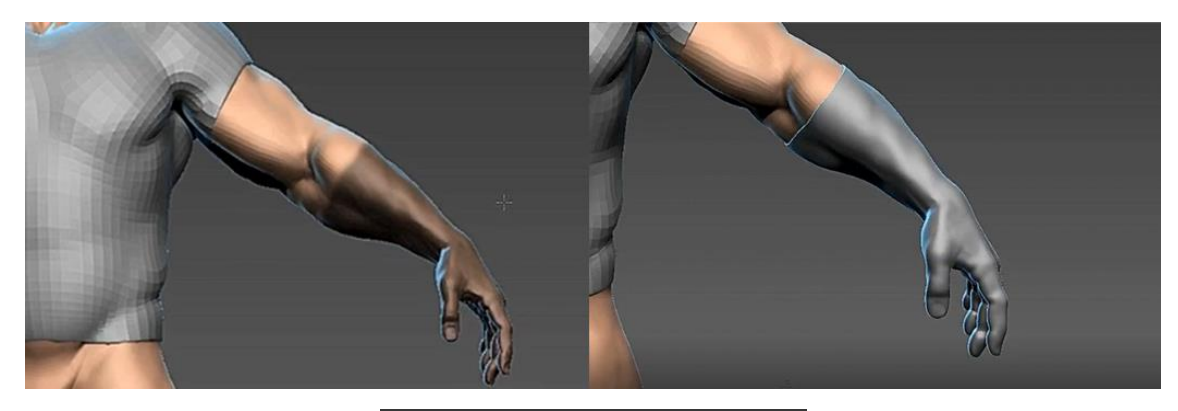

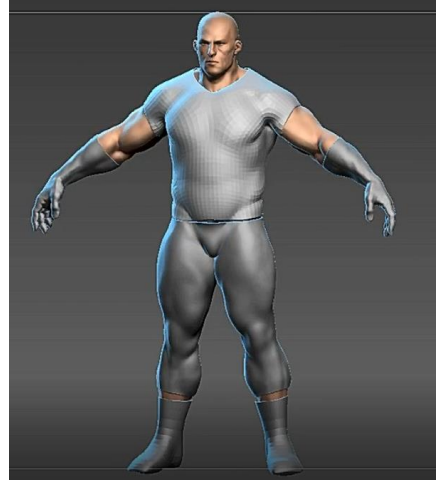

Рисунок 3.9 – Опрацювання частин броні

Щоб спростити топологію одягу,було використано інструмент ZRemesher ZRemesher це інструмент автоматичної ретопології в ZBrush (рис. 3.10).

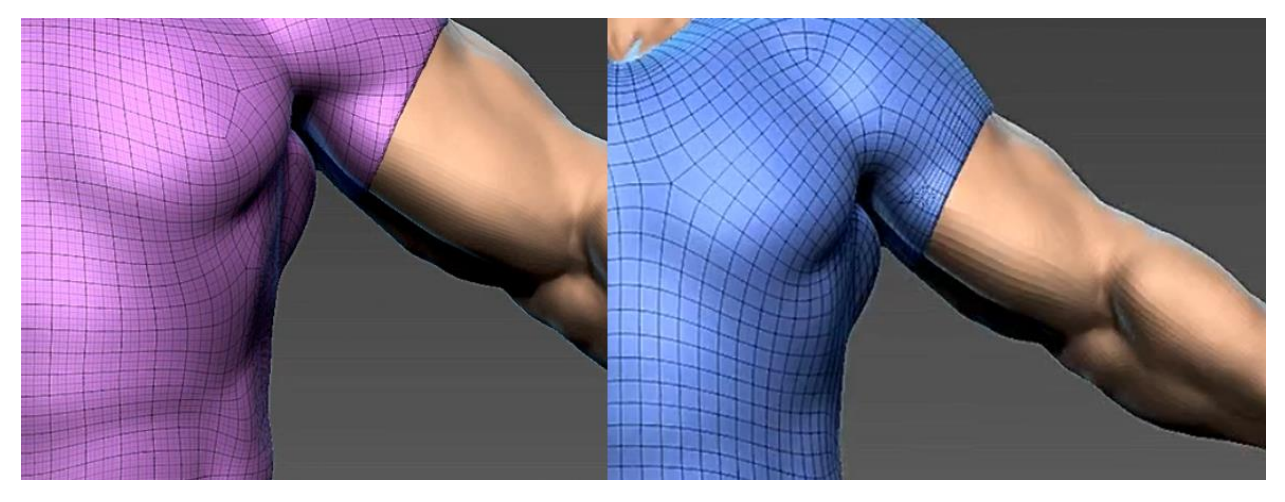

Рисунок 4.10 – Використання автоматичної ретопології

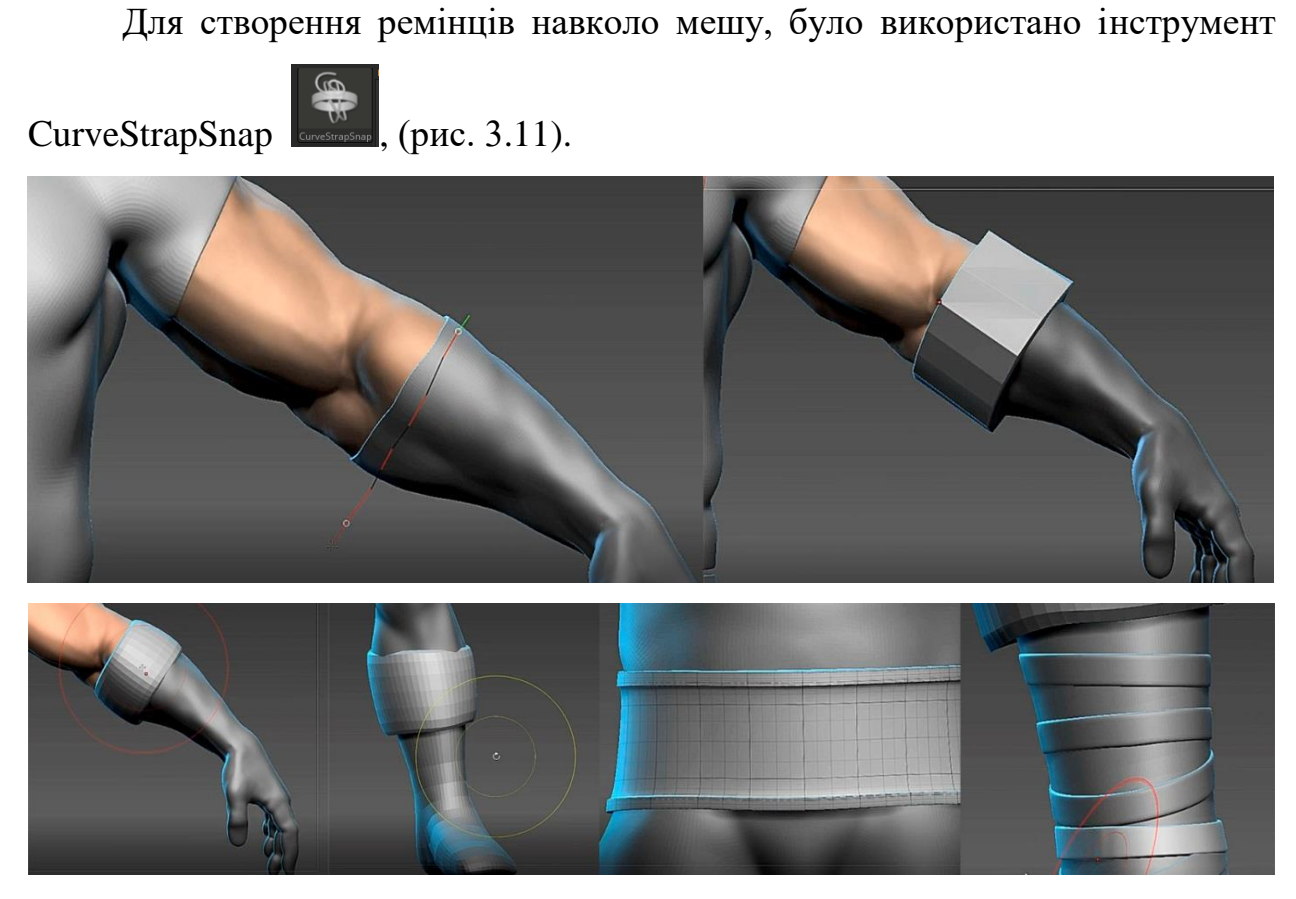

Рисунок 3.11 – Використання інструмента CurveStrapSnap

Шолом та наплічник для персонажу було створенно в програмі Blender (рис. 3.12), це програмний пакет для створення тривимірної комп'ютерної графіки, що включає засоби моделювання, анімації, рендерінгу, післяобробки відео.

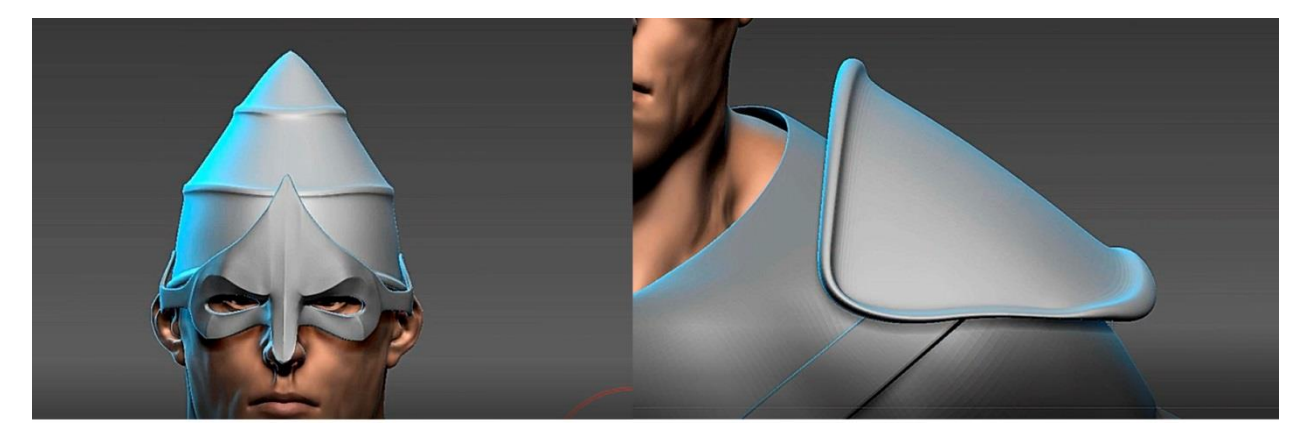

Рисунок 3.12 – Шолом та наплічник для персонажа

Наступним кроком буде створення тканинних елементів таких як його форма та плащ (рис. 3.13). Знадобиться пензл Topology. Цей пензель фактично малює криві на моделі та прив'язує їх до поверхні.

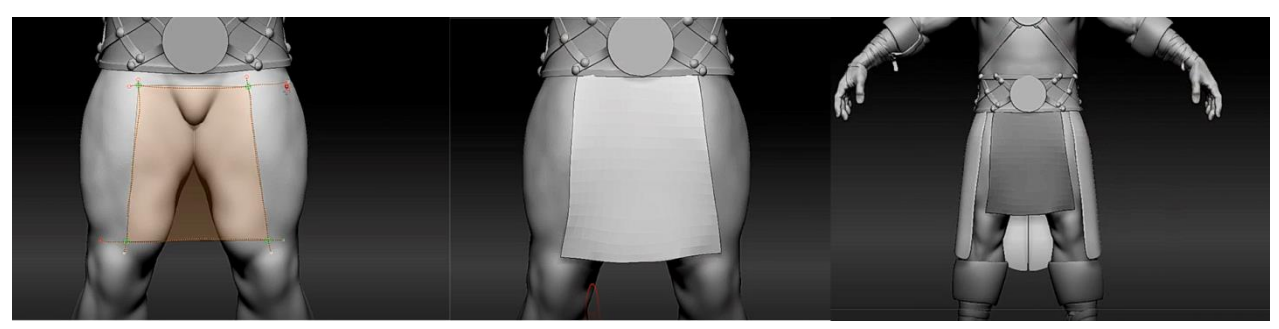

Рисунок 3.13 – Елемсенти одягу(тканина) Zbrush

Це можно зробити в Zbrush, але було використано більш профільну програму для створення фізично коректного одягу. Marvelous Designer

Основний профіль цього програмного забезпечення - створення 3Dодягу в кіно- і телеіндустрії, відеоіграх і дизайні інтер'єру. Marvelous Designer був визнаний провідними ігровими студіями, в тому числі Ubisoft і Konami.

Плащ у моєму випадку виглядає звичайним прямокутником. Я використав готову модель людини у програмі та прикріпив до неї тканину. Після цього було застосувано симуляцію тканини та отримання фізично правильного плаща (рис. 3.14). Залишилось його імпортувати назад до персонажа в Zbrush та підігнати всі розміри.

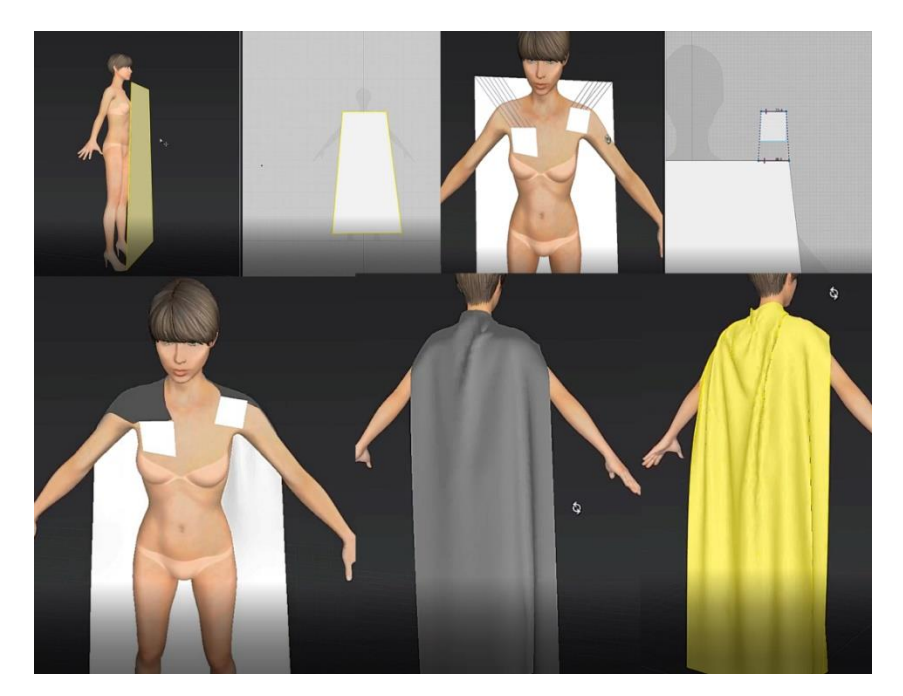

Рисунок 3.14 – Створення плаща в програмі Marvelous Designer.

Так було зроблено для всіх інших частин одягу що залишились (рис. 3.15).

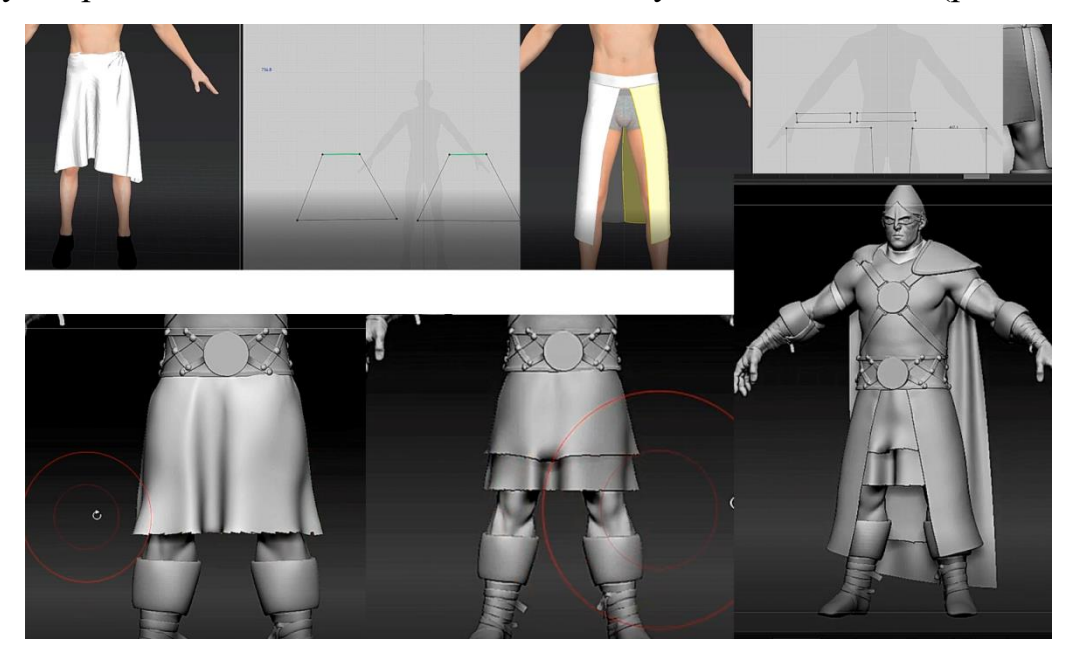

Рисунок 3.15 – Створення решти частин одягу в Marvelous Designer.

Після того, як основна форма одягу готова, далі йде обробка дрібних деталей.

Скульптинг одягу переважно полягає в тому, що за допомогою пензлів потрібно додавати дрібні деталі, шви, складки, додаткові елементи.

Для цього булb використані пензели Standard, FormSoft, ClayTubes, Slash3, Zmodeler, Move та Smooth. Тепер головне завдання стає відтворення зовнішнього вигляд одягу так, як він виглядає на референсі персонажа (рис. 3.16).

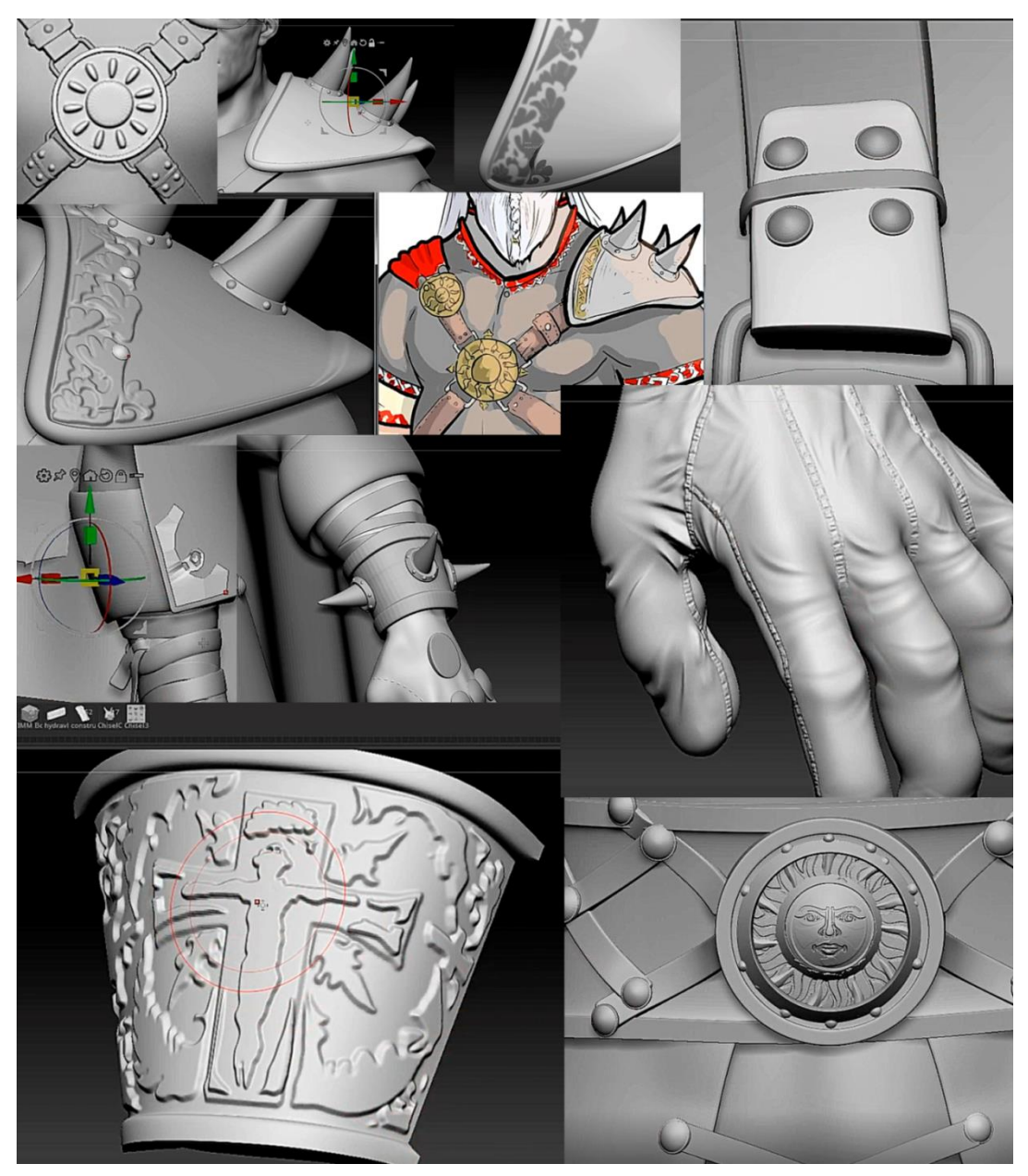

Рисунок 3.16 – Створення деталей одягу

За допомогою простих сабтулів було зроблено спис та щит, та інші деталі (рис. 3.17).

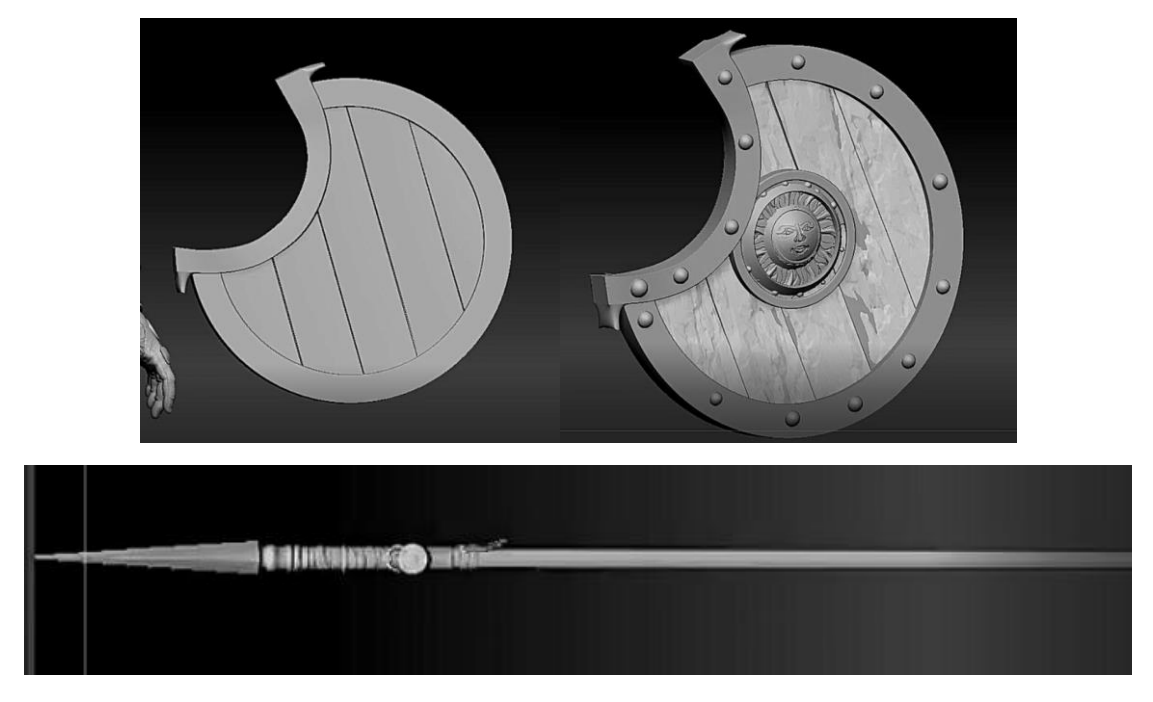

Рисунок 3.17 – Спис та щит

Всі етапи зі скульпта закінчені. Було розроблено тіло персонажа за домогою готових шаблонів, броня, одяг та зброю

<span id="page-45-0"></span>3.5 Розробка на етапі розробки волосся

Створення волосся - найретельніший етап, який зажадав вивчення безлічі навчальних посібників та способів створення. Вибрано модифікатор «FiberMesh» для більшої реалістичності. Модифікатор FiberMesh - потужний інструмент зі створення масивів трави, волосся і т.д. У нашому випадку FiberMesh був використаний для створення волосся, брів і вій.

Для зручності роботи з масивом волосся було розділено область голови на окремі полігональні групи. Кожна полігональна група імітує розташування однієї великої пасма масиву волосся. Приклад поділу на полігрупи показаний на (рис. 3.18).

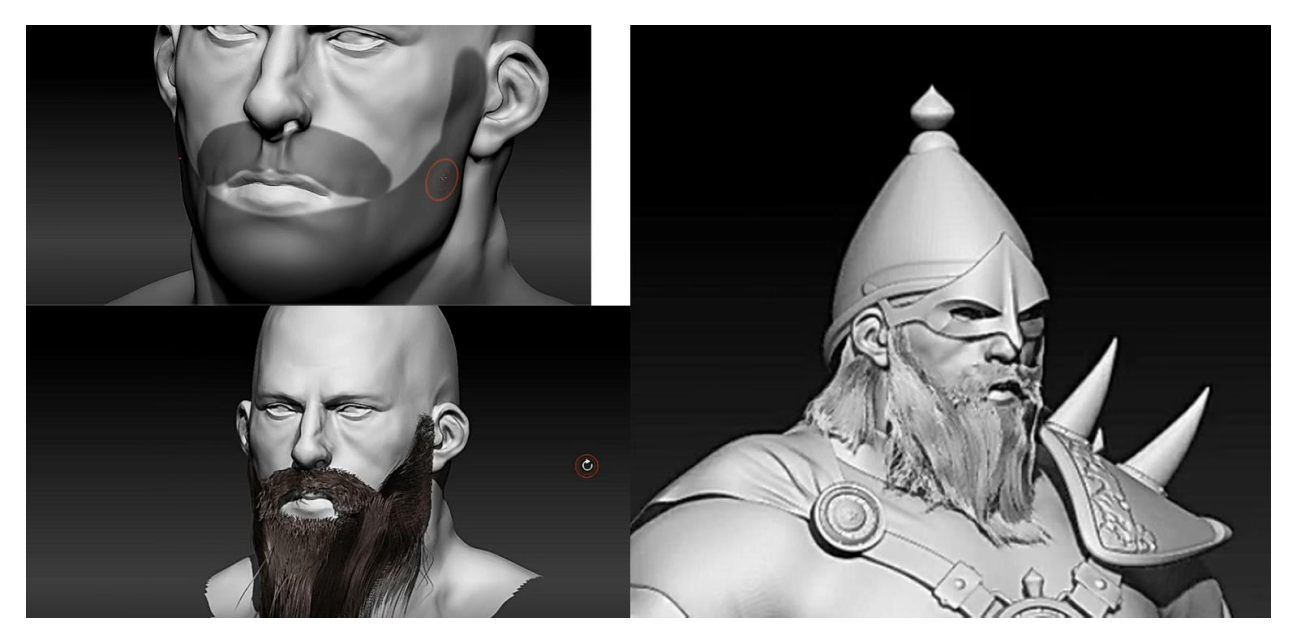

Рисунок 3.18 - Приклад виділеної області, та роботи FiberMesh

Ось що вийшло з цього підрозділу (рис. 3.19).

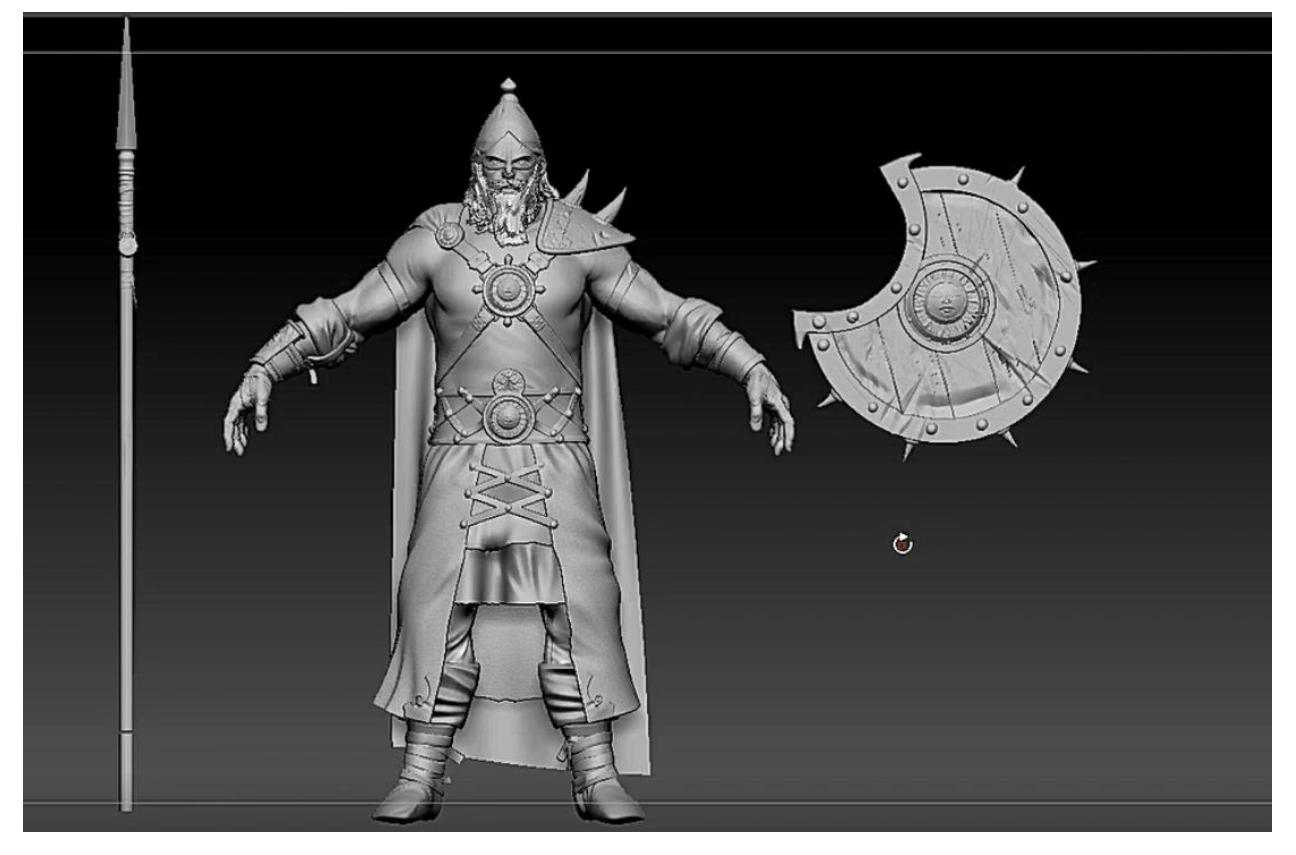

Рисунок 3.19 – Готовий скульпт персонажу

Робота в програмі Zbrush закінчена. На етапі скульпта були проработані всі основні форми персонажа.

# <span id="page-47-0"></span>3.6 Розробка на етапі ретопології

Зрозуміло, таку модель ніяк не засунути в ігровий двигун. Для цього було створено lowpoly модель - тобто спрощену модель з мінімальною кількістю полігонів.

Тепер для кожного сабтула що був створений, для кожного елемента, Було створено ретотопологію (рис. 3.20).

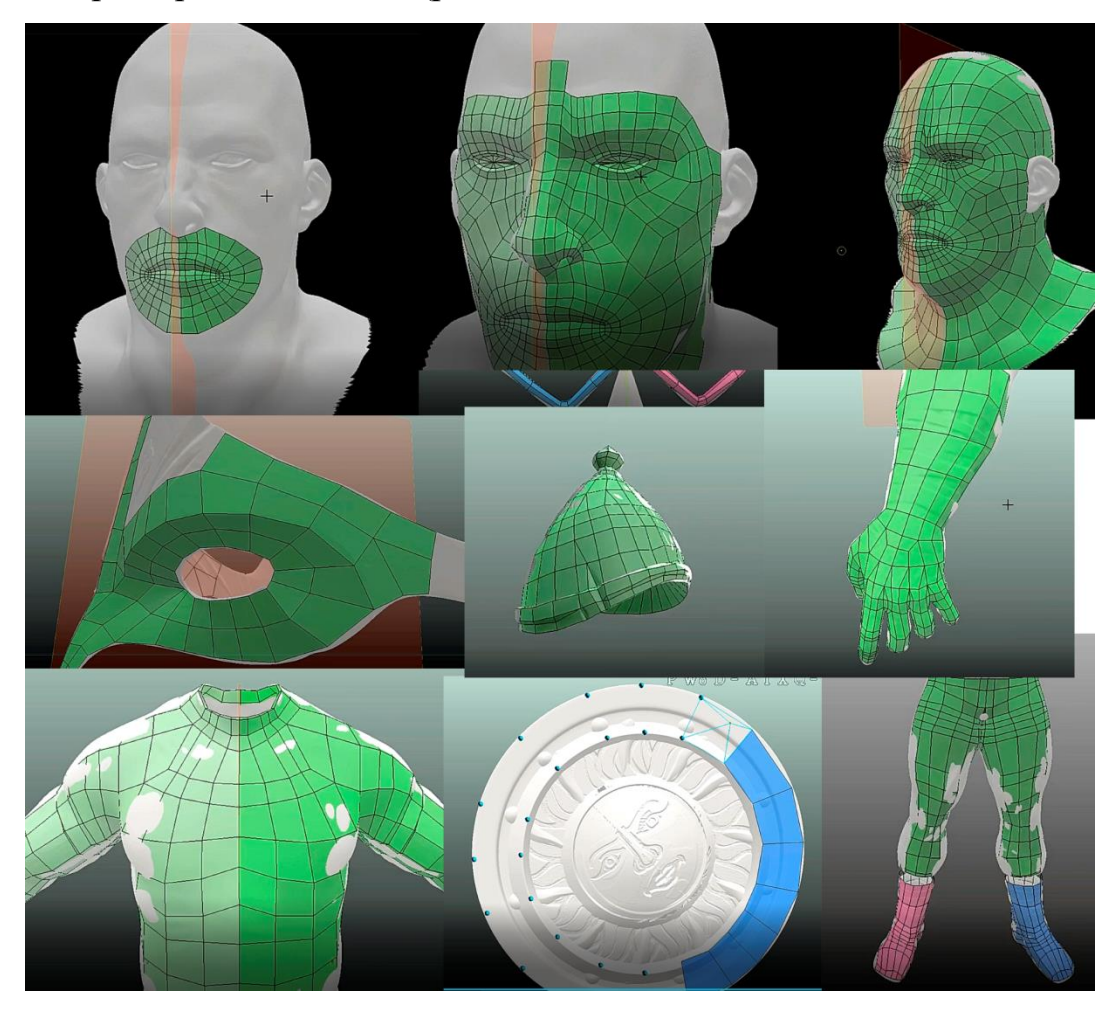

Рисунок 3.20 – Ретоплогія персонажу

В результаті роботи ця модель вийшла десь 10000 полігонів, що майже в 100 разів менше ніж було зліплено (рис. 3.21).

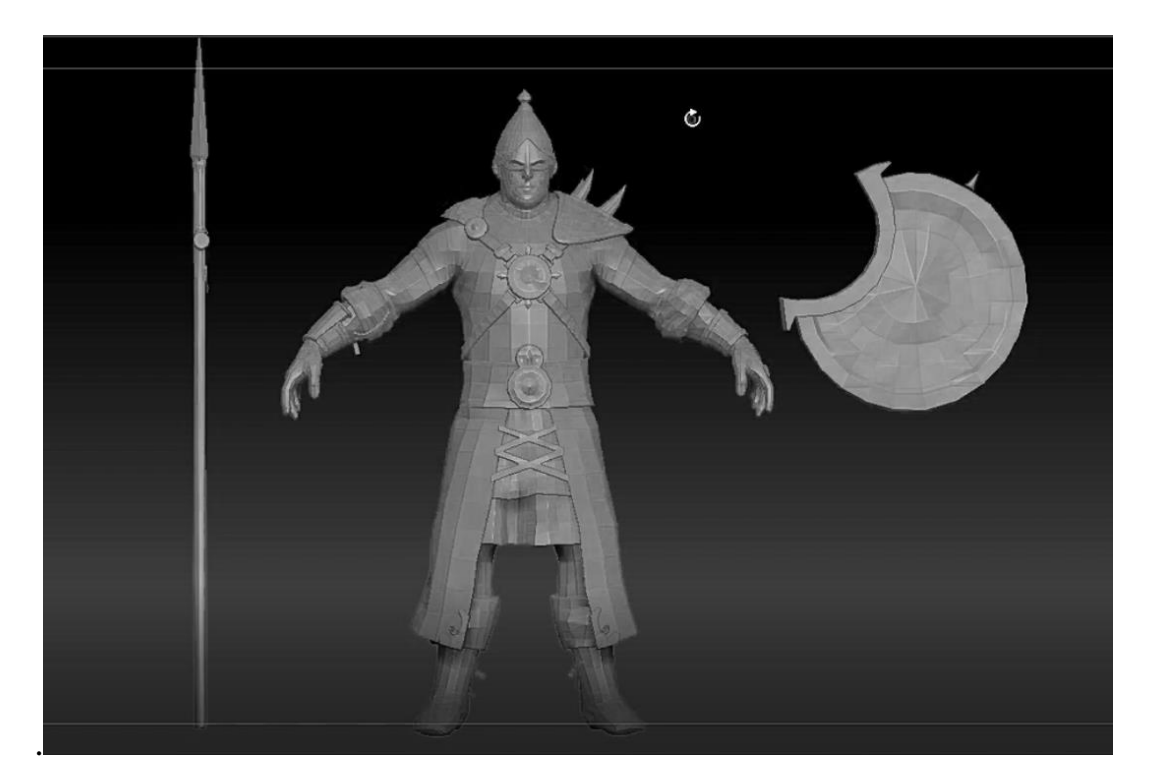

Рисунок 3.21 – Персонаж з правильною ретопологією

Деталі із високополігональної версії на низькополігональну можна перенести за допомогою запікання карти нормалей. Це буде у наступних розділах

#### <span id="page-48-0"></span>3.7 Розробка на етапі UV-Розгортання

Розгортання 3D-моделі — це завдання додавання швів, які дозволяють укласти сітку на плоску поверхню без деформації, а також приховати ці шви в місцях, де їх не видно. Хорошим місцем, щоб навчитися приховувати шви, є справжній одяг. У той час як на деякому одязі шви використовуються як прикраса, основний одяг з тканиною з візерунками розміщує їх у місцях, де вони не привертають уваги, і залишають якомога більше малюнка тканини недоторканими. Як бонус, під час текстурування одягу шви моделі можуть бути корисними для художника, який може намалювати темну лінію на краях швів. Таким чином модельєру не потрібно турбуватися про те, щоб приховати шов під час малювання текстур. Ще одне місце, де шви корисні,

це ділянки, де колір предмета раптово змінюється. Шви дають моделі місця, де колір може різко змінюватися без видимих пікселів навіть із текстурами з низькою роздільною здатністю.

З цією моделлю броня вимагала більше роботи, ніж натискання кнопки та швидке змінення розміру ключових областей (рис. 3.22-рис. 3.25).

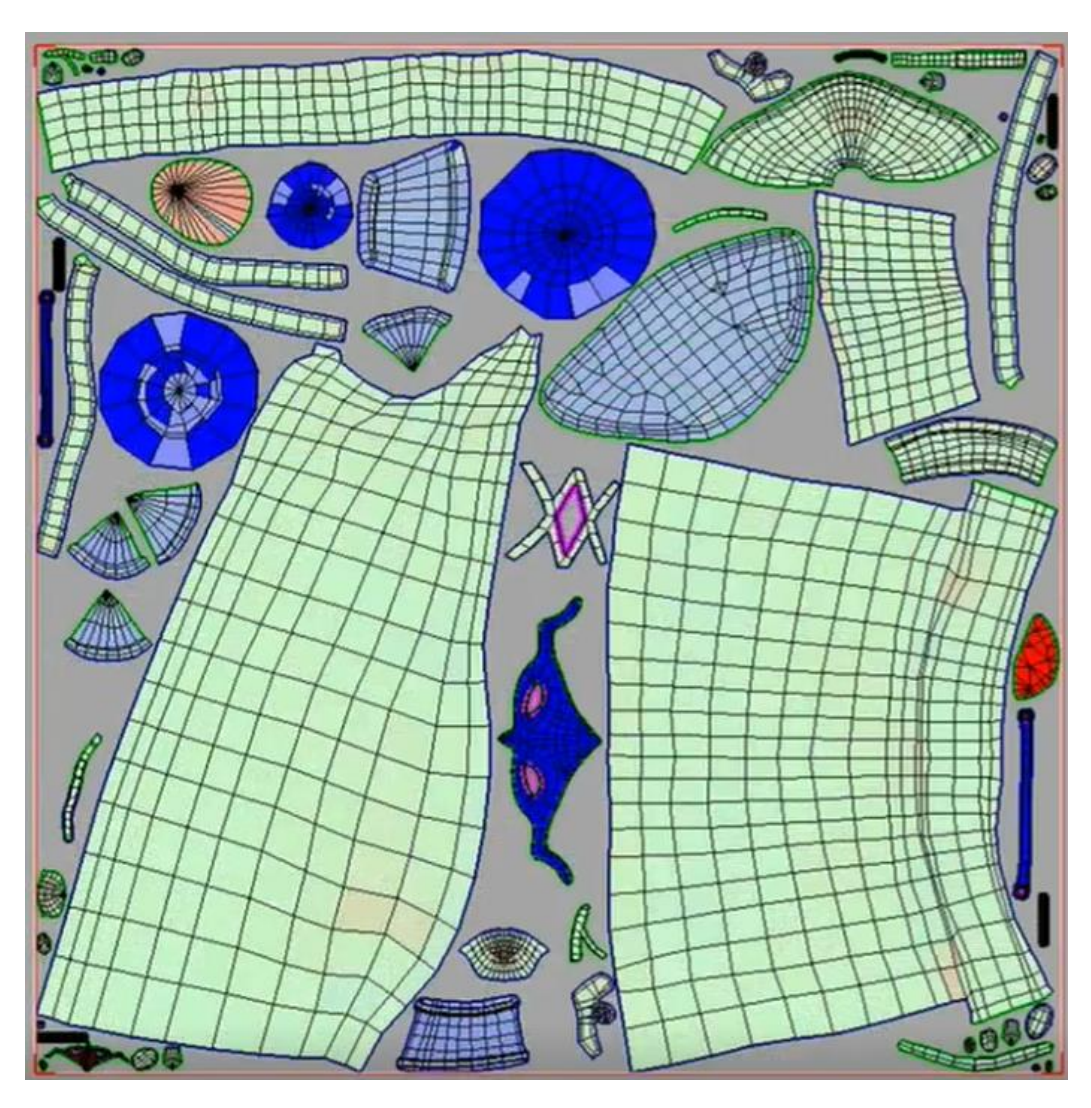

Рисунок 3.22 – Приклад розгортання одягу та аксессуарів

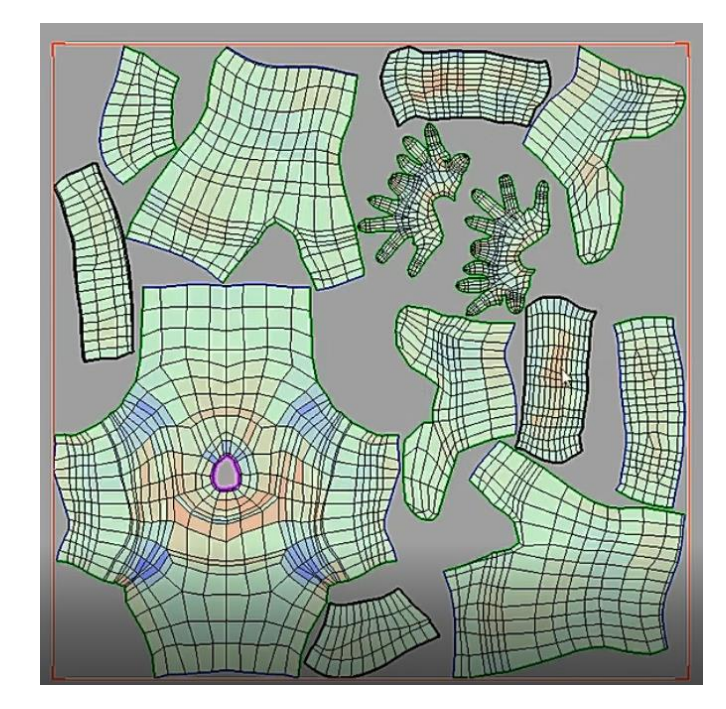

Рисунок 3.23 – Приклад розгортання тіла персонажа

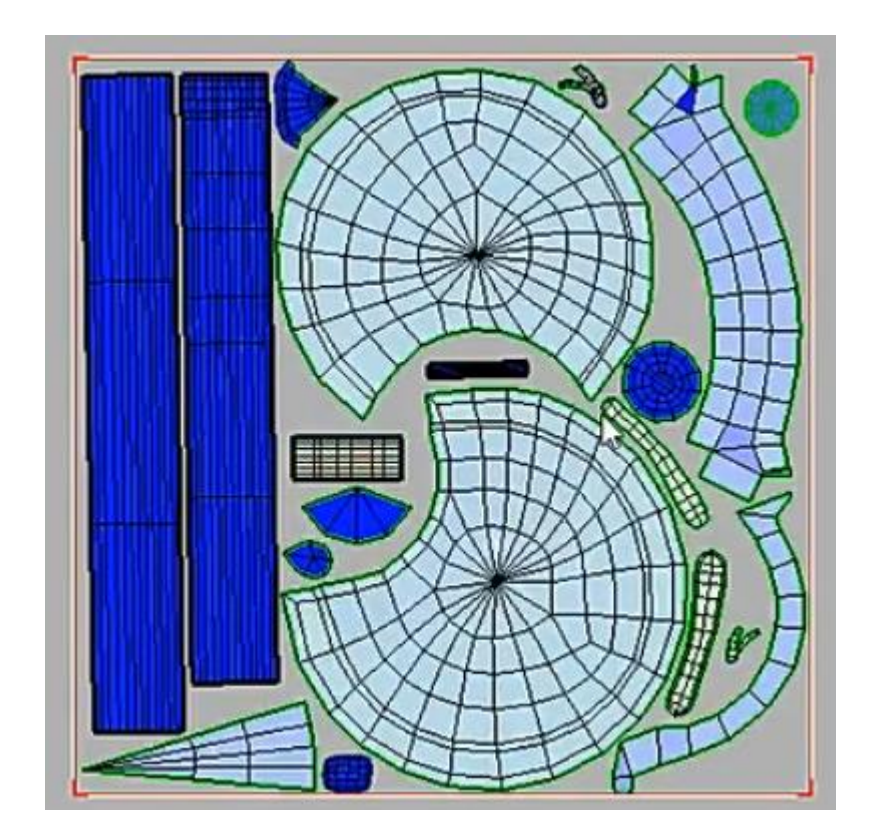

Рисунок 3.24 – Приклад розгортання списа та щита

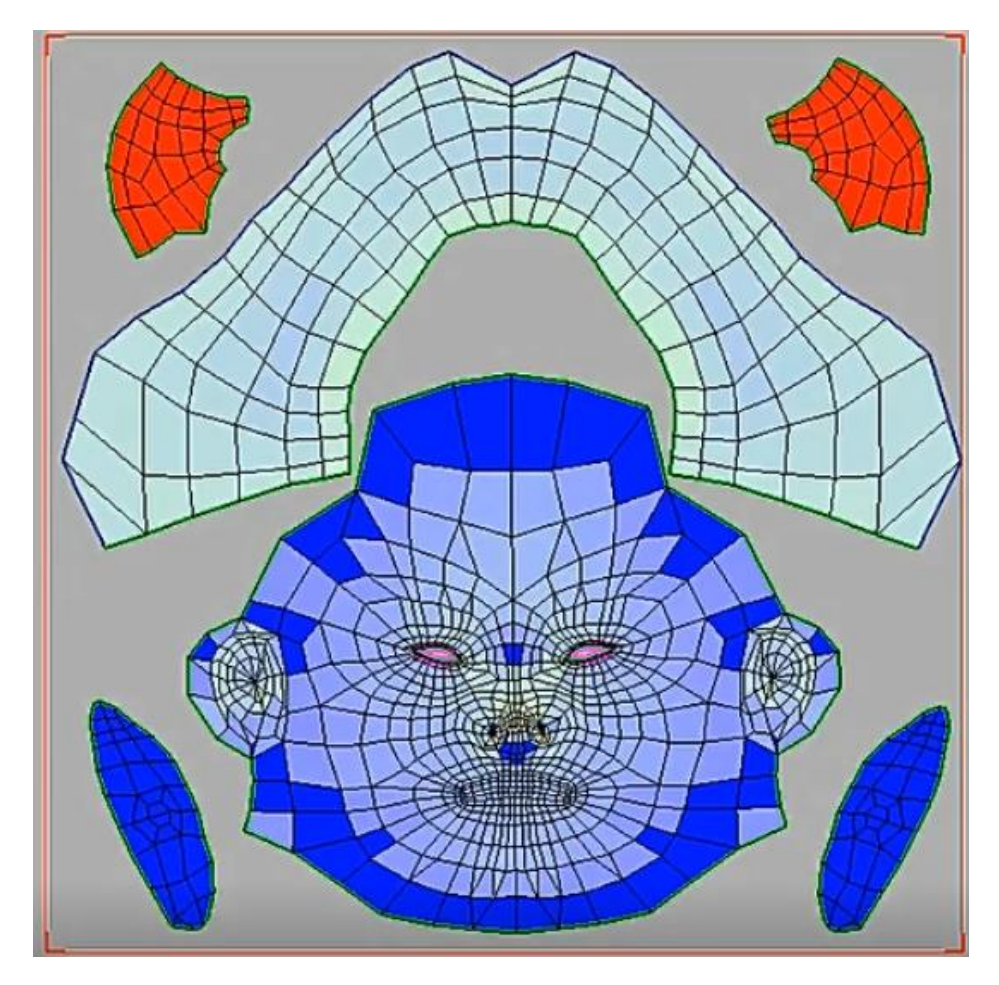

Рисунок 3.25 – Приклад розгортання голови персонажа

Розгортання об'єктів у Blender є досить безболісним процесом порівняно з такими програмами, як 3D Studio Max. Це здебільшого завдяки автоматичному створенню макета UV. Проте певні області завжди важче розгорнути, ніж інші.

# <span id="page-51-0"></span>3.8 Розробка на етапі запікання

Є lowpoly-модель з UV-розгорткою та highpoly-модель яка була зліплена; Далі було перенесено інформацію про нормалі з високоюполігональної моделі на lowpoly (рис. 3.26). Завдяки цьому lowpoly відображає світло так само, як highpoly (рис. 3.27).

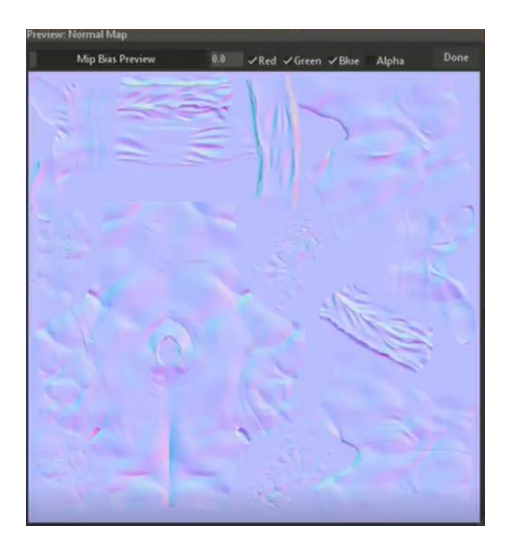

Рисунок 3.26 – Приклад карти нормалей

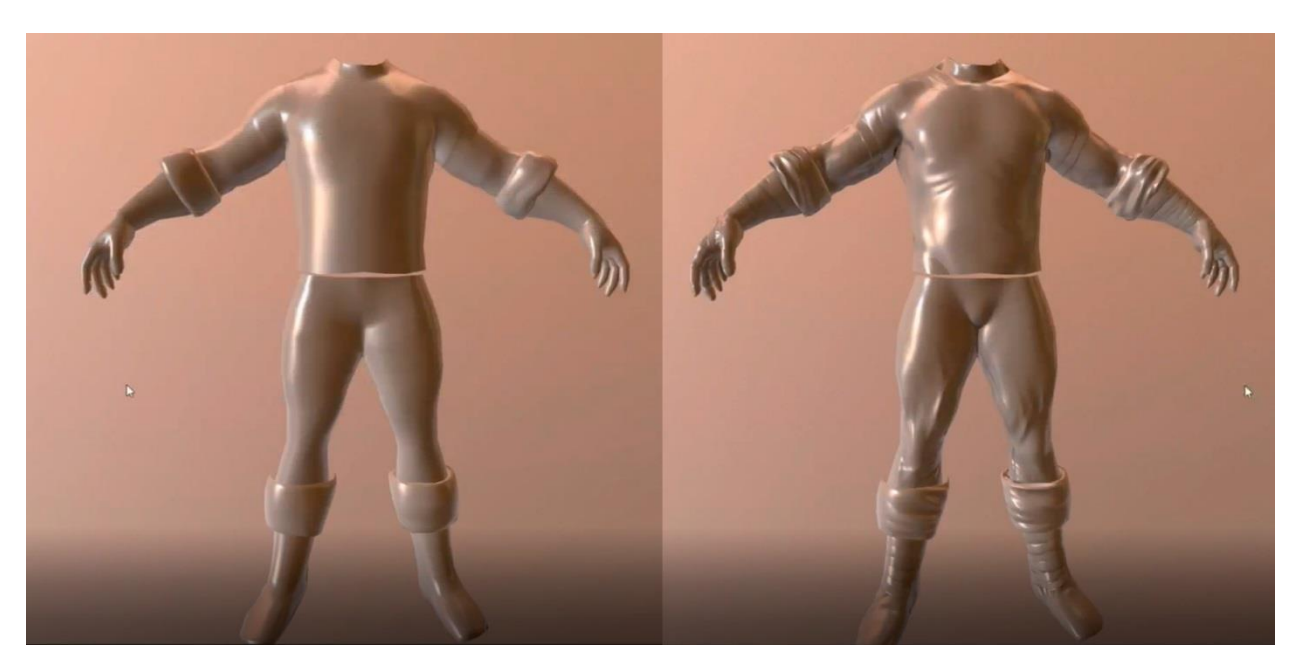

Рисунок 3.27 – Приклад роботи карт нормалей

Детально про запікання та карти нормалей було розібрано у розділі 2.4 Після того як було зроблено якісну UV – розгортку та запікання карт, текстури які будуть накладатись на модель будуть якісні та деталізовані.

<span id="page-53-0"></span>3.9 Розробка на етапі текстурування

Substanse 3D Painter — програма для роботи з матеріалами та швидкого текстурування 3D-моделей. Особливість програми – використання у робочому процесі шарів, як у Adobe Photoshop.

Substance Painter широко застосовується в кіно- та ігровій індустрії, архітектурі, дизайні інтер'єрів, одягу і т.д. Вона популярна у професіоналів, але має інтуїтивно зрозумілий інтерфейс. Робочий процес також відрізняється простотою, тому програму використовують і новачки.

Робота з текстурами організована так, що користувач бачить результат під час їхнього нанесення. Кожен мазок миттєво застосовується до всіх каналів.

Приклади матеріалів які були використані зображенні на наступних рис. (3.28), рис. (3.29), рис. (3.30), рис. (3.31).

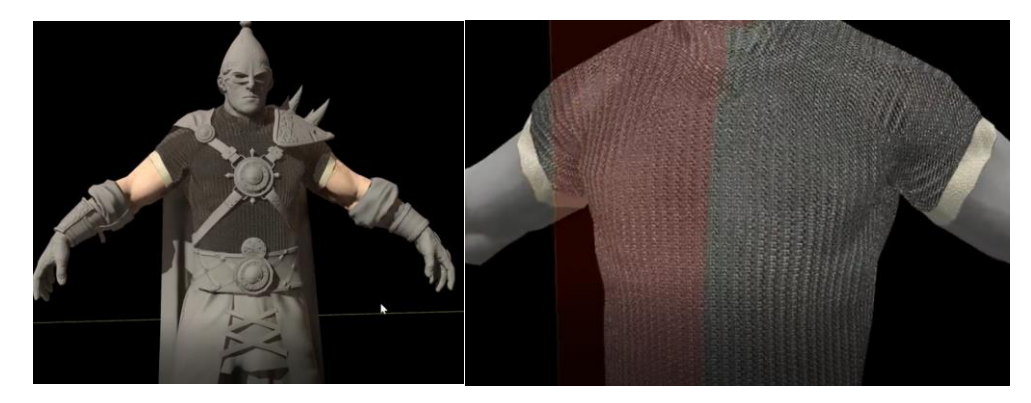

Рисунок 3.28 – Матеріал кольчуги

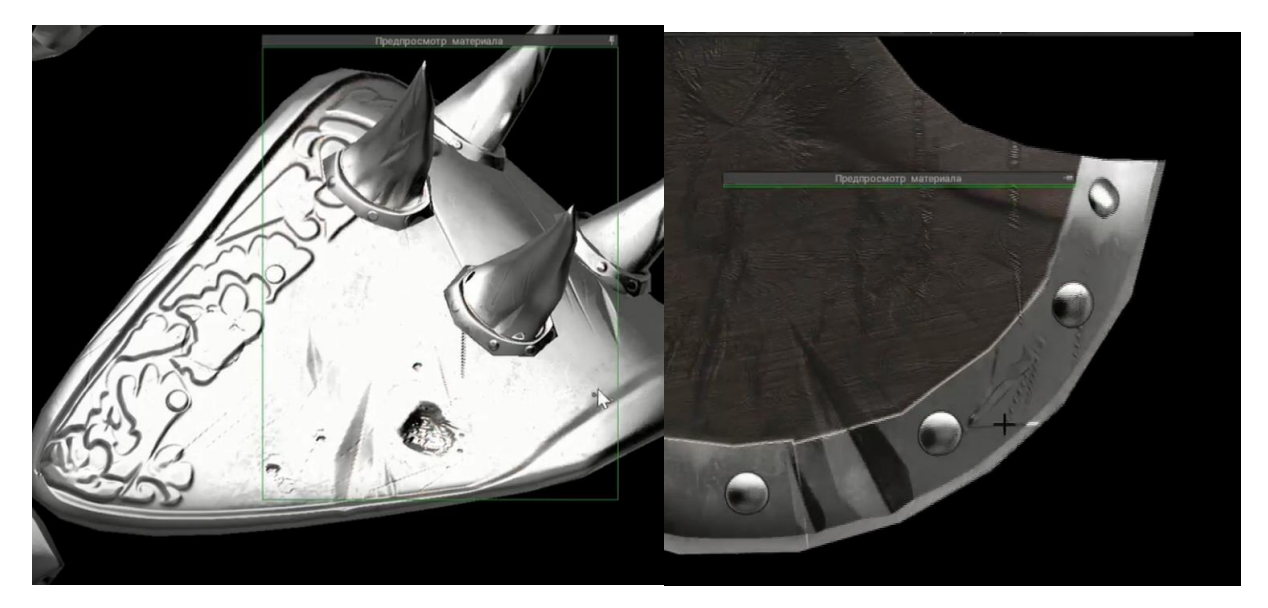

Рисунок 3.29 – Матеріал наплечників

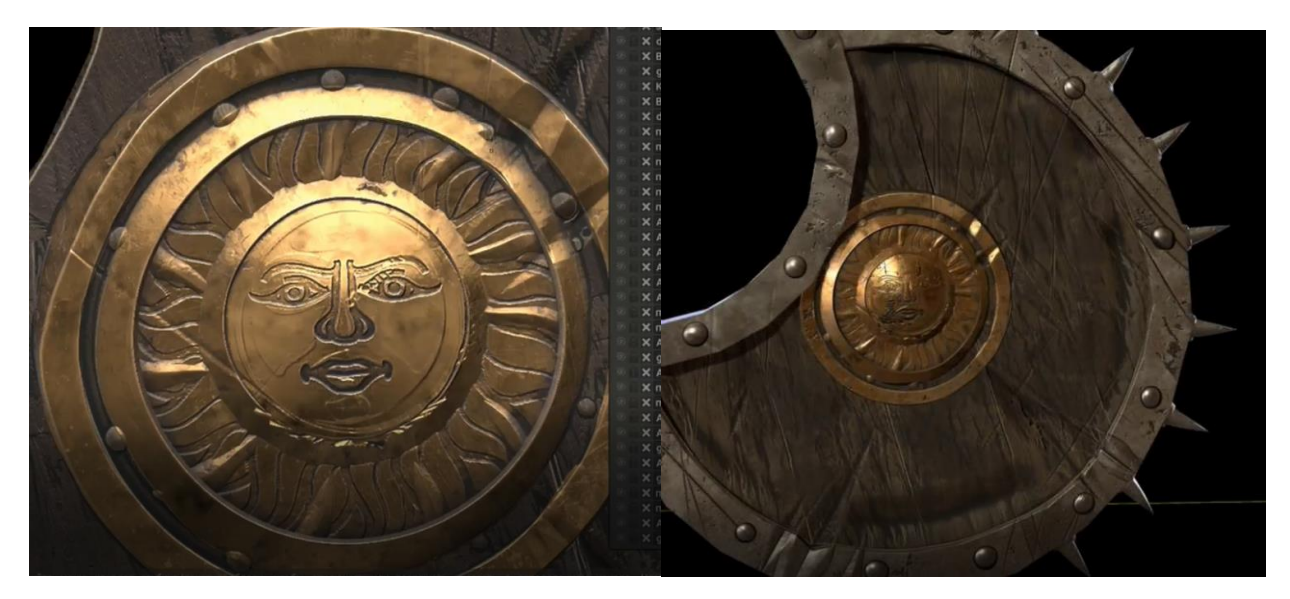

Рисунок 3.30 – Матеріал щита

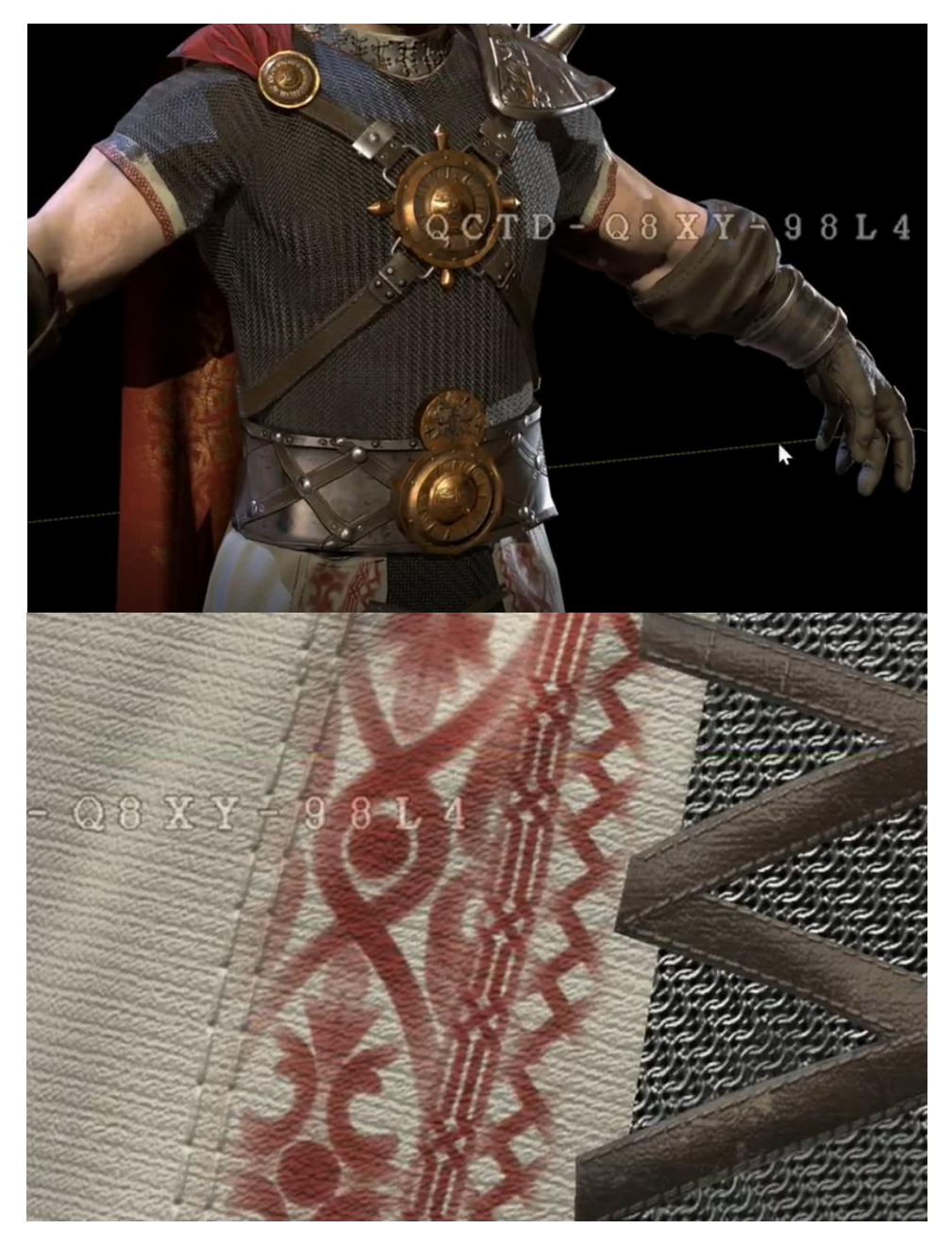

Рисунок 3.31 – Приклад матеріалу такнини

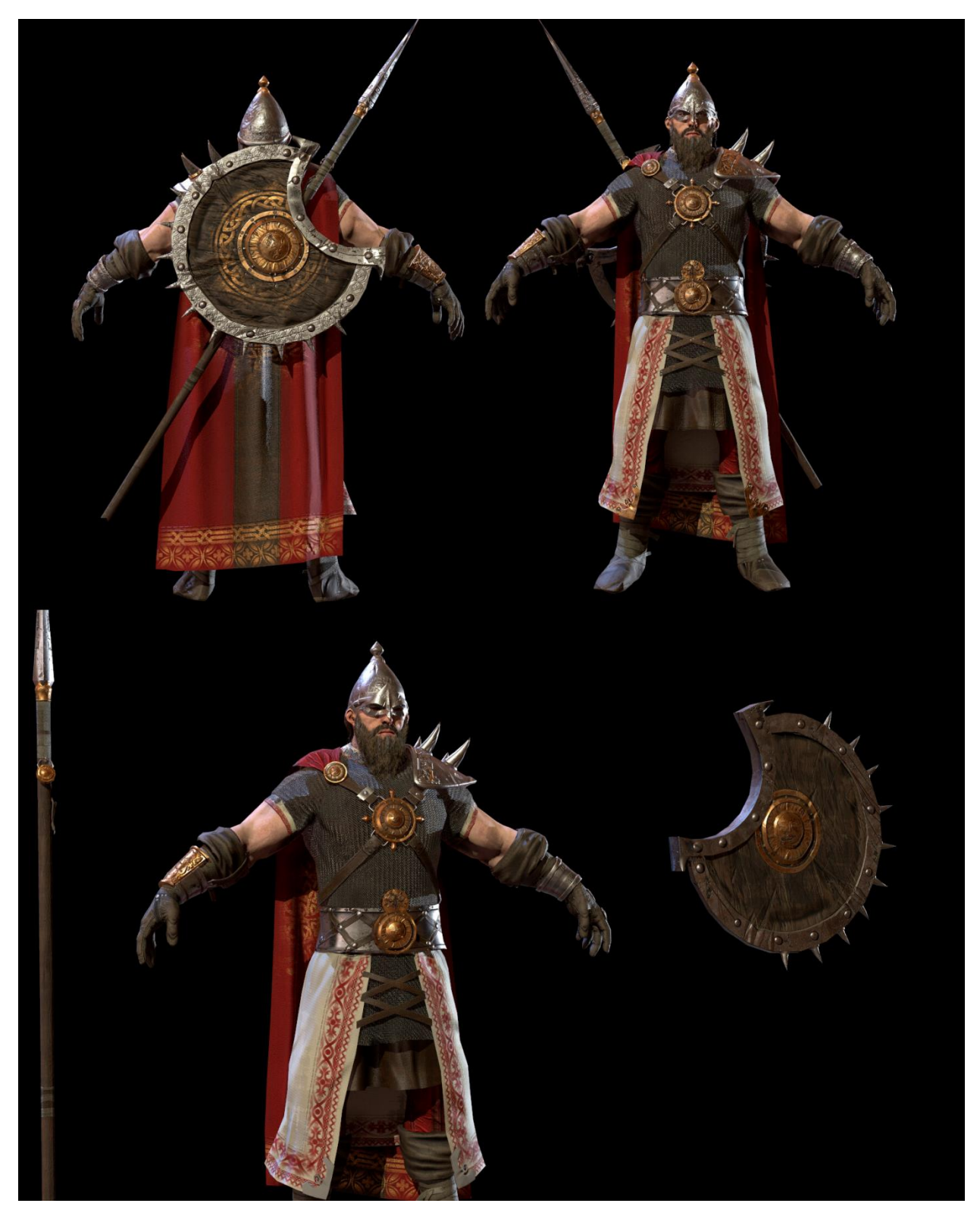

Рисунок 3.32 - Закінчений образ персонажа

В роботі проаналізовано сучасні вимоги, методи та підходи створення загальної концепції цифрових сцен. На основі отриманих знань розроблена концепція персонажа комп'ютерної гри та створена геометрична 3D-модель богатрия за розробленим концепт-артом. Розроблений персонаж проходить всі вимоги, поставлені на етапі постановки завдання. 3D-модель має:

- 1. Створення концепт-арту. За допомогою референсів і навичків, було створено спочатку грубий, а потім детальний малюнок 3d персонажа для гри.
- 2. Скульптинг у програмі Zbrush. На цьому етапі було створено зовнішній вигляд моделі: габарити, форми, анатомічні особливості, деталі одягу, екіпірування та зброя(спис та щит)
- 3. Ретопологія моделі у програмі 3D Coat. Кількість полігонів моделі зменшилось від мільйонів до тисячі. Спрощена модель 3D-персонажу готова до наступного етапу. Розгортання та запікання
- 4. UV Розгортка моделі
- 5. Запікання основних текстурних карт
- 6. Тестурування та фарбування моделі. Щоб модель виглядала максимально реалістично: шкіра, метал, дерево та інші матеріали були наближені до того, що ми бачимо в житті.

Для того щоб використовувати цього персонажа у грі, залишилось зробити ріггінг та створити анімацію.

### ВИСНОВКИ

<span id="page-58-0"></span>Створення 3D-персонажа для відеоігри — це процес, який потребує кількох різних навичок, починаючи від дизайну 2D-персонажа та створення текстури до освоєння функцій 3D-програми та розуміння потреб ігрового движка. Хоча все це може зробити одна людина, усім легше, якщо робоче навантаження розподілити між кількома людьми. Таким чином, кожною частиною конвеєра може займатися хтось, хто має час і навички для цього конкретного завдання.

3D-моделювання персонажа — це багатоетапний процес, у якому 3Dхудожник використовує різноманітне програмне забезпечення та інструменти для створення ігрового персонажа чи іншого медіа. Створення сучасних ігор, фільмів і навіть рекламних роликів практично невіддільне від CG-технології, одним із напрямків якої є моделювання персонажів.

Оскільки створення 3D-персонажів є дуже технічним і великим, процес може вимагати великої команди, яка включає аніматорів, монтажників, художників розкадровки та модельєрів. Якщо порівнювати з 2D-анімацією, то процес створення 3D-персонажів набагато дорожчий і складніший. Вони включають кілька кроків, які можуть відрізнятися залежно від типу 3Dанімації.

В роботі проаналізовано сучасні вимоги, методи та підходи створення загальної концепції цифрових сцен. На основі отриманих знань розроблена концепція персонажа комп'ютерної гри та створена геометрична 3D-модель богатрия за розробленим концепт-артом. Розроблений персонаж проходить всі вимоги, поставлені на етапі постановки завдання. 3D-модель має:

7. Створення концепт-арту. За допомогою референсів і навичків, було створено спочатку грубий, а потім детальний малюнок 3d персонажа для гри.

- 8. Скульптинг у програмі Zbrush. На цьому етапі було створено зовнішній вигляд моделі: габарити, форми, анатомічні особливості, деталі одягу, екіпірування та зброя(спис та щит)
- 9. Ретопологія моделі у програмі 3D Coat. Кількість полігонів моделі зменшилось від мільйонів до тисячі. Спрощена модель 3D-персонажу готова до наступного етапу. Розгортання та запікання
- 10.UV Розгортка моделі
- 11.Запікання основних текстурних карт
- 12.Тестурування та фарбування моделі. Щоб модель виглядала максимально реалістично: шкіра, метал, дерево та інші матеріали були наближені до того, що ми бачимо в житті.

Для того щоб використовувати цього персонажа у грі, залишилось зробити ріггінг та створити анімацію.

# ПЕРЕЛІК ПОСИЛАНЬ

- <span id="page-60-0"></span>1. [https://3dtotal.com/tutorials/t/3d-character-sculpting-a-guide#article](https://3dtotal.com/tutorials/t/3d-character-sculpting-a-guide#article-introduction)[introduction](https://3dtotal.com/tutorials/t/3d-character-sculpting-a-guide#article-introduction) 3d character sculpting guide
- 2. <https://game-ace.com/blog/3d-character-modeling/>
- 3. <https://www.n-ix.com/game-vr-studio/3d-character-development-pipeline/>
- 4. <https://habr.com/ru/post/341050/>
- 5. [https://www.sculpteo.com/en/3d-learning-hub/3d-printing-software/best](https://www.sculpteo.com/en/3d-learning-hub/3d-printing-software/best-sculpting-software/)[sculpting-software/](https://www.sculpteo.com/en/3d-learning-hub/3d-printing-software/best-sculpting-software/)
- 6. [https://www.youtube.com/watch?v=fTJGvH1GaPs&ab\\_channel=Inspirati](https://www.youtube.com/watch?v=fTJGvH1GaPs&ab_channel=InspirationTuts) [onTuts](https://www.youtube.com/watch?v=fTJGvH1GaPs&ab_channel=InspirationTuts)
- 7. [https://www.youtube.com/watch?v=ESX14iJYCUs&ab\\_channel=RoyalSk](https://www.youtube.com/watch?v=ESX14iJYCUs&ab_channel=RoyalSkies) [ies](https://www.youtube.com/watch?v=ESX14iJYCUs&ab_channel=RoyalSkies)
- 8. [https://3dtotal.com/tutorials/t/creating-a-stop-motion-lookdev-with](https://3dtotal.com/tutorials/t/creating-a-stop-motion-lookdev-with-substance-painter-and-blender)[substance-painter-and-blender](https://3dtotal.com/tutorials/t/creating-a-stop-motion-lookdev-with-substance-painter-and-blender)
- 9. [https://3dtotal.com/tutorials/t/creating-a-whimsical-still-image-based-on](https://3dtotal.com/tutorials/t/creating-a-whimsical-still-image-based-on-concept-art)[concept-art](https://3dtotal.com/tutorials/t/creating-a-whimsical-still-image-based-on-concept-art)
- [10.https://3dtotal.com/tutorials/t/fallout-art-tutorial-06-character-handpainted](https://3dtotal.com/tutorials/t/fallout-art-tutorial-06-character-handpainted-texturing-part-1)[texturing-part-1](https://3dtotal.com/tutorials/t/fallout-art-tutorial-06-character-handpainted-texturing-part-1)
- 11[.https://en.wikipedia.org/wiki/Digital\\_sculpting](https://en.wikipedia.org/wiki/Digital_sculpting)
- 12[.https://buki.com.ua/news/try-d-modelyuvannya/](https://buki.com.ua/news/try-d-modelyuvannya/)
- [13.https://easy3dprint.com.ua/uk/3d](https://easy3dprint.com.ua/uk/3d-modelyuvannya/?__cf_chl_tk=ZCFiNz7dmFUFMzyhN5an1cHYJg17O22KGLoUdnCVuZs-1670885052-0-gaNycGzNCNE)[modelyuvannya/?\\_\\_cf\\_chl\\_tk=ZCFiNz7dmFUFMzyhN5an1cHYJg17O22](https://easy3dprint.com.ua/uk/3d-modelyuvannya/?__cf_chl_tk=ZCFiNz7dmFUFMzyhN5an1cHYJg17O22KGLoUdnCVuZs-1670885052-0-gaNycGzNCNE) [KGLoUdnCVuZs-1670885052-0-gaNycGzNCNE](https://easy3dprint.com.ua/uk/3d-modelyuvannya/?__cf_chl_tk=ZCFiNz7dmFUFMzyhN5an1cHYJg17O22KGLoUdnCVuZs-1670885052-0-gaNycGzNCNE)
- 14[.https://actorcore.reallusion.com/](https://actorcore.reallusion.com/)
- 15[.https://www.3dcharacters.de/](https://www.3dcharacters.de/)

16[.https://www.webdew.com/blog/3d-character-animation](https://www.webdew.com/blog/3d-character-animation)

#### 17[.https://www.webdew.com/blog/character-animation-videos](https://www.webdew.com/blog/character-animation-videos)

- 18[.https://unity.com/learn](https://unity.com/learn)
- [19.https://www.googleadservices.com/pagead/aclk?sa=L&ai=DChcSEwiTgd](https://www.googleadservices.com/pagead/aclk?sa=L&ai=DChcSEwiTgdvWlPX7AhUQ2dUKHVr8ClsYABABGgJ3cw&ohost=www.google.com&cid=CAESauD2O9p7cyKGUebeeKhBJh0mD8og_DB6QWhearFW2gXqzAAV8c6z6883H-pkiwjnA6i7efjvAySAv4g6-5bF_VLCvwZOgrJgpNFDfGW2GPXQx_rKIC5GCs0qQxMvSgwgafT3L2KEMiWTxRo&sig=AOD64_3fgtyI0Bh0Za8NUY09UyNOJNHvnw&q&adurl&ved=2ahUKEwjmgdLWlPX7AhU8Q_EDHWpqDRgQ0Qx6BAgEEAE) [vWlPX7AhUQ2dUKHVr8ClsYABABGgJ3cw&ohost=www.google.com](https://www.googleadservices.com/pagead/aclk?sa=L&ai=DChcSEwiTgdvWlPX7AhUQ2dUKHVr8ClsYABABGgJ3cw&ohost=www.google.com&cid=CAESauD2O9p7cyKGUebeeKhBJh0mD8og_DB6QWhearFW2gXqzAAV8c6z6883H-pkiwjnA6i7efjvAySAv4g6-5bF_VLCvwZOgrJgpNFDfGW2GPXQx_rKIC5GCs0qQxMvSgwgafT3L2KEMiWTxRo&sig=AOD64_3fgtyI0Bh0Za8NUY09UyNOJNHvnw&q&adurl&ved=2ahUKEwjmgdLWlPX7AhU8Q_EDHWpqDRgQ0Qx6BAgEEAE) [&cid=CAESauD2O9p7cyKGUebeeKhBJh0mD8og\\_DB6QWhearFW2gX](https://www.googleadservices.com/pagead/aclk?sa=L&ai=DChcSEwiTgdvWlPX7AhUQ2dUKHVr8ClsYABABGgJ3cw&ohost=www.google.com&cid=CAESauD2O9p7cyKGUebeeKhBJh0mD8og_DB6QWhearFW2gXqzAAV8c6z6883H-pkiwjnA6i7efjvAySAv4g6-5bF_VLCvwZOgrJgpNFDfGW2GPXQx_rKIC5GCs0qQxMvSgwgafT3L2KEMiWTxRo&sig=AOD64_3fgtyI0Bh0Za8NUY09UyNOJNHvnw&q&adurl&ved=2ahUKEwjmgdLWlPX7AhU8Q_EDHWpqDRgQ0Qx6BAgEEAE) [qzAAV8c6z6883H-pkiwjnA6i7efjvAySAv4g6-](https://www.googleadservices.com/pagead/aclk?sa=L&ai=DChcSEwiTgdvWlPX7AhUQ2dUKHVr8ClsYABABGgJ3cw&ohost=www.google.com&cid=CAESauD2O9p7cyKGUebeeKhBJh0mD8og_DB6QWhearFW2gXqzAAV8c6z6883H-pkiwjnA6i7efjvAySAv4g6-5bF_VLCvwZOgrJgpNFDfGW2GPXQx_rKIC5GCs0qQxMvSgwgafT3L2KEMiWTxRo&sig=AOD64_3fgtyI0Bh0Za8NUY09UyNOJNHvnw&q&adurl&ved=2ahUKEwjmgdLWlPX7AhU8Q_EDHWpqDRgQ0Qx6BAgEEAE) [5bF\\_VLCvwZOgrJgpNFDfGW2GPXQx\\_rKIC5GCs0qQxMvSgwgafT3L](https://www.googleadservices.com/pagead/aclk?sa=L&ai=DChcSEwiTgdvWlPX7AhUQ2dUKHVr8ClsYABABGgJ3cw&ohost=www.google.com&cid=CAESauD2O9p7cyKGUebeeKhBJh0mD8og_DB6QWhearFW2gXqzAAV8c6z6883H-pkiwjnA6i7efjvAySAv4g6-5bF_VLCvwZOgrJgpNFDfGW2GPXQx_rKIC5GCs0qQxMvSgwgafT3L2KEMiWTxRo&sig=AOD64_3fgtyI0Bh0Za8NUY09UyNOJNHvnw&q&adurl&ved=2ahUKEwjmgdLWlPX7AhU8Q_EDHWpqDRgQ0Qx6BAgEEAE) [2KEMiWTxRo&sig=AOD64\\_3fgtyI0Bh0Za8NUY09UyNOJNHvnw&q&](https://www.googleadservices.com/pagead/aclk?sa=L&ai=DChcSEwiTgdvWlPX7AhUQ2dUKHVr8ClsYABABGgJ3cw&ohost=www.google.com&cid=CAESauD2O9p7cyKGUebeeKhBJh0mD8og_DB6QWhearFW2gXqzAAV8c6z6883H-pkiwjnA6i7efjvAySAv4g6-5bF_VLCvwZOgrJgpNFDfGW2GPXQx_rKIC5GCs0qQxMvSgwgafT3L2KEMiWTxRo&sig=AOD64_3fgtyI0Bh0Za8NUY09UyNOJNHvnw&q&adurl&ved=2ahUKEwjmgdLWlPX7AhU8Q_EDHWpqDRgQ0Qx6BAgEEAE) [adurl&ved=2ahUKEwjmgdLWlPX7AhU8Q\\_EDHWpqDRgQ0Qx6BAgE](https://www.googleadservices.com/pagead/aclk?sa=L&ai=DChcSEwiTgdvWlPX7AhUQ2dUKHVr8ClsYABABGgJ3cw&ohost=www.google.com&cid=CAESauD2O9p7cyKGUebeeKhBJh0mD8og_DB6QWhearFW2gXqzAAV8c6z6883H-pkiwjnA6i7efjvAySAv4g6-5bF_VLCvwZOgrJgpNFDfGW2GPXQx_rKIC5GCs0qQxMvSgwgafT3L2KEMiWTxRo&sig=AOD64_3fgtyI0Bh0Za8NUY09UyNOJNHvnw&q&adurl&ved=2ahUKEwjmgdLWlPX7AhU8Q_EDHWpqDRgQ0Qx6BAgEEAE) [EAE](https://www.googleadservices.com/pagead/aclk?sa=L&ai=DChcSEwiTgdvWlPX7AhUQ2dUKHVr8ClsYABABGgJ3cw&ohost=www.google.com&cid=CAESauD2O9p7cyKGUebeeKhBJh0mD8og_DB6QWhearFW2gXqzAAV8c6z6883H-pkiwjnA6i7efjvAySAv4g6-5bF_VLCvwZOgrJgpNFDfGW2GPXQx_rKIC5GCs0qQxMvSgwgafT3L2KEMiWTxRo&sig=AOD64_3fgtyI0Bh0Za8NUY09UyNOJNHvnw&q&adurl&ved=2ahUKEwjmgdLWlPX7AhU8Q_EDHWpqDRgQ0Qx6BAgEEAE)
- 20[.https://artland3d.com/3d-animation/3d-character-animation/](https://artland3d.com/3d-animation/3d-character-animation/)
- 21[.https://www.3dcharacters.de/animation/](https://www.3dcharacters.de/animation/)
- [22.https://www.youtube.com/watch?v=\\_j27AS0VQOw&ab\\_channel=Adobe](https://www.youtube.com/watch?v=_j27AS0VQOw&ab_channel=AdobeSubstance3D) [Substance3D](https://www.youtube.com/watch?v=_j27AS0VQOw&ab_channel=AdobeSubstance3D)
- [23.https://www.youtube.com/watch?v=\\_j27AS0VQOw&ab\\_channel=Adobe](https://www.youtube.com/watch?v=_j27AS0VQOw&ab_channel=AdobeSubstance3D) [Substance3D](https://www.youtube.com/watch?v=_j27AS0VQOw&ab_channel=AdobeSubstance3D)
- 24[.https://www.youtube.com/watch?v=s0DhvFML7oM&ab\\_channel=JHill](https://www.youtube.com/watch?v=s0DhvFML7oM&ab_channel=JHill)
- 25[.https://www.youtube.com/watch?v=piiIzR4jFj8&ab\\_channel=Danduw](https://www.youtube.com/watch?v=piiIzR4jFj8&ab_channel=Danduw)
- [26.https://www.daz3d.com/forums/discussion/448886/marvelous-designer](https://www.daz3d.com/forums/discussion/448886/marvelous-designer-how-difficult)[how-difficult](https://www.daz3d.com/forums/discussion/448886/marvelous-designer-how-difficult)
- [27.https://www.youtube.com/watch?v=eGi\\_NGSW3Zs&ab\\_channel=veryvei](https://www.youtube.com/watch?v=eGi_NGSW3Zs&ab_channel=veryveig) [g](https://www.youtube.com/watch?v=eGi_NGSW3Zs&ab_channel=veryveig)
- 28.https://www.marvelousdesigner.com/
- 29.A Comparative Example Between The Use Of Pca And Mds For Image Classification / Hernandez, W., Mendez, A., Flor-Unda, O., Camejo, I.M., Kolendovska, M.// IEEE International Symposium on Industrial

Electronics, 29th IEEE International Symposium on Industrial Electronics, ISIE 2020; Delft; Netherlands; 17 June 2020 до 19 June 2020; Volume 2020-June, June 2020, № 9152565, Pages 1353-1358

- 30.Algorithm For Generating Refined Frequency Estimates In Atmospheric Radio Sounding Systems / Kartashov V., Hernandez W., Hernandez-Balbuena D., M. Kolendovska, Konovalenko O., Melnyk V.// IEEE International Symposium on Industrial Electronics, 29th IEEE International Symposium on Industrial Electronics, ISIE 2020; Delft; Netherlands; 17 June 2020 до 19 June 2020; Volume 2020-June, June 2020, № 9152562, Pages 79-82
- 31.Application of Fast Frequency Shift Measurement Method for INS in Navigation of Drones / D. Avalos-Gonzalez, D.H. Balbuena, V. Tyrsa, V.M. Kartashov, M. Kolendovska, S. Sheiko, O. Sergiyenko, V. Melnyk, F.N. Murrieta-Rico // IECON 2018 – 44th Annual Conference of the IEEE Industrial Electronics Society. – P. 3159–3164.
- 32[.Avalos-Gonzalez, D.,](https://www.scopus.com/authid/detail.uri?origin=AuthorProfile&authorId=57202154062&zone=) [Sergiyenko, O.,](https://www.scopus.com/authid/detail.uri?origin=AuthorProfile&authorId=24342118700&zone=) [Hernandez-Balbuena, D.,](https://www.scopus.com/authid/detail.uri?origin=AuthorProfile&authorId=56013635100&zone=) Tyrsa,V., Kartashov V.M., V.,Rivas-Lopes, M., [Murrieta-Rico, F.N.](https://www.scopus.com/authid/detail.uri?origin=AuthorProfile&authorId=36163390800&zone=) [Constraints](https://www.scopus.com/record/display.uri?eid=2-s2.0-85047308498&origin=resultslist&sort=plf-f&src=s&sid=d25b4e3b7b7a79f4fd254321e5a9ce90&sot=autdocs&sdt=autdocs&sl=17&s=AU-ID%289534197500%29&relpos=0&citeCnt=1&searchTerm=)  [definition and application optimization based on geometric analysis of the](https://www.scopus.com/record/display.uri?eid=2-s2.0-85047308498&origin=resultslist&sort=plf-f&src=s&sid=d25b4e3b7b7a79f4fd254321e5a9ce90&sot=autdocs&sdt=autdocs&sl=17&s=AU-ID%289534197500%29&relpos=0&citeCnt=1&searchTerm=)  [frequency measurement method by pulse coincidence/](https://www.scopus.com/record/display.uri?eid=2-s2.0-85047308498&origin=resultslist&sort=plf-f&src=s&sid=d25b4e3b7b7a79f4fd254321e5a9ce90&sot=autdocs&sdt=autdocs&sl=17&s=AU-ID%289534197500%29&relpos=0&citeCnt=1&searchTerm=)/ [Measurement:](https://www.scopus.com/sourceid/15424?origin=resultslist)  [Journal of the International Measurement Confederation](https://www.scopus.com/sourceid/15424?origin=resultslist) (USA). 2018, V.126. P. 184-193.
- 33. Book "Control and Signal Processing Applications for Mobile and Aerial Robotic Systems", Hardback - Advances in Computational Intelligence and Robotics English. Edited by Oleg Sergiyenko, Moises Rivas-Lopez, Wendy Flores-Fuentes, Julio Cesar Rodríguez-Quiñonez, Lars Lindner. Editorial IGI Global, Hershey, United States, January 2020, 340 páginas. ISBN10 152259924X, ISBN13 9781522599241
- 34.Cesar Sepulveda-Valdez ; Oleg Sergiyenko ; Vera Tyrsa ; Wendy Flores-Fuentes ; Julio César Rodríguez-Quiñonez ; Fabian Natanael Murrienta-Rico
	- ; Jesús Elías Miranda-Vega ; Paolo Mercorelli ; Marina Kolendovska.

"Geometric analysis of a laser scanner functioning based on dynamic triangulation," 2020 IEEE 29th International Symposium on Industrial Electronics (ISIE), Delft, Netherlands, 17-19 of June 2020, pp. 1398-1403, doi: 10.1109/ISIE45063.2020.9152268.

<https://ieeexplore.ieee.org/abstract/document/9152268>

35.Cuauhtémoc Mariscal-García; Wendy Flores-Fuentes; Daniel Hernández-Balbuena; Julio C. Rodríguez-Quiñonez ; Oleg Sergiyenko. "Classification of Vehicle Images through Deep Neural Networks for Camera View Position Selection," 2020 IEEE 29th International Symposium on Industrial Electronics (ISIE), Delft, Netherlands, 17-19 of June 2020, pp. 1376-1380, doi: 10.1109/ISIE45063.2020.9152440.

<https://ieeexplore.ieee.org/abstract/document/9152440>

- 36.Developing and Applying Optoelectronics in Machine Vision/ [O.](http://www.igi-global.com/affiliate/oleg-sergiyenko/301668/)  [Sergiyenko,](http://www.igi-global.com/affiliate/oleg-sergiyenko/301668/) [J.C. Rodriguez-Quiñonez,](http://www.igi-global.com/affiliate/julio-c-rodriguez-quionez/301669/) IGI Global, 2016; 341p.
- 37.Experimental estimation of direction finding to unmanned air vehicles algorithms efficiency by their acoustic emission, [/Oleynikov, V.,](https://www.scopus.com/authid/detail.uri?authorId=9535153800) [Zubkov,](https://www.scopus.com/authid/detail.uri?authorId=6602558899)  [O.,](https://www.scopus.com/authid/detail.uri?authorId=6602558899) [Kartashov, V.,](https://www.scopus.com/authid/detail.uri?authorId=9534197500) ..[.Sheiko, S.,](https://www.scopus.com/authid/detail.uri?authorId=57202799599) [Babkin, S./](https://www.scopus.com/authid/detail.uri?authorId=7003842489)/2019 IEEE International Scientific-Practical Conference: Problems of Infocommunications Science and Technology, PIC S and T 2019 - Proceedings, 2019, стр. 175- 178, 9061337
- 38.Features of acoustic noise of small unmanned aerial vehicles / [Semenets,](https://www.scopus.com/authid/detail.uri?authorId=25929592700)  [V.V.,](https://www.scopus.com/authid/detail.uri?authorId=25929592700) [Kartashov, V.M.,](https://www.scopus.com/authid/detail.uri?authorId=9534197500) [Leonidov, V.I.](https://www.scopus.com/authid/detail.uri?authorId=6701699223) //Telecommunications and Radio Engineering (English translation of Elektrosvyaz and Radiotekhnika), 2020, 79(11), стр. 985-995
- 39.Geometric Analysis Of A Laser Scanner Functioning Based On Dynamic Triangulation /Sepulveda-Valdez, C., Sergiyenko, O., Tyrsa, V, Mercorelli, P., Kolendovska, M.// IEEE International Symposium on Industrial Electronics, 29th IEEE International Symposium on Industrial Electronics, ISIE 2020; Delft; Netherlands; 17 June 2020 до 19 June 2020; Volume 2020-June, June 2020, № 9152268, Pages 1398-1403

# <https://ieeexplore.ieee.org/abstract/document/9152255> <https://ieeexplore.ieee.org/document/9161870>

- 40.I. Y. A. Corpus, L.Lindner, O.Sergiyenko. "Transimpedance Amplifier for Laser Scanning System Range Extension," 2020 IEEE 29th International Symposium on Industrial Electronics (ISIE), Delft, Netherlands, 17-19 of June 2020, pp. 1421-1426, doi: 10.1109/ISIE45063.2020.9152487. <https://ieeexplore.ieee.org/abstract/document/9152487>
- 41[.Ivanov, M.,](https://www.scopus.com/authid/detail.uri?origin=AuthorProfile&authorId=57189628032&zone=) [Sergiyenko, O.,](https://www.scopus.com/authid/detail.uri?origin=AuthorProfile&authorId=24342118700&zone=) [Mercorelli, P.,](https://www.scopus.com/authid/detail.uri?origin=AuthorProfile&authorId=55903158200&zone=) [Hernandez, W.c,](https://www.scopus.com/authid/detail.uri?authorId=57204242571&eid=2-s2.0-85070618935) [Rodriguez](https://www.scopus.com/authid/detail.uri?authorId=55357171500&eid=2-s2.0-85070618935)  [Quinonez, J.C.d,](https://www.scopus.com/authid/detail.uri?authorId=55357171500&eid=2-s2.0-85070618935) Katashov V., [Kolendovska, M.,](https://www.scopus.com/authid/detail.uri?origin=AuthorProfile&authorId=57205887139&zone=) [Iryna, T.](https://www.scopus.com/authid/detail.uri?origin=AuthorProfile&authorId=57194480930&zone=) [Effective](https://www.scopus.com/record/display.uri?eid=2-s2.0-85070618935&origin=resultslist&sort=plf-f&src=s&sid=1737ed8217acfdd229dbf4cb3f12113a&sot=autdocs&sdt=autdocs&sl=17&s=AU-ID%289534197500%29&relpos=0&citeCnt=0&searchTerm=)  [informational entropy reduction in multi-robot systems](https://www.scopus.com/record/display.uri?eid=2-s2.0-85070618935&origin=resultslist&sort=plf-f&src=s&sid=1737ed8217acfdd229dbf4cb3f12113a&sot=autdocs&sdt=autdocs&sl=17&s=AU-ID%289534197500%29&relpos=0&citeCnt=0&searchTerm=) based on real-time [TVS.](https://www.scopus.com/record/display.uri?eid=2-s2.0-85070618935&origin=resultslist&sort=plf-f&src=s&sid=1737ed8217acfdd229dbf4cb3f12113a&sot=autdocs&sdt=autdocs&sl=17&s=AU-ID%289534197500%29&relpos=0&citeCnt=0&searchTerm=) IEEE International Symposium on Industrial Electronics, 2019- June,8781209, с. 1162-1167.
- 42.Jonathan J. Sanchez-Castro ; Julio C. Rodríguez-Quiñonez ; Luis R. Ramírez-Hernández ; Guillermo Galaviz ; Daniel Hernández-Balbuena ; Gabriel Trujillo-Hernández ; Wendy Flores-Fuentes ; Paolo Mercorelli ; Wilmar Hernández-Perdomo ; Oleg Sergiyenko ; Félix Fernando González-Navarro. "A Lean Convolutional Neural Network for Vehicle Classification," 2020 IEEE 29th International Symposium on Industrial Electronics (ISIE), Delft, Netherlands, 17-19 of June 2020, pp. 1365-1369, doi: 10.1109/ISIE45063.2020.9152274.

<https://ieeexplore.ieee.org/abstract/document/9152274>

- 43[.Lindner, L.,](https://www.scopus.com/authid/detail.uri?origin=AuthorProfile&authorId=56368437900&zone=) [Sergiyenko, O.,](https://www.scopus.com/authid/detail.uri?origin=AuthorProfile&authorId=24342118700&zone=) [Rivas-López, M.,](https://www.scopus.com/authid/detail.uri?origin=AuthorProfile&authorId=56013576800&zone=) (...), [Gurko, A.,](https://www.scopus.com/authid/detail.uri?origin=AuthorProfile&authorId=35336612100&zone=) [Kartashov,](https://www.scopus.com/authid/detail.uri?origin=AuthorProfile&authorId=9534197500&zone=)  [V.M.](https://www.scopus.com/authid/detail.uri?origin=AuthorProfile&authorId=9534197500&zone=) [Machine vision system for UAV navigation;](https://www.scopus.com/record/display.uri?eid=2-s2.0-85015417850&origin=resultslist&sort=plf-f&src=s&sid=028f10ddbd20a4374e553e81e6601fa0&sot=autdocs&sdt=autdocs&sl=17&s=AU-ID%289534197500%29&relpos=10&citeCnt=4&searchTerm=) IEEE, 2016 International Conference on Electrical Systems for Aircraft, Railway, Ship Propulsion and Road Vehicles and International Transportation Electrification Conference, ESARS-ITEC, 2016; pp.1–6. DOI: [10.1109/ESARS-ITEC.2016.7841356.](https://doi.org/10.1109/ESARS-ITEC.2016.7841356)
- 44.M. Ivanov, O. Sergiyenko, V. Tyrsa, P. Mercorelli, V. Kartashov, W. Hernandez, S. Sheiko, M. Kolendovska. Individual scans fusion in virtual knowledge base for navigation of mobile robotic group with 3D TVS // Proceedings of 44th Annual Conference of IEEE Industrial Electronics

Society (IECON).. -2018. – Washington DC, USA. -S. 3187-3192. . ISBN 978-1-5090-6683-4/18/.

- 45.Murrieta-Rico, F.N., Petranovskii, V., Galvan, D.H., Sergiyenko, O., Yocupicio-Gaxiola, R.I., De Dios Sanchez-Lopez, J. Phase effect in frequency measurements of a quartz crystal using the pulse coincidence principle. 2020 IEEE 29th International Symposium on Industrial Electronics (ISIE), Delft, Netherlands, 17-19 of June 2020, pp. 185-190, 9152255, DOI: 10.1109/ISIE45063.2020.9152255
- 46.Oleksandr Sotnikov, Vladimir Kartashov, Oleksandr Tymochko, Oleg Sergiyenko, Vera Tyrsa, Paolo Mercorelli, Wendy Flores-Fuentes. Methods for Ensuring the Accuracy of Radiometric and Optoelectronic Navigation Systems of Flying Robots in a Developed Infrastructure. Chapter 16// Machine Vision and Navigation; Springer, Cham. pp.537–578. Editors: Sergiyenko, Oleg, Flores-Fuentes, Wendy, Mercorelli, Paolo. DOI: [10.1007/978-3-030-22587-2\\_16.](https://www.researchgate.net/deref/http%3A%2F%2Fdx.doi.org%2F10.1007%2F978-3-030-22587-2_16)
- 47.Optical detection of unmanned air vehicles on a video stream in a realtime[/Kartashov, V.,](https://www.scopus.com/authid/detail.uri?authorId=9534197500) [Oleynikov, V.,](https://www.scopus.com/authid/detail.uri?authorId=9535153800) [Zubkov, O.,](https://www.scopus.com/authid/detail.uri?authorId=6602558899) [Sheiko, S./](https://www.scopus.com/authid/detail.uri?authorId=57202799599)/ 2019 International Conference on Information and Telecommunication Technologies and Radio Electronics, UkrMiCo 2019 Proceedings, 2019, 9165362/
- 48.Principles Of Construction And Assessment Of Technical Characteristics Of Multi-Frequency Atmospheric Sodar In The Humidity Measurement Mode / Kartashov, V.M., Sidorov, G.I., Sheiko, S.A., Kolendovskaya, M.M., Sergienko, O.Yu. // Telecommunications And Radio Engineering (English Translation Of Elektrosvyaz And Radiotekhnika), 2020, ISSN Print: 0040-2508, ISSN 0nline: 1943-6009, DOI: 10.1615/TelecomRadEng.v79.i4.50, p. 323-333/
- 49.Research Of The Uncertainty Of Measurement Frequencies And Definitions Of The Frequency Signal In The Waveguide With Respect To Power / Semenets, V.Zakharov, I. Serhiienko, M., Kartashov, V.М, , Kolendovska,

M., Hernandez, W., Hipolito, J.I.N., , Tyrsa, V.// 45th Annual Conference of the IEEE Industrial Electronics Society, IECON 2019; Lisbon Congress CenterLisbon; Portugal; 14 October 2019 до 17 October 2019; CFP19IEC-ART; Код 155980, Volume 2019-October, October 2019, № 8927203, Pages 4674-4679

- 50.Spatial-Temporal Processing Of Acoustic Signals Of Unmanned Aerial Vehicles /Kartashov V.M., Oleinikov V.N., Zubkov O.V., Sheiko S.A., Kolendovska M.M.// Telecommunications And Radio Engineering (English Translation Of Elektrosvyaz And Radiotekhnika), 2020, ISSN Print: 0040-2508, **ISSN Online: 1943-6009**, DOI: 10.1615/Telecomradeng.v79.i9.40, p. 769-780
- 51.Stereoscopic Vision Systems In Machine Vision, Models, And Applications (Book Chapter)/ Ramírez-Hernández, L.R., Rodríguez-Quiñonez, J.C., Castro-Toscano, M.J., Kolendovska, M., Murrieta-Rico, F.N.// Machine Vision And Navigation, 2019 [Machine Vision and](https://www.scopus.com/record/display.uri?eid=2-s2.0-85086685283&origin=recordpage)  [Navigation3](https://www.scopus.com/record/display.uri?eid=2-s2.0-85086685283&origin=recordpage)0 September 2019, Pages 241-265
- 52.StrelkovaT., KartashovV., Lytyuga A., Strelkov A. Theoretical Methods of Images Processing in Optoelectronic Systems. Chapter 16. // Biometrics: Concepts, Methodologies, Tools, and Applications; [Oleg Sergiyenko](http://www.igi-global.com/affiliate/oleg-sergiyenko/301668/) and [Julio C. Rodriguez-Quiñonez.](http://www.igi-global.com/affiliate/julio-c-rodriguez-quionez/301669/) (341p.), IGI Global, 2017; pp. 361-381. DOI: 10.4018/978-1-5225-0983-7.ch016.
- 53.StrelkovaT., KartashovV., Lytyuga A.,StrelkovA. Theoretical Methods of Images Processing in Optoelectronic Systems. Chapter 6// Developing and Applying Optoelectronics in Machine Vision; [Oleg Sergiyenko](http://www.igi-global.com/affiliate/oleg-sergiyenko/301668/) and [Julio C.](http://www.igi-global.com/affiliate/julio-c-rodriguez-quionez/301669/)  [Rodriguez-Quiñonez.](http://www.igi-global.com/affiliate/julio-c-rodriguez-quionez/301669/) (341p.) – USA, Herhey, IGI Global, 2016; pp.180- 205.
- 54.Sytnik O., KartashovV. Methods and Algorithms for Technical Visionin Radar Introscopy. Chapter 13// Optoelectronics in Machine Vision-Based Theories and Applications. IGI Global, 2019; pp. 373-391.
- 55.The Use of Factorization and Multimode Parametric Spectra in Estimating Frequency and Spectral Parameters of Signal[/Semenets, V.,](https://www.scopus.com/authid/detail.uri?authorId=25929592700) [Kartashov,](https://www.scopus.com/authid/detail.uri?authorId=9534197500)  [V.,](https://www.scopus.com/authid/detail.uri?authorId=9534197500) [Sergiyenko, O.,](https://www.scopus.com/authid/detail.uri?authorId=24342118700) ..[.Rodriguez-Quinonez, J.C.,](https://www.scopus.com/authid/detail.uri?authorId=55357171500) [Flores-Fuentes, W./](https://www.scopus.com/authid/detail.uri?authorId=55955051400)/IEEE International Symposium on Industrial Electronics, 2020, 2020-June, p. 215- 219
- 56.Unda, O.F., Hernandez, W., Vargas, O., Mendez, A., Sergiyenko, O., Tyrsa, V. Construction of a robotic platform of differential type for first-year students of electronic engineering, 2020 International Symposium on Power Electronics, Electrical Drives, Automation and Motion, SPEEDAM 2020, 24-26 de junio de 2020, Sorrento, Italia, pp. 538-543, 9161870, DOI: 10.1109/SPEEDAM48782.2020.9161870
- 57.Use of Acoustic Signature for Detection, Recognition and Direction Finding of Small Unmanned Aerial Vehicles[/Kartashov, V.,](https://www.scopus.com/authid/detail.uri?authorId=9534197500) [Oleynikov,](https://www.scopus.com/authid/detail.uri?authorId=9535153800)  [V.,](https://www.scopus.com/authid/detail.uri?authorId=9535153800) [Koryttsev, I.,](https://www.scopus.com/authid/detail.uri?authorId=57202800058) ..[.Babkin, S.,](https://www.scopus.com/authid/detail.uri?authorId=7003842489) [Selieznov, I./](https://www.scopus.com/authid/detail.uri?authorId=57217115858)/Proceedings - 15th International Conference on Advanced Trends in Radioelectronics, Telecommunications and Computer Engineering, TCSET 2020, 2020, p. 377-380/
- 58.V. Semenets; Vladimir Kartashov ; Oleg Sergiyenko; Vyacheslav Tikhonov ; Paolo Mercorelli ; Sergiy Sheiko ; Nataliya Chmelarovа. "The Use of Factorization and Multimode Parametric Spectra in Estimating Frequency and Spectral Parameters of Signal," 2020 IEEE 29th International Symposium on Industrial Electronics (ISIE), Delft, Netherlands, 17-19 of June 2020, pp. 215-219, doi: 10.1109/ISIE45063.2020.9152238.

<https://ieeexplore.ieee.org/abstract/document/9152238>

59.Wilmar Hernandez ; Alfredo Mendez ; Omar Flor-Unda ; Vicente Gonzalez-Posada ; Jose Luis Jimenez ; Oleg Sergiyenko ; Julio C. Rodriguez-Quiñonez ; Mykhailo Ivanov ; Ivan Menes Camejo ; Marina Kolendovska. "A comparative example between the use of PCA and MDS for image classification," 2020 IEEE 29th International Symposium on Industrial Electronics (ISIE), Delft, Netherlands, 17-19 of June 2020, pp. 1353-1358,

#### <https://ieeexplore.ieee.org/abstract/document/9152565>

- 60.Карташов В.М. и др. Обработка сигналов в радиоэлектронных системах дистанционного мониторинга атмосферы; Харьков: ХНУРЭ, 2014. 312 с.
- 61.Карташов В.М., Олейников В.Н., Колендовская М.М., Тимошенко Л.П., Капуста А.И., Рыбников Н.В. Комплексирование изображений при обнаружении беспилотных летательных аппаратов// Радиотехника. (Харьков). 2020. Вып. 201; С.120-129.
- 62.Карташов В.М., Посошенко В.А., Цехмистро Р.И., Тимошенко Л.П., Колендовская М.М. Методы ориентации, навигации и контроля мобильных робототехнических платформ// Радиотехника. (Харьков). 2019. Вып. 199. С. 38-44.
- 63.Ситнік О.В., Карташов В.М. Радіотехнічні системи. Навч. посібник. Х.: Сміт, 2009. 448 с.
- 64.Офіційний сайт бази даних візуальних новел. [Електронний ресурс] URL: <https://vndb.org/v?f=&o=a&p=12&s=rel> (дата звернення: 17.05.2022).